# <u>ட்விட்டர் கையேடு</u>

# மின்னூல் ஆக்கம்

ஆக்கம்: @karaiyaan

சமர்ப்பணம் -> @thamiziniyan @tamil @expertsathya

வெளியீடு: @twitamils

முகவரி: http://TwiTamils.com/TTguide

மின்னூல் ஆக்கம் : த. ஸ்ரீனிவாசன் tshrinivasan@gmail.com

மின்னூல் வெளியீடு: http://FreeTamilEbooks.com

RangaRakes

# <u> பொருளடக்கம்</u>

- ட்விட்டர் கையேடு எளிய தமிழில்
- <u>மின்னூல் ஆ</u>க்கம்
- அறிமுகம்
- புதிய குருவி
- நுழைவாயில்
- காலக்கோடு:
- மற்ற அமைப்புகள்
- தலைப்பக்கம்
- கீச்சர் பக்கம்
- சுருக்கு விசைகள்
- அலைபேசியில் ட்விட்டர்
- மேலகிகமாக
- ட்விட்டரில் நிழற்படங்களை பகிர்ந்திடும் வழிகள்
- ட்விட்டரில் இசையை பகிர்ந்திடும் வமிகள்
- ட்விட்டரில் காணொளிகளைப் பகிர்ந்திடும் வழிகள்
- புதிய கீச்சா்களை தேடும் வழிகள்
- உங்கள் ட்விட்டர் கணக்கு ஏன் முடக்கபடக்கூடும், எப்படி மீட்பீர்கள்?
- புதிய கீச்சர்களுக்கு சில ஆலோசனைகள்!
- ட்விட்டர் கணக்கை அழிக்க, மீண்டும் உயிர்பிக்க
- புதியவா்களை/புதியவா்களுக்கு பாிந்துரைக்க
- பல ட்விட்டர் கணக்குகளை நிர்வகிக்க
- ஸ்பாம் DMகளிலிருந்து ட்விட்டர் கணக்கை பாதுகாக்கும் வழிகள்
- கீச்சுகளை தரவெடுத்தல் அமித்தல்
- தமிழில் கீச்சு எழுதும் வழிகள் : தொகுப்பு
- ட்விட்டர் என்ற ஆலமாம்
- Free Tamil Ebooks எங்களைப் பற்றி

# ட்விட்டர் கையேடு – எளிய தமிழில்

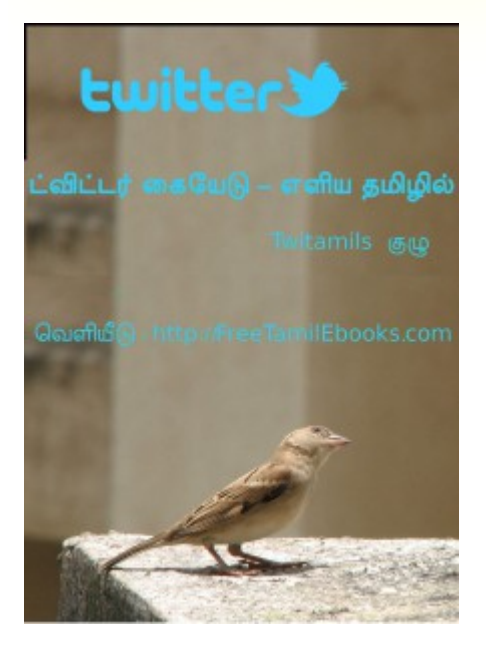

அன்பான தமிழ் கீச்சர்களே,

நமது தளம் http://twitamils.com முழுக்க முழுக்க தமிழ் ட்விட்டருக்கானதே. தமிழ் மக்கள் அனைவருக்கும் தங்களுக்கென ஒரு குரல்,ஊடகமாக ட்விட்டர் அமைய வேண்டுமென்பதே நம் நோக்கம். ட்விட்டர் நமக்கான, கட்டற்ற சுதந்திரமான ஊடகம். நம் கருத்துகளை நம் தாய்மொழியிலேயே வெளிப்படுத்திட வேண்டும் என்ற நோக்கில் <u>கணினியிலும்</u> மற்றும் <u>அலைபேசியிலும்</u> தமிழில் எழுதும் வழிகள் அனைத்தையும் தொகுத்து எழுதி இருந்தோம். நமது நட்பை வலுப்படுத்தும் நோக்கிலான முதல் வருடாந்திர சந்திப்பில் புதியவா்களுக்கு ட்விட்டரை எளிமையாக விளக்கி கூறும் வகையில் ஒரு கையேட்டினை வெளியிட்டோம். இணையம் அறிந்த தமிழர் அனைவரும் ட்விட்டர் பற்றி அறிந்து பயன்படுத்திட வேண்டும். நமக்குள் நல்ல விடயங்களில் ஒரு கருத்தொற்றுமை ஏற்பட்டிட வேண்டும். உங்களுக்கென ஒரு ஊடகம் வேண்டும்.

கீழுள்ள இணைப்பிலிருந்து கையேட்டினை பதிவிறக்கி கொள்ளலாம்.

Download - தமிழ் கீச்சர்கள் : ட்விட்டர் கையேடு

இதனை தரவிறக்கவும், அச்சிடவும், பகிரவும் எவ்வித தடையுமில்லை! வெளியீடு: TwiTamils.com என்பது மட்டும் தெரிவித்தால் போதுமானது!

கையேட்டினைக் குறித்த உங்களின் விமா்சனங்களை எம்முடன் பகிா்ந்து கொள்ளலாம். உங்களது கருத்துகள் இதை மேலும் மேம்படுத்த உதவும். புதியவா்களுக்கு இதை பகிா்ந்து உதவுங்கள்.

ஆக்கம்: @karaiyaan karaiyaan@gmail.com

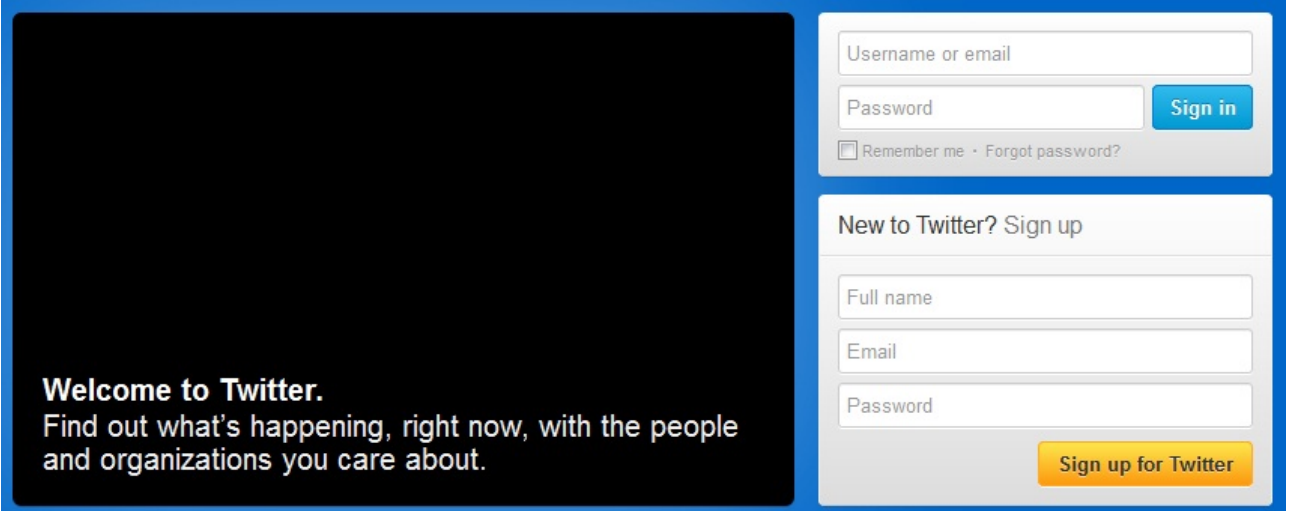

SignUp : Twitter.com முகவரி கொடுத்தவுடன் "'New To Twitter? SignUp!'' என்ற முகப்பு பக்கம் இருக்கும். பெரும்பாலும் அனைவரிடமும் மின்னஞ்சல் முகவரி இருக்குமென்று நம்புகிறேன். இல்லையெனில் புதிய மின்னஞ்சல் முகவரி ஒன்றை துவங்கி கொள்ளுங்கள். அது போதும் புதிய ட்விட்டா் கணக்கு உருவாக்குவதற்கு.

# Join Twitter today.

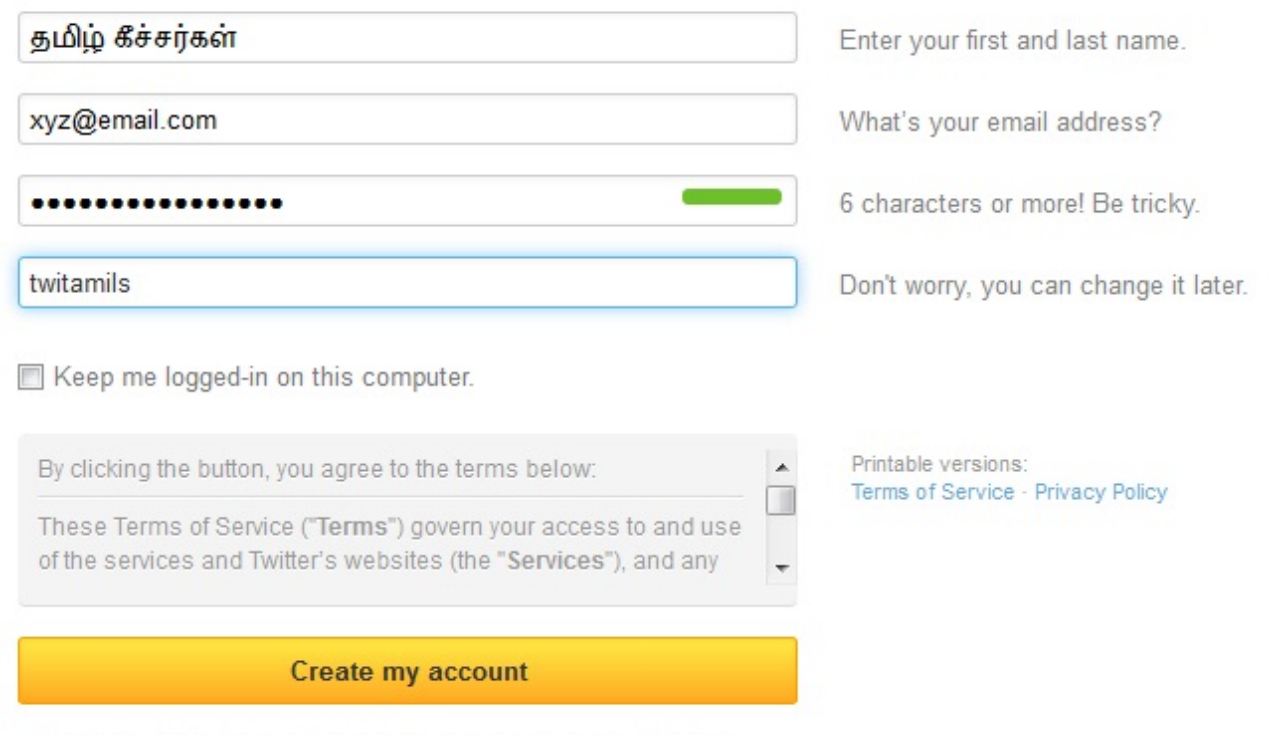

Note: Others will be able to find you by name, username or email. Your email will not be shown publicly. You can change your privacy settings at any time.

மாதிரி படத்திலுள்ளபடி முதலில் உங்களது (Name) பெயரைக் கொடுங்கள். இரண்டாவதாக (Email) மின்னஞ்சல் முகவரியைக் கொடுக்கவும். மூன்றாவதாக (Password) கடவுச்சொல் கொடுங்கள். கடவுச்சொல் எண்கள், எழுத்துகள் உடன் குறைந்தது எட்டுக்கு மேல் இருக்கட்டும். இறுதியாக இருப்பது (UserName) பயனர் பெயர். இது தான் முக்கியமான ஒன்று. உங்கள் பெயரை ஆங்கிலத்தில் கொடுத்தால் அதற்கேற்ப சில பயனர் பெயர்களை ட்விட்டரே பரிந்துரைக்கும், அதில் ஒன்றாகவோ அல்லது உங்களது விருப்பத் தேர்வாகவோ பயனர் பெயர் இருக்கலாம், தமிழிலும் கொடுக்கலாம். இரண்டு முதல் பதினைந்து எழுத்துகளில் பயனா் பெயா் இருக்கலாம். அவற்றில் ஆங்கில எழுத்துகள், எண்கள், \_ இடம் பெறலாம். முடிந்த அளவு மிக எளிதாக, நினைவில் கொள்ளும்படி சுருக்கமாக அமையுங்கள். ஏனெனில் உங்களது கீச்சுகளை பிறா் பகிரும் போது 140 எழுத்துகளில் உங்களது பயனா் பெயரும் சேர்ந்தே அடக்கம், அதனால் உங்கள் கீச்சுகளை பிறர் பகிர முடியாமல் போகலாம். இனி உங்களுக்கான ட்விட்டர் முகவரி twitter.com/UserName எனவும், கீச்சுகளில் @UserName எனவும் நீங்கள் கொடுக்கும் UserName உடன் சுட்டப்படுவீா்கள். நீங்கள் கொடுத்த தகவல்களை எப்போது வேண்டுமானாலும் மாற்றிக் கொள்ளலாம். (இறுதியாக 'ReCaptcha Verification' காட்டப்படலாம். கொடுக்கப்படும் படத்தில் காட்டியுள்ள எழுத்துகளை அதிலுள்ளபடி சரியாக தட்டச்சி) Create My Account பொத்தானை அழுத்துக.

கணக்கை துவங்கிய பின், உங்களது கணக்கை உறுதி செய்யக் கோரி ஒரு மின்னஞ்சல் (Verification Email) உங்களுடைய மின்னஞ்சல் முகவரிக்கு அனுப்பபடும். அதிலுள்ள கொடுக்கப்பட்டுள்ள இணைப்பை திறவுங்கள். இப்போது உங்கள் ட்விட்டர் கணக்கு உங்களுடையதே என உறுதி செய்யப்பட்டிருக்கும்.

Recommendations: https://twitter.com/#!/welcome/recommendations ட்விட்டர் சில பிரபலங்களின் உறுதி செய்யப்பட ட்விட்டர் கணக்குகளைக் காட்டும். பிரபலங்கள் பெயரில் போலிகள் அதிகம் இருப்பதால், இந்த பரிந்துரை முழுவதும் ட்விட்டரால் "Verified" செய்யப்பட்டவர்களாகவே இருக்கிறார்கள்.

**Interests** - Browse Categories https://twitter.com/#!/welcome/interests or https://twitter.com/#!/who to follow/interests பல்வேறு தலைப்புகளில் முக்கியமான சிறந்த கீச்சர்கள், வல்லுனர்கள் பட்டியலிடப்பட்டிருப்பார்கள். நம் துறைசார் ஆர்வத்தின் அடிப்படையில் தேடிக் கொள்ளலாம்.

### Find Friends - https://twitter.com/#!/welcome/import or https://twitter.com

/#!/who to follow/import - இங்கே முதலாவது கட்டத்தில் நீங்கள் தேடுபவரின் பெயரைக் கொடுத்து தேடலாம். அடுத்ததாக உங்கள் Gmail, Yahoo, Hotmail, AOL மின்னஞ்சல்களின் பயனா் பெயா், கடவுச்சொல்லைக் கொடுத்து, உங்களுடன் மின்னஞ்சல் வழி தொடா்பு கொண்டுள்ள நண்பர்கள் எவரும் ட்விட்டரில் உளரா என தெரிந்து கொள்ளலாம். இது போல் நீங்கள் கண்டுபிடிக்கப்பட Account Settings ல் 'Let Others Find Me by my email Address' என்பதை தேர்வு செய்ய வேண்டும். கொடுத்த விவரங்களை ட்விட்டரின் சேமிப்பிலிருந்து அழித்துக் கொள்ளலாம்.

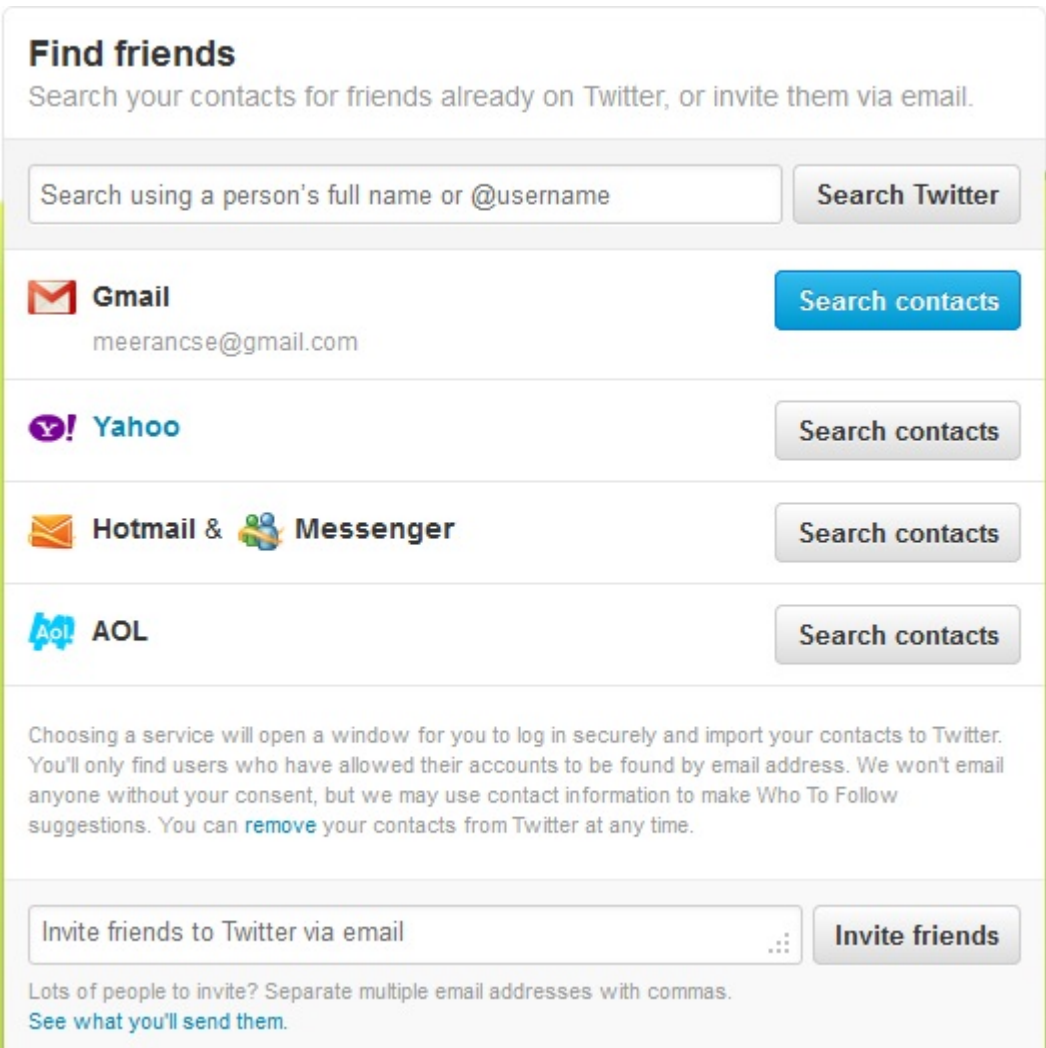

மின்னஞ்சலின் கடவுச்சொல்லை ட்விட்டருக்கு தருவதில் விருப்பமில்லையெனில், உங்கள் நண்பர்களின் மின்னஞ்சல் முகவரிகளைக் கொடுத்து ட்விட்டரில் இணைய வேண்டுகோள் விடுக்கலாம்.

Who To Follow: https://twitter.com/#!/who to follow/suggestions இங்கே நீங்கள் பின்பற்றுவதற்கு ட்விட்டரே சிலரை பரிந்துரைக்கும். பரிந்துரை நீங்கள் பின்பற்றும் நண்பர்களின் நண்பர்களாகவோ, உங்கள் துறைசார் ஆர்வத்தின் அடிப்படையிலோ, சில நேரம் அர்த்தமற்றதாகவோ கூட இருக்கும். கணக்கு ஆரம்பித்த உடன் யாரையேனும் பின்பற்ற வேண்டும் என்ற கட்டாயமில்லை. Skip This Step என்பதை அழுத்துவதன் மூலம் அடுத்த படிக்கு நகரலாம். பின்தொடர்தல் என்பது..

Follow : பின்தொடர்தல் மூலம் ஒருவரின் கீச்சுகளை நீங்கள் உங்கள் காலக்கோட்டில் (TimeLine) வாசிக்க முடியும். ஒவ்வொருவரின் ட்விட்டர் பக்கத்திலும் Follow பொத்தான் தரப்பட்டிருக்கும். அதை அழுத்துவதின் மூலம் நீங்கள் அவரது கீச்சுகளை வாசிக்கப் பெறுகிறீர்கள். இனி அவர் கீச்சு ஒன்றைப் பகிரும் போது உடனுக்குடன் அதை உங்கள் காலக்கோட்டில் காண முடியும். 'Real Time' இது தான் ட்விட்டரின் சிறப்பு. அதே போல உங்களைப் பின்பற்றுபவர் உங்களது கீச்சுகளை அவரின் காலக்கோட்டில் காண்பார். ட்விட்டாில் பெரும்பாலும் முகம் அறியாதவா்களாக இருக்கும் போது Follow செய்வது ஒன்றே

பழகுவதற்கு வழி. ஒருவேளை அவரது கீச்சுகளை வாசிப்பதில் விருப்பமில்லை என்றால் மறுபடியும் அவரது பக்கத்திற்கு சென்று Unfollow பொத்தானை அழுத்தி விலகிடலாம். காலக்கோட்டில் அவர் கீச்சுகளைக் காணப்பெற மாட்டீர்கள். ட்விட்டர் எளிமையானது.

முகப்பு அமைப்பு:

பின்பற்றுவதற்கு சிலரைப் பரிந்துரைக்க பின் ட்விட்டர், உங்களது முகப்பு பக்கக்கை வடிவமைக்க கோரும்.

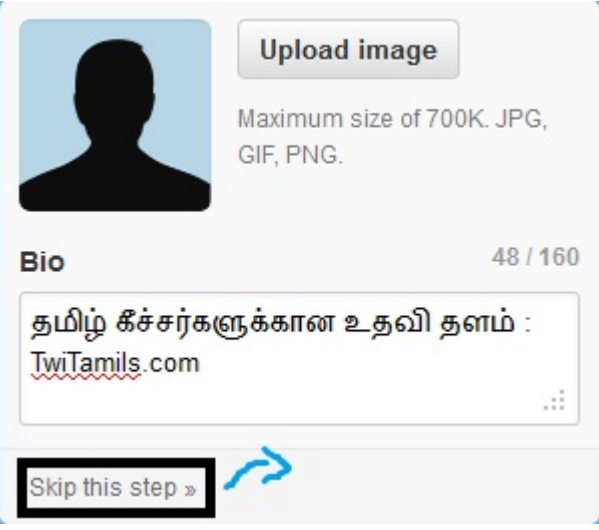

இங்கே உங்கள் புகைப்படம் பதிவேற்றி, உங்களைப் பற்றிய சுயவிவரக் குறிப்பையும் தரலாம். அல்லது Skip This Step அழுத்தி தாவுங்கள். விரிவாகப் பார்ப்போம்.

ஒருவரைப் பின்பற்றும் முன் அவரது ட்விட்டர் பக்கத்திற்கு சென்று அவரின் Profile தனை பார்க்கிறோம். அவர் யார் என்னவென தெரிந்து கொள்கிறோம் இல்லையா. அது போலத்தான் பிறர் நம்மை பின்பற்ற நமது Profile தனை வேண்டிய தகவல்களோடு அமைக்க வேண்டும். கீச்சு எழுதும் முன், யாரையேனும் பின்பற்றும் முன், யாரேனும் உங்களை பின்பற்றும் முன் இதை செய்து முடித்திடுவது நன்று.

Profile Settings பயனர் அமைப்பு: https://twitter.com/settings/profile இணைப்பை திறவுங்கள். உங்கள் ட்விட்டர் Profile மூலம் உங்களைப் பற்றிய சுருக்கமான அறிமுகத்தை தரலாம். Picture – பொருத்தமான முகப்பு படத்தை உங்கள் கணினியில் இருந்து தேர்வு செய்யுங்கள். படம் 700kb அளவிற்குள் இருக்க வேண்டும். சதுர வடிவிலான படமாக இருப்பது நலம். படமானது உங்கள் கீச்சுக்கு ஒரு முக மதிப்பை அளிக்கிறது.

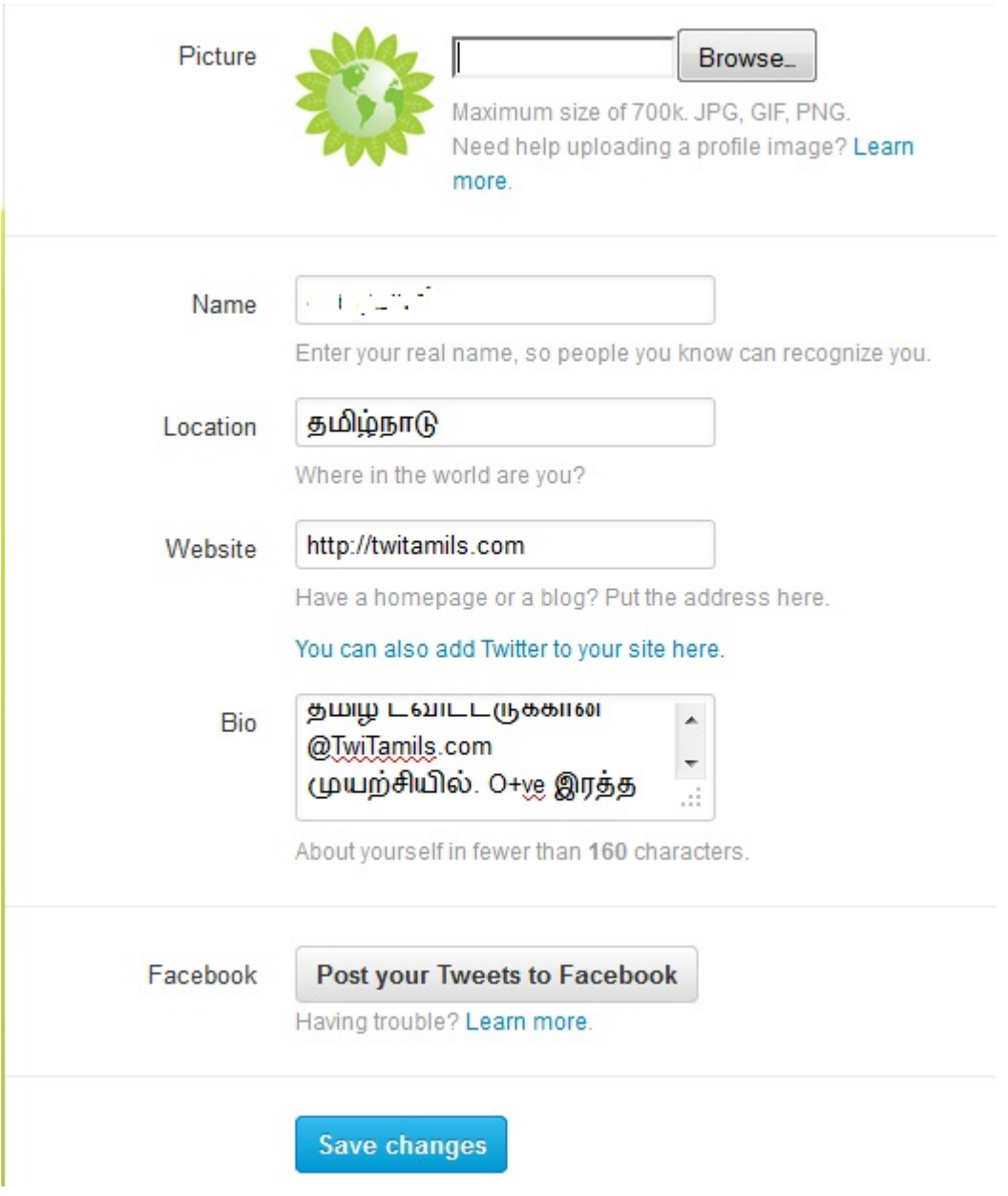

**Name** – உங்கள் பெயரைக் கொடுங்கள். பயனர் பெயர், கடவுச் சொல் தவிர மற்ற எங்கிலும் தமிழ் பயன்படுத்தலாம்.

Location – நீங்கள் இருக்குமிடம். WebSite – உங்களின் வலைப்பூ அல்லது இணையதள முகவரி. Bio – உங்களைப் பற்றிய சுருக்கமான சுயவிவரக் குறிப்பு 160 எழுத்துகளில். Post To FaceBook - உங்களது கீச்சுகளை FaceBook லும் பகிர்ந்திட இயலும். இதை சுட்டும் போது கீழே உங்களின் முகப்புத்தக முகவரி மற்றும் கடவுச் சொல் கேட்கும். யாரெல்லாம் உங்கள் கீச்சுகளைப் பார்க்கலாம் என்பதில் Public என்று தேர்வு செய்யப்பட்டிருக்கும். தேவைக்கு ஏற்ப மாற்றிக் கொள்ளுங்கள். My facebook page என்பதை தேர்வு செய்து Allow செய்யுங்கள். இனி உங்கள் கீச்சுகள் மட்டும் உங்களது ட்விட்டா் பெயருடன் உங்களின் FaceBook சுவாில் எழுதப்படும். ஆனால் ட்விட்டரில் நீங்கள் பிறருக்கு எழுதும் பதில்கள், பிறரின் கீச்சை மீள்கீச்சு செய்தால் அவை முகப்புத்தகத்தில் பகிரப்படாது. Save Changes கொடுத்து முடித்து விடுங்கள்.

### Account Settings கணக்கு அமைப்பு:

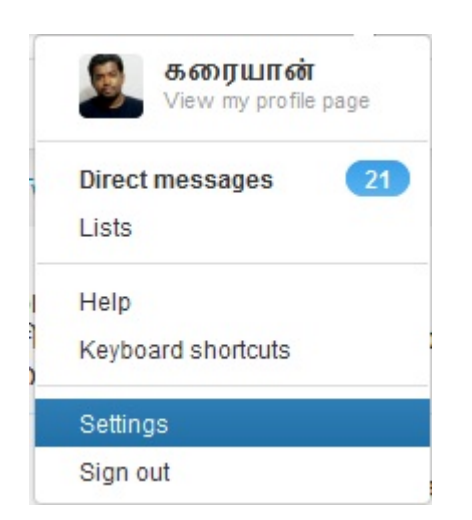

ட்விட்டர் தளத்தில் நுழைந்ததும் மேலே வலது பக்க மூலையில் படத்திலுள்ளபடி அழுத்துங்கள். ஐந்தாவதாக இருக்கும் Settings தனை தேர்வு செய்க, அல்லது http://twitter.com/settings/account என்ற இணைப்பை திறந்து கொள்ளுங்கள்.

இங்கே நீங்கள் முன்னர் கொடுத்த user name, email விவரங்களை தேவைப்பட்டால் மாற்றிக் கொள்ளலாம். Email க்கு கீழே இருக்கும் 'Let Others Find Me by my email Address' வசதியானது உங்கள் நண்பர்கள் ட்விட்டரில் இணையும் போது மின்னஞ்சல் மூலமாக உங்களை அடையாளம் காண ஏதுவாகிறது. Find Friends பகுதியில் இதை விரிவாக காணலாம்

Language ஆனது English ஆகவே இருக்கட்டும். ட்விட்டர் தற்போது பதினாறு மொழிகளில் இருக்கிறது. மேலும் பல மொழிகளில் @translator மொழிபெயர்த்து வருகிறார்கள். அவர்களின் அனுமதி பெற்றதும் விரைவில் தமிழ் மொழிபெயர்ப்பையும் நாம் துவங்கலாம்.

TimeZone ஆனது நீங்கள் இருக்கும் இடத்தை பொறுத்து தேர்வு செய்யப்பட்டிருக்கும். இது எப்படி வேலை செய்கிறது என Trends பகுதியில் பார்க்கலாம்.

Tweet Location இகை கேர்வு செய்வதன் மூலம் நீங்கள் கீச்சுகளை அனுப்பும் போது இருக்கும் இடத்தின் Satellite Geo Location னும் கீச்சுடன் சேர்த்து பகிரப்படும். ஜப்பான் பேரிடர் சமயங்களில் இந்த வசதி பலரது உயிர் காக்க பேருதவியாக இருந்தது. ஏதேனும் ஒருவர் ஆபத்தில் இருந்தாலோ, உதவி கோரினாலோ இந்த வசதி பயனுள்ளதாக இருக்கும்.

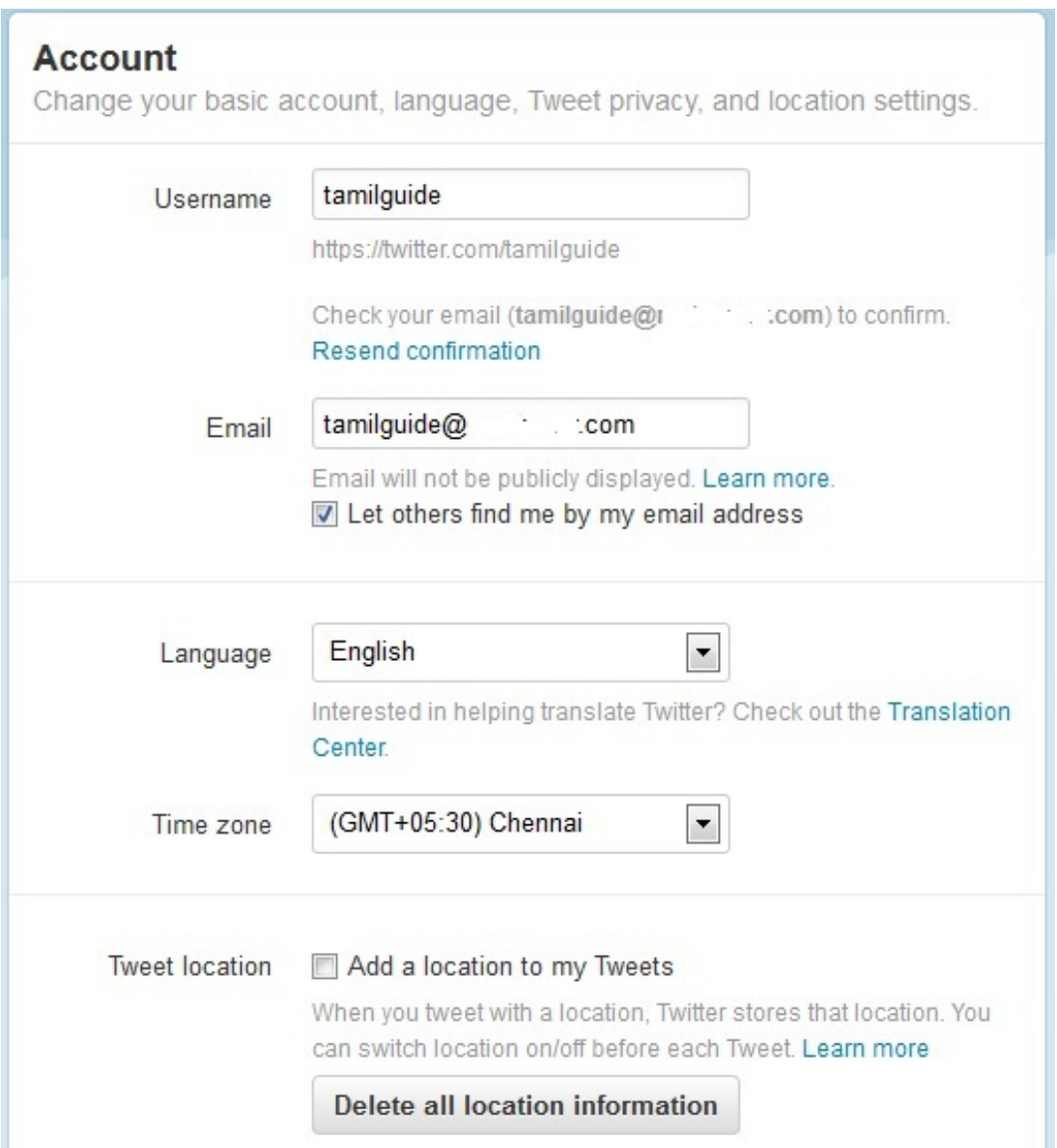

தனிப்பட்ட தகவல்களை தர விரும்பாதவா்கள் இதனை தோ்வு செய்ய வேண்டாம். பழைய ட்விட்டா் பயனா்கள் Delete All Location Information மூலம் இதற்கு முன்னா் பகிா்ந்த Geo Location விவரங்களை மொத்தமாக அழித்து விடலாம்.

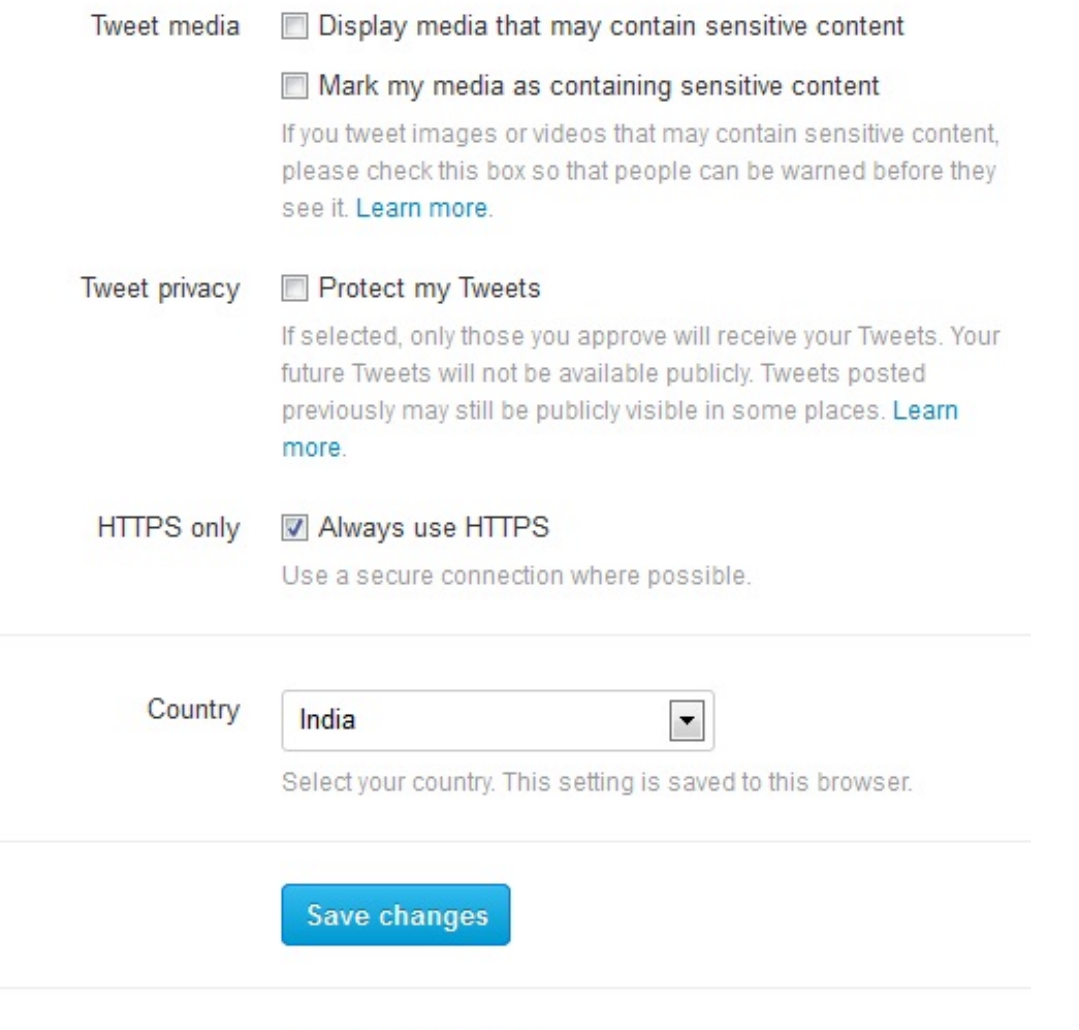

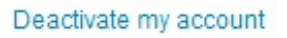

Tweet Media இந்த பகுதியை தேர்வு செய்ய வேண்டாம். Tweet Privacy உங்களது கீச்சுகளை நீங்கள் அனுமதியளித்தவர் தவிர பிறர் காண இயலாது செய்கிறது. இதை தேர்வு செய்திருந்தால், ஒருவா் உங்களை பின்பற்ற Follow பொத்தானை அழுத்தும் போது அந்த தகவல் உங்கள் அனுமதிக்காக உங்கள் மின்னஞ்சலுக்கு அனுப்பப்படும். நீங்கள் விரும்பினால் மட்டும் அவர் Follow செய்வதை (Accept) அனுமதிக்கலாம். அல்லது அதை (Reject) மறுதலிக்கலாம். மேலும் உங்கள் கீச்சுகளை யாரும் Twitter ReTweet செய்ய இயலாது. HTTPS Only என்பதை தேர்வு செய்து கொள்ளுங்கள். இதனால் நமது தகவல்கள் பாதுகாப்பாக Encrypt செய்யப்பட்டு பகிரப்படும். Country நீங்கள் இருக்கும் நாட்டை தேர்வு செய்திடுங்கள். இறுதியாக Save Changes தனை சுட்டுங்கள். உங்களது கடவு சொல்லை தட்டச்சி உறுதி செய்ய வேண்டும். அதற்கு கீழுள்ள Deactivate My account உங்களது ட்விட்டர் கணக்கை அழிப்பதற்க்கானது. அது பற்றி நமது தளத்தில் விரிவாக விளக்கியுள்ளோம்.

TimeLine : காலக்கோடு என்பது பகிரப்படும் செய்திகள் உடனுக்குடன் காணும் இடம். கணக்கு உருவாகிய பின் அடுத்த முறை நீங்கள் ட்விட்டர் தளத்தில் உங்களது பயனர் பெயர், கடவு சொல் கொண்டு நுழைகையில் காலக்கோட்டையே முதலில் காண்பீர்கள். குறிப்பிட்ட சிலரின் கீச்சுகளைக் காண ஒவ்வொரு நேரமும் அவர்களின் பக்கத்திற்கு சென்று கொண்டிருக்க இயலாது. அவர்களைப் பின்பற்றுவதன் மூலம் நமது காலக்கோட்டிலேயே அந்த கீச்சுகளைப் பெற்றுக் கொள்கிறோம். Public TimeLine ஆனது மொத்த த்விட்டரிலும் பகிரப்படும் செய்திகளின் ஓடை ஆகும். காலக்கோட்டில் கீச்சுகள் பகிரப்பட்ட நேரத்தின் அடிப்படையில் வரிசையாக தெரியும். பக்கத்திற்கு இருபது கீச்சுகள் தெரியும், அதற்கும் முந்தைய கீச்சுகளை காண கீழுள்ள More பொத்தானை அழுத்த வேண்டும்.

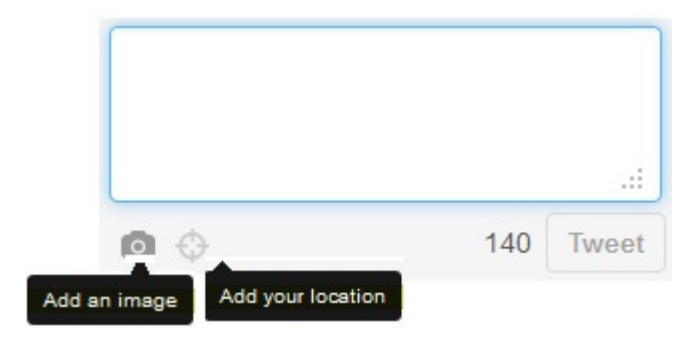

Tweet : ட்விட்டர் நாம் அலைபேசியில் குறுஞ்செய்தி அனுப்புவதை போலத்தான். அலைபேசியில் நமக்கு 160 எழுத்துகள் ஒரு குறுஞ்செய்தி. இங்கே ஒரு கீச்சுக்கு 140 எழுத்துகள் மட்டுமே அனுமதி. இதில் வார்த்தைகளுக்கு இடையேயான இடைவெளியும் சேர்த்தே 140 எண்ணிக்கை கணக்கில் எடுத்துக் கொள்ளப்படும். பழக பழக மிக சுருக்கமாக எழுதக் கற்றுக் கொள்வீர்கள். நீங்கள் அனுப்பும் கீச்சு உடனடியாக காலக்கோட்டில் பதிவாகிடும். நீங்கள் பகிரும் கீச்சுகளின் மொத்த தொகுப்பும் உங்கள் ட்விட்டா் பக்கத்தில் இருக்கும். அலைபேசியில் Distribution List போலத்தான் இங்கேயும். நீங்கள் அனுப்பும் கீச்சு தனை உங்களை பின்பற்றும் அனைவரும் வாசிக்க இயலும். 140 எழுத்துகளுக்குள் பகிரப்படும் செய்தி என்னவாக வேண்டுமானாலும் இருக்கலாம். ஒரு சிறு செய்தியாகவோ, இணையதளத்திற்கான சுட்டியாகவோ, படமாகவோ, காணொளியாகவோ இருக்கலாம். ஒரு இணைய தளத்தின் முகவரியை பகிருகிறீர்கள் என்றால் கவலை வேண்டாம், ட்விட்டர் தளமே அந்த பெரிய இணைப்புக்கு t.co/—- என்கிற சுருக்கிய முகவரியை தந்து விடும். அல்லது bit.ly என்ற இணைய தளத்திற்கு சென்று நீங்களே சுருக்கி, பின் பகிர்ந்து கொள்ளலாம். பக்கத்தின் இடது புறம் இருக்கும் கீச்சினை எழுதும் பெட்டியின் கீழ் எத்தனை எழுத்துகள் பயன்படுத்தி உள்ளீர்கள் எனக் காட்டும். கீச்சுகள் எழுத தளத்தின் மேலே வலது மூலையிலும் ஊதா நிறத்தில் இறகு சின்னம் இருக்கும். பெட்டியில் எழுத துவங்கும் போது Add an Image – புகைப்படத்தை பதிவேற்றுவதற்கான வசதியும், Add Your Location – கீச்சுகளுடன் உங்களின் தற்போதைய GeoLocation னும் சேர்த்திடும் வசதியும் காட்டப்படும்.

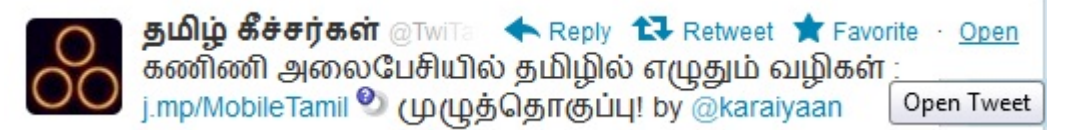

காலக்கோட்டில் ஒரு கிச்சின் மீது அல்லது நீங்கள் எழுதிய கீச்சில் Cursor ஐ கொண்டு செல்லும் போது மேற்கண்ட தேர்வுகளைக் காட்டும்.

1. Reply – கீச்சுக்கு நீங்கள் பதில் அளிக்க விரும்பினால் இதை சொடுக்கவும். @twitamils என்று பயனர் பெயர் வரும் பின் அதில் உங்கள் செய்தியை சேர்த்து **Tweet** பொத்தானை அழுத்தவும்.

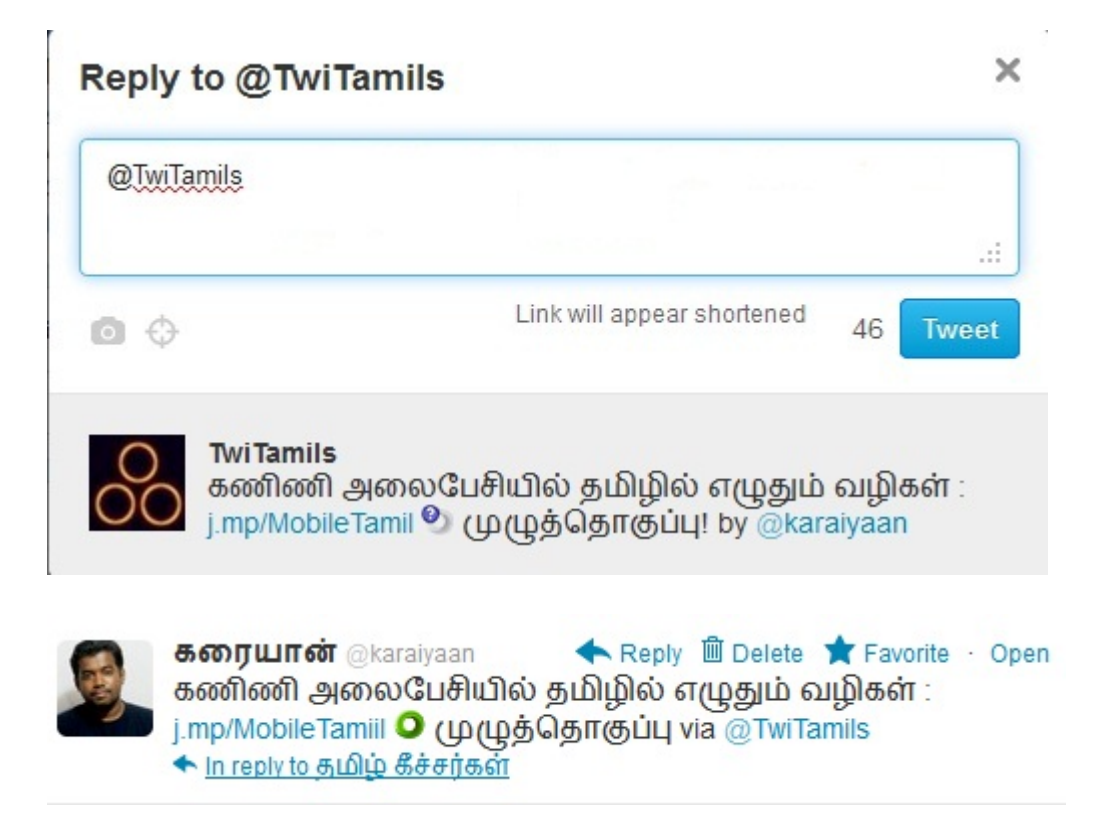

கவனிக்க, காலக்கோட்டில் காணும் கீச்சு உங்களுடையதாக இருந்தால் அதில் ReTweet க்கு பதிலாக Delete வசதி இருக்கும். உங்களுடைய கீச்சை நீங்களே ReTweet செய்ய இயலாது. ஆனால் உங்களது கீச்சை நீங்கள் அழிக்க இயலும். இந்த கீச்சு TwiTamils ன் கீச்சுக்கு பதிலாக எழுதப்பட்டுள்ளதால் கிச்சின் கீழே "**in reply to** தமிழ் கீச்சர்கள்" எனக் குறிப்பிடப்பட்டுள்ளது. இதே போல் உங்களுக்கு வரும் கீச்சுகளில் in reply to என்பதை சுட்டுவதன் மூலம், உங்களின் எந்த கீச்சிற்கு பதில் கீச்சாக அது அனுப்பபட்டுள்ளது என்பதை தெரிந்து கொள்ளலாம்.

1. ReTweet – மீள்கீச்சு மூலம் ஒருவரின் கீச்சை நீங்கள் உங்கள் நண்பர்களுடன் பகிர்ந்து கொள்ள இயலும். உங்களது ட்விட்டர் பக்கத்தில் அந்த கீச்சு அப்படியே வெட்டி ஒட்டியது போல் Embed செய்யப்பட்டிருக்கும். இதை ட்விட்டர் புதிதாக அறிமுகப்படுத்தியது. முன்பு மீள்கீச்சு செய்யும் போது மாற்றம் செய்து ட்வீட்

செய்யும்படி இருந்தது. "RT @user : Message' என்ற வடிவில் இருக்கும். இன்றும் பலர் அந்த முறையில் மீள் கீச்சு செய்கிறார்கள். நல்ல கீச்சு இதன் மூலம் பலமுறை சுற்றி வரும்.

- 1. Favorite நட்சத்திரக் குறியை சுட்டுவதன் மூலம் இந்த கீச்சு உங்கள் விருப்பத் தோ்வுகளில் சோ்ந்து விடும். பிடித்தமான கீச்சுகளை இது போல் Favorite செய்து கொள்ளலாம்.
- 1. Open இதை சொடுக்குவதின் மூலம் இந்த கீச்சை தனியாக ஒரு பக்கத்தில் திறந்து கொள்ளலாம். உதாரணமாக, இங்கே ஒரு கீச்சை திறந்துள்ளோம்.

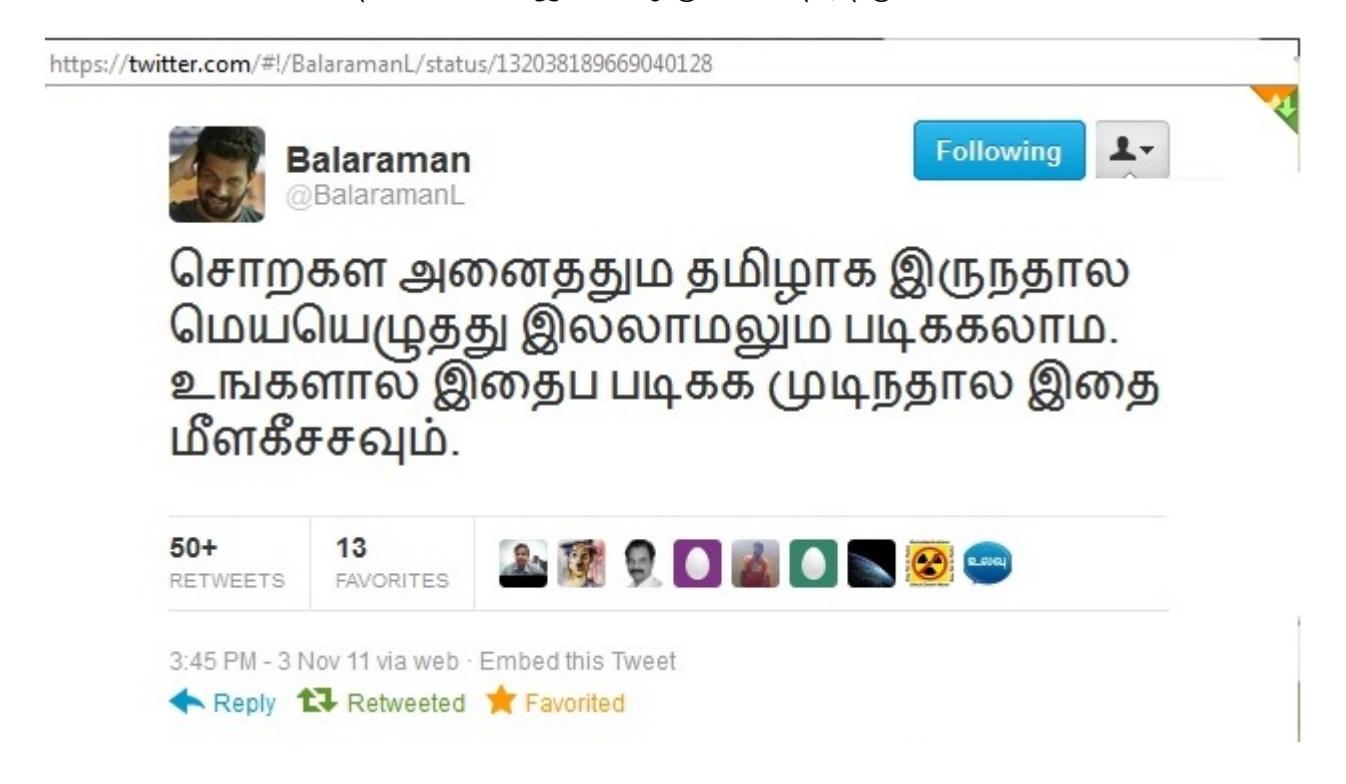

இந்த கீச்சை கவனியுங்கள். மேலே அதன் இணைப்பை சேர்த்துள்ளோம். ஒவ்வொரு கீச்சிற்கும் ட்விட்டர் ஒரு status எண்ணை வழங்குகிறது. இந்த கீச்சு 50+ மேல் Retweets, 13 Favorites பெற்றுள்ளது. அவற்றை சொடுக்குவதன் மூலம் யாரெல்லாம் இந்த கீச்சை ReTweets, Favorites செய்துள்ளார்கள் எனப் பார்க்கலாம். (காலக்கோட்டில் கிச்சின் கீழே 'Expand' என்பதை சுட்டுவதின் மூலம் கீச்சை தனிப்பக்கத்தில் திறவாமலும் இதை தெரிந்து கொள்ள இயலும். அலைபேசிக்கான ட்விட்டரில் View Details என்றிருக்கும்) 3.45pm – 3 Nov 11 என்பதை TimeStamp என்கிறோம். கீச்சு அனுப்பப்பட்ட தேதி நேரத்தைக் குறிக்கும். via Web என்பது twitter.com லிருந்து அனுப்பபட்டதைக் குறிக்கிறது. Embed This Tweet இதை சுட்டுவதன் மூலம் கீச்சை நீங்கள் உங்கள் வலைப்பூவில் பதிவதர்கான HTML code கிடைக்கும். அதை copy paste செய்து கொள்ளலாம். Reply, ReTweet, Favorite செய்வதற்கான தேர்வுகளும் தரப்பட்டுள்ளன.

# மற்ற அமைப்புகள்

#### Design:

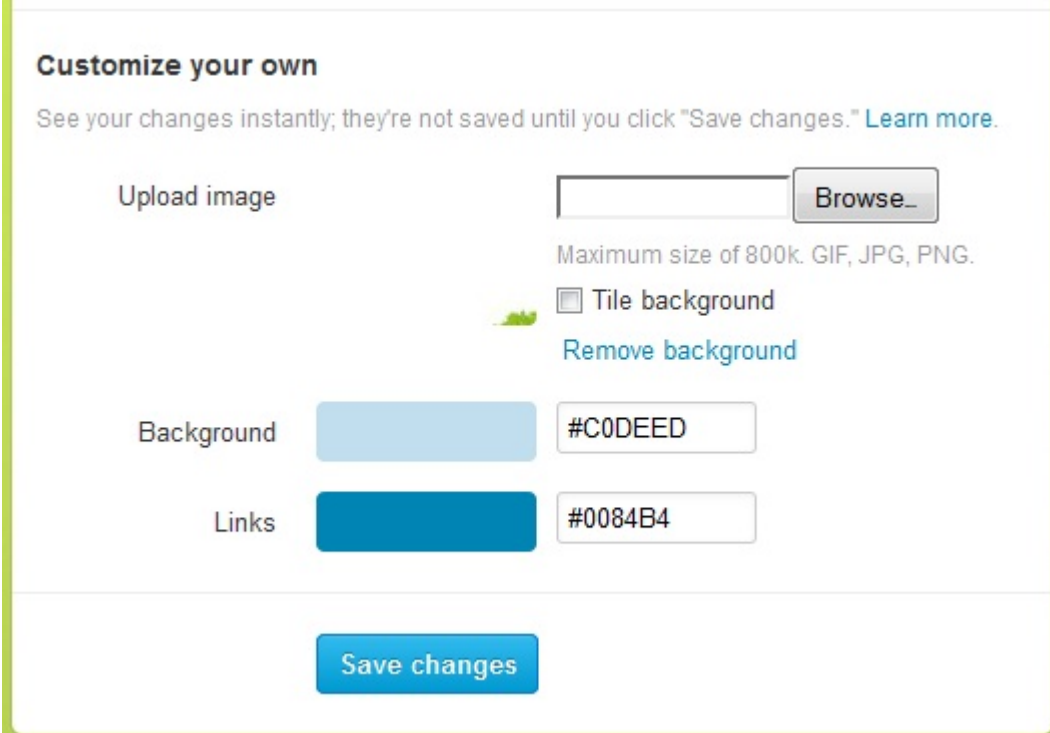

ட்விட்டர் பல்வேறு BackGround படங்களை வழங்குகிறது, Tile என்பது பின்புல படம் திரும்ப திரும்ப வரும். http://www.colourlovers.com/themeleon/twitter Theme Leon மூலமும் மேலும் சில படங்களை ட்விட்டரே வழங்குகிறது. அல்லது Upload Image – ஏதேனும் ஒரு படத்தை உங்கள் கணினியில் இருந்து எடுத்து பின்புல படமாக வைத்துக் கொள்ளலாம். Background – கீச்சுகளின் பின்புல நிறம், எழுத்துகள் கருப்பு நிறத்தில் இருக்கும், Links – சுட்டிகளின் நிறம். நிறங்களின் Hex மதிப்பு வழங்கப்பட்டுள்ளது. Save Changes என்பதை சொடுக்குங்கள். பக்கத்தை Refresh செய்யும் போது உங்களின் பின்புல படம் மாற்றப்பட்டிருக்கும்.

#### Password:

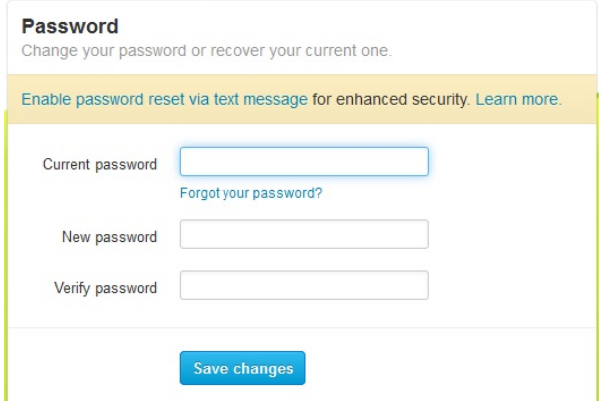

உங்களின் கடவுச்சொல்லை மாற்றுவதற்கான பகுதி இது. கடவுச்சொல் எப்போதும் எட்டு எழுத்துக்கு குறையாமல் எண்கள், எழுத்துகள், குறியீடுகள் உடன் அமையுங்கள். கடவுச்சொல்லை மாற்றுவதற்கு முதலில் பழைய கடவுச்சொல்லை கொடுத்து, இரண்டாம் கட்டத்தில் புதியதை கொடுத்து, மூன்றாவதில் புதிய கடவுச்சொல்லை மீண்டும் கொடுத்து உறுதி செய்க. இப்போது Save Changes தனை அழுத்துக.

# **Notifications:**

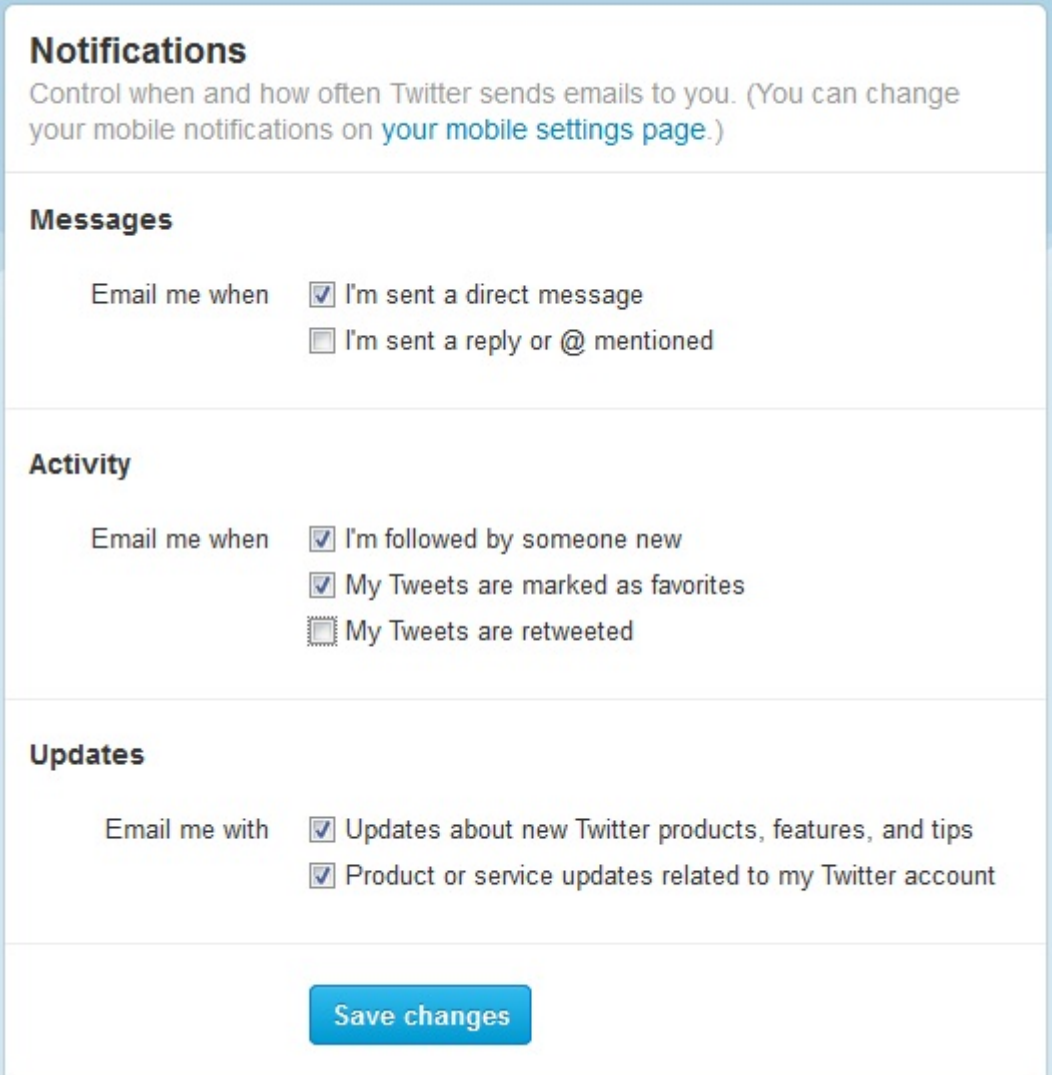

ட்விட்டா் இணைய தளத்தில் இருந்து நீங்கள் பெரும் மின்னஞ்சல்கள் பகுதி இது. Messages – 1. எவரேனும் உங்களுக்கு தனிச் செய்திகள் அனுப்பினால், அல்லது 2. பதில்கள் அனுப்பினால் அவை உங்கள் மின்னஞ்சலுக்கும் வரும்படி செய்து கொள்ளலாம். Activity – 1. புதிதாக யாராவது உங்களை பின்பற்றினால், 2.உங்களது கீச்சை யாரேனும் விருப்பத் தேர்வில் சேர்த்தால், 3.உங்களது கீச்சை யாரேனும் மீள்கீச்சு செய்தால், உங்களுக்கு மின்னஞ்சலில் தெரிவிக்கும்படி செய்து கொள்ளலாம். Updates – ட்விட்டரின் புதிய வசதிகள் மின்னஞ்சலில் பெறலாம்.

# Apps : ட்விட்டர் அதன் API இடைமுகப்பை வெளியிட்டதும் ட்விட்டரை

பயன்படுத்துவதற்கான இணைய தளங்கள், மென்செயலிகள் உருவாகின. Twitter.com தளத்தில் மட்டுமே ட்விட்டரை பயன்படுத்த முடியும் என்று இல்லை. இன்று லட்சக்கணக்கில் ட்விட்டர் செயலிகள் உள்ளன. போலியான இணைய தளங்கள் பயனரின் விவரங்களைத் திருட ஆரம்பித்ததும் ட்விட்டர் அதற்கு மாற்று வழியாக Oauthentication தனிக் கொண்டு வந்தது. அதாவது, ஒரு உலவியில் நீங்கள் ட்விட்டர் தளத்தில் Signin ஆகி உள்ளீர்கள் என்றால், அதே உலவியில் ஒரு ட்விட்டர் செயலியை, இணைய தளத்தை பயன்படுத்த மறுபடி மறுபடி ட்விட்டர் விவரங்களைக் கொடுக்க தேவை இல்லை. செயலிகளில் SignIn With Twitter என உள்நுழைந்தால் உலவியில் எந்த ட்விட்டர் கணக்கு திறந்துள்ளதோ அதை பயன்படுத்த எடுத்துக் கொள்ளும். ஒரு வேலை நீங்கள் ட்விட்டர் கணக்கை திறந்து இருக்காவிடின், செயலி உங்களை த்விட்டரின் signIn பக்கத்திற்கு திருப்பி விடும். இதன் மூலம் ட்விட்டர் தளத்தில் மட்டுமே உங்கள் பயனர்பெயர்,கடவுள் சொல்லைக் கொடுக்கிறீர்கள் என்பது உறுதியாகிறது. உலவியின் Address Bar ல் twitter.com என இருந்தால் மட்டுமே ட்விட்டர் பயனர்பெயர்,கடவுச்சொல் விவரங்களைக் கொடுக்க வேண்டும். அதன் பின் நாம் செயலியை பயன்படுத்திக் கொள்ளலாம். செயலிகளால் நம் கணக்கை பயன்படுத்திக் கொள்ள முடியுமே அன்றி கணக்கு விவரங்களைக் காண இயலாது.

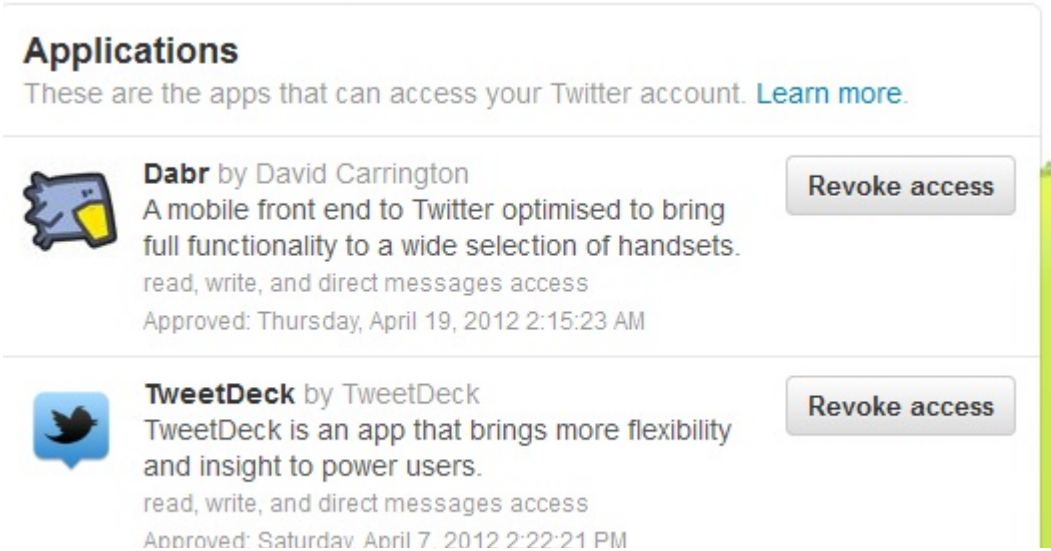

இது போல் நீங்கள் பயன்படுத்திய செயலிகளின் விவரம் Applications பகுதியில் இருக்கும்.

அந்த இணைய தளங்கள் இனி பயன்படுத்த விருப்பம் இல்லையெனில் Revoke Access என்பதை அழுத்தி அதற்கான அனுமதியை நீக்கி விடலாம். பக்கத்தை மறுபடி Reload செய்க. ட்விட்டரின் முகப்பின் தலைப்பில்,

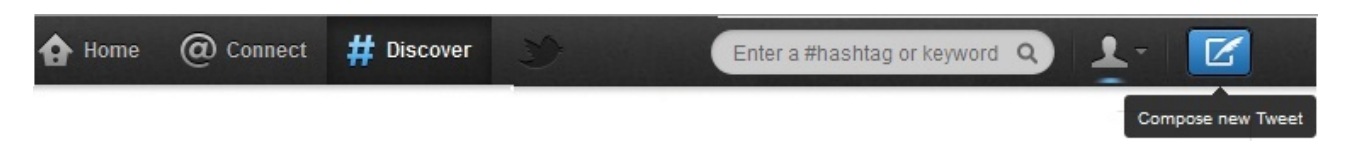

**@connect – Interactions – https://twitter.com/#!/i/connect –** இந்த பகுதியில் அண்மையில் புதிதாக உங்களை பின்பற்றியவா்கள், உங்களுக்கு பதில் அனுப்பியவா்கள், உங்கள் கீச்சை மீள்கீச்சு செய்தவர்கள் & விருப்பங்களில் சேர்த்தவர்கள் பட்டியலிடப்பட்டிருப்பார்கள்.

#### @mentions - https://twitter.com/#!/mentions - உங்கள் கீச்சுகளுக்கு எழுதப்பட்ட

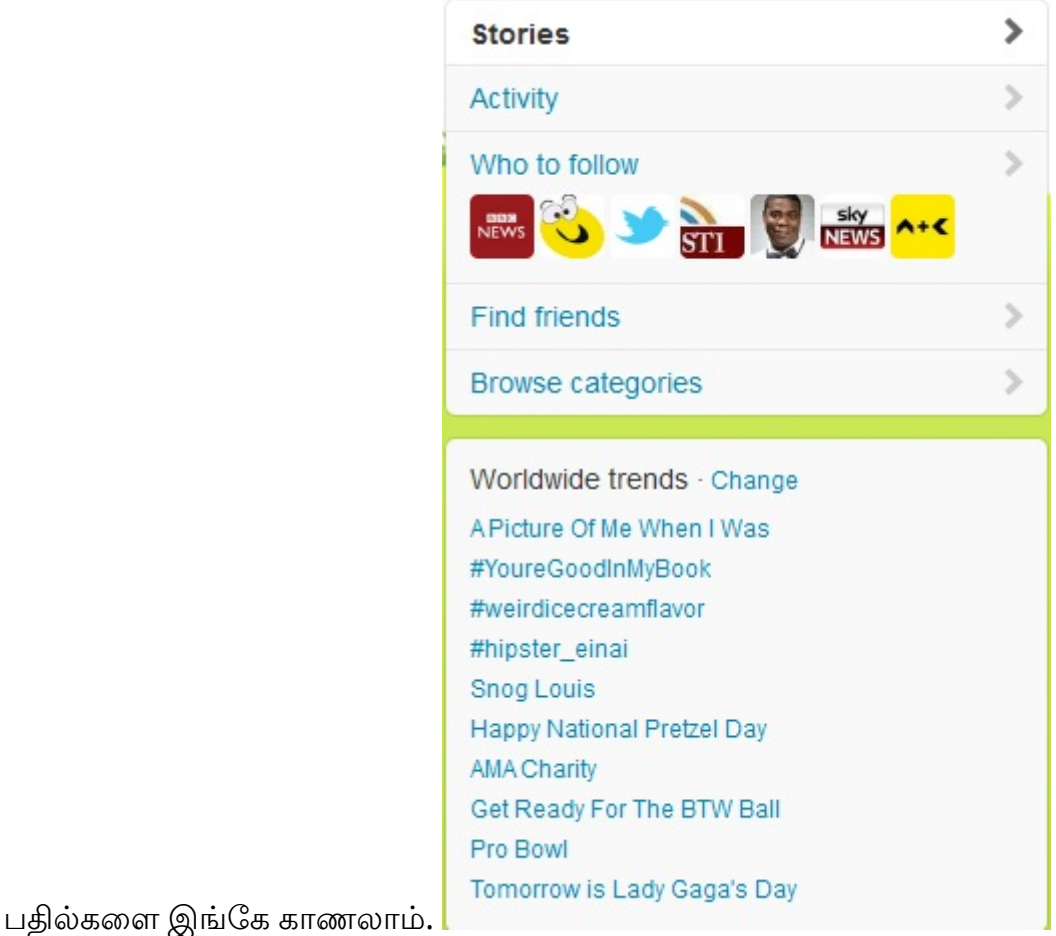

#Discover – Stories – https://twitter.com/#!/i/discover – உலகளாவிய ட்விட்டரில் தற்போது

விவாதிக்கப்படும் முக்கியமான செய்திகளின் தொகுப்பு. Activity – https://twitter.com /#!/activity – நீங்கள் பின்பற்றும் நண்பர்களின் ட்விட்டர் செயல்பாடுகளை காட்டும் பகுதி இது. அவர்கள் ஒருவரை பின்பற்றினாலோ, ஒருவரது கீச்சுகளை மீள்கீச்சு அல்லது விருப்பத்தோ்வுகளில் சோ்த்தாலோ இங்கே தெரிய வரும்.

தேடல் : Search : Enter a HashTag or KeyWord – தேடல் பெட்டியில் நீங்கள் தேட விரும்பும் பொருளைக் கொடுத்து தேடலாம், அல்லது ஒரு ட்விட்டர் பட்டியைக் கொடுத்து தேடலாம். ஒரு பொருள் குறித்து கூகிள்ல் தேடுகையில் அது பல்வேறு வலைத்தளங்களில் இருந்தே தேடித் தரும். அந்த பொருள் குறித்த தனிப்பட்ட மனிதர்களின் கருத்துகள் அறிய ட்விட்டரே சிறந்த வழி! https://twitter.com/#!/search-advanced ட்விட்டரின் மேம்படுத்தப்பட்ட தேடலில் கீச்சு, எழுதியவர், இடம் போன்ற விவரங்கள் கொடுத்து தேடலாம். Words – தேடும் சொல், HashTag – தேடும் பட்டி, Written In – Tamil தமிழ் ( தமிழ் கீச்சுகளை மட்டும் தனியே தேடிக் கொள்ளலாம்.) People – From யாரிடமிருந்து, To யாருக்கு, mentioning யாரைக் குறித்து,அனுப்பபட்டது என்பதை கொடுத்தும் தேடலாம்.

#HashTags – பட்டிகள் – ட்விட்டரில் ஒரு விடயத்தை Categorize செய்வதற்கு பயன்படுகிறது. உதாரணமாக பாடல் ஒன்றை #NowListening என்று தலைப்பிட்டு பகிரலாம். இப்படி தேவைப்படும் இடங்களில் பட்டிகள் இடலாம். ட்விட்டரில் ஒரு பட்டியை சுட்டும் போது அதே பட்டியுடன் பகிரப்பட்ட மற்ற கீச்சுகளும் காட்டப்படும். ட்விட்டரில் அதிகபடியாக கீச்சுகள் ஓடும் போது ஒரு குறிப்பிட்ட கீச்சை அடையாளம் காண இது பயன்படும். தேடுதலை எளிதாக்குகிறது. பலர் ஒரு குறிப்பிட்ட விடயத்தைக் குறித்து விவாதிக்க பொருத்தமான பட்டி ஒன்றை பயன்படுத்தலாம். இதன் மூலம் அந்த விடயம் குறித்து அனைவரின் கருத்துகளையும் மொத்தமாக அறிந்திட இயலும். உதாரணமாக தமிழக மீனவர்கள் மீதான தாக்குதல்கள் குறித்து #TNfisherman என்ற பட்டியில் கருத்துகளைப் பகிர்ந்தோம். அதிகம் பேர் கீச்சியதால் அது உலக Trends இல் இடம் பெற்றது.

**Trends** – ஒரே நேரத்தில் அதிகம் பேர் பகிர்ந்த விடயம் பட்டியலிடப்பட்டிருக்கும். ஒரு விசயத்தைப் பற்றி அதிக கீச்சுகள் பகிர்வதால் Trends இல் வராது. அதிகம் பேர் அதைப்பற்றி கீச்சுவதால் மட்டுமே வரும். இப்போது ட்விட்டர் உலகின் பல நகரங்களில் அதிகம் அலசப்படும் விசயங்களையும் பட்டியலிடுகிறது. அதில் நம் சென்னையும் ஒன்று. தமிழக கீச்சா்கள் அலசும் முக்கிய விடயங்களை இதன் மூலம் தெரிந்து கொள்ளலாம். முகப்பு பக்கத்திலும், தேடலிலும் Trends காட்டப்படும்.

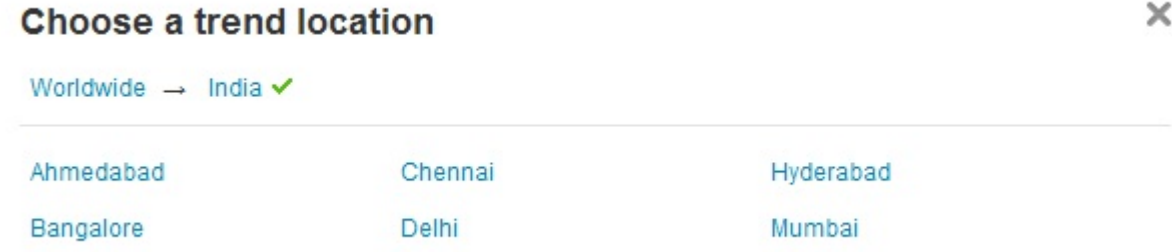

í.

முகப்பு பக்கத்தில் World Trends என்பதன் அருகே Change சொடுக்கி, கொடுக்கப்பட்டுள்ள நாடுகளின் பட்டியலில் India தேர்வு செய்து Chennai நகரைத் தேர்வு செய்யலாம்.

இடப்பக்கம் :

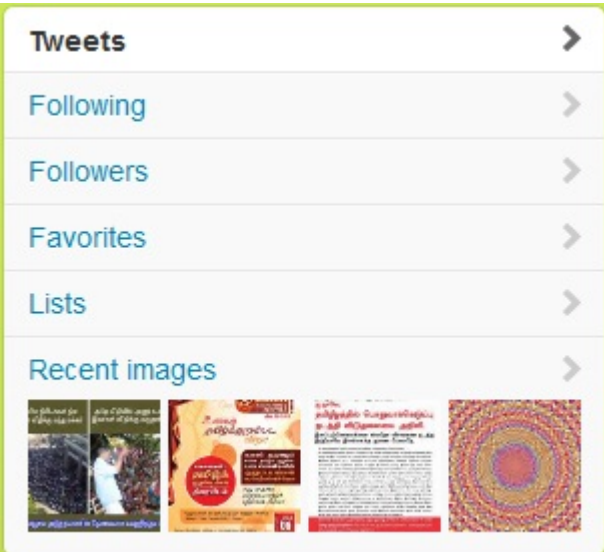

Side Bar : வலது பக்கத்தில் பட்டியலிடப்பட்டுள்ளவற்றில், 1. Tweets – ட்விட்டரில் நுழைந்ததும் முதலில் நண்பர்களின் கீச்சுகள் காலக்கோட்டில் காட்டப்படும். 2. Following – https://twitter.com/#!/following நீங்கள் பின்பற்றும் நண்பர்களின் பட்டியல் இங்கே காணலாம். 3.Followers – https://twitter.com/#!/followers உங்களை பின்பற்றும் நண்பர்களின் பட்டியல் இங்கே காணலாம். 4. Favourites – https://twitter.com/#!/favorites நீங்கள் விருப்பத் தோ்வு செய்த கீச்சுகள் இங்கே தொகுப்பாக இருக்கும். 5. Lists – நீங்கள் உருவாக்கிய பட்டியல்கள், நீங்கள் https://twitter.com/#!/karaiyaan/lists Subscribe செய்துள்ள பட்டியல்களும், மற்றும் உங்களை உறுப்பினராக சேர்த்துள்ள பட்டியல்களும் https://twitter.com/#!/karaiyaan/lists/memberships இங்கே காட்டப்படும். பட்டியல்களின் மூலம் ஒருவரைப் பின்பற்றாமலேயே அவரின் கீச்சுகளை வாசிக்க இயலும். பின்னர் விரிவாக காண்போம்.

6. Recent Images – அண்மையில் நீங்கள் ட்விட்டரில் பகிர்ந்த படங்களின் கொகுப்பு இது. இதே போல் ஒவ்வொரு கீச்சரின் முகப்பு பக்கத்திலும் இருக்கும், அவரின் பக்கத்திற்கு சென்று பார்வையிடும் போது SideBar மூலம் அவரின் Tweets, Following, Followers, Favorites, Lists, Images களைப் பார்த்துக் கொள்ளலாம்.

### ஒரு கீச்சரின் பக்கத்தை திறவும் போது,

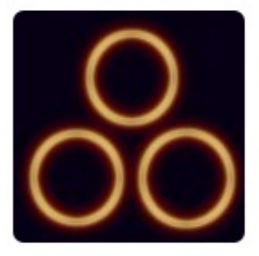

தமிழ் கீச்சர்கள் @ TwiTamils FOLLOWS YOU ட்விட்டர் வழி இணையத் தமிழர் ஒன்றிணைப்பு - ட்விட்டர் செய்திகள், நிகழ்வுகள், தொகுப்புகள். தமிழ் தவிட்டருக்கான முயற்சிகள். கமிழ்நாடு http://twitamils.com

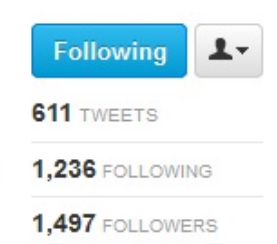

அவரின் படம், சுயவிவரம், இடம், இணைய தளம் காட்டும். அவரின் கீச்சுகள், நண்பர்கள், பின்பற்றுவோர் எத்தனை என்பதோடு அவர் உங்களை பின்பற்றுகிறாரா (Follows You) என்பதையும், நீங்கள் அவரைப் பின்பற்றுகிறீர்களா (Following) என்பதையும் காட்டுகிறது. இதே போல் உங்களுடைய பக்கத்தை திறந்தால் Follow/Following பதிலாக Edit Your Profile என இருக்கும்.

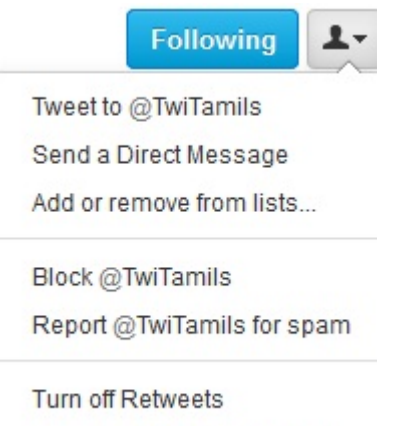

Turn on mobile notifications

# **User Options:**

ஒவ்வொரு பயனரின் பக்கத்தை திறவும் போதும், மேற்கண்ட தெரிவுகளை காணலாம்.

**Tweet to –** @பயனர்பெயர் போட்டு பயனருக்கு செய்தி அனுப்ப, பயனர் பெயருடன் சேர்த்து 140 எழுத்துகளில் செய்தி அனுப்பலாம். யாருக்கு வேண்டுமானாலும் இப்படி அனுப்பலாம், வெளிப்படையானவை. இந்த கீச்சுகள் "in reply to" வகை அல்ல. அதாவது நீங்கள் அவரின் குறிப்பிட்ட கீச்சுக்கு பதில் கீச்சாக இதை அனுப்பவில்லை. ட்விட்டரில் மேலும் ஒரு வசதி இருக்கிறது. நீங்கள் ஒருவருக்கு செய்தி அனுப்பும் போது, உங்களைப் பின்பற்றும் எல்லா

நண்பா்களும் அந்த செய்தியைக் காண மாட்டாா்கள்! உங்களை+அவரை இரண்டை பேரையுமே பின்பற்றுவோர் மட்டுமே காண்பர்.

Send a DirectMessage – பயனருக்கு தனிச் செய்திகள் அனுப்ப. கவனிக்க, பயனர் உங்களை பின்பற்றினால் மட்டுமே அவருக்கு நீங்கள் தனிசெய்தி அனுப்ப இயலும். இவை இரண்டு பேர்க்கு இடைப்பட்டவை. பிறர் காண இயலாது. உங்களுக்கு வந்துள்ள தனிச்செய்திகள் எப்போது யாரால் அனுப்பப்பட்டது என்ற விவரம் இருக்கும். செய்தியை சுட்டுவதின் மூலம்

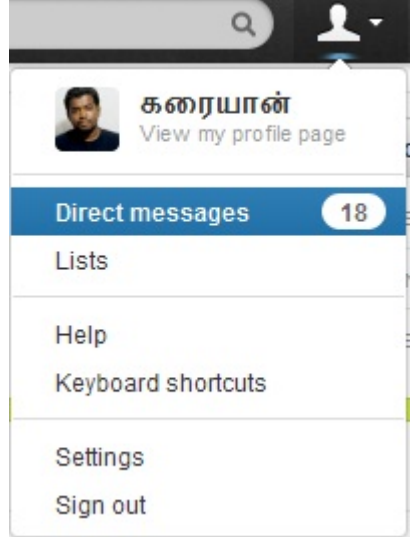

உரையாடல் வடிவில் காணலாம்.

Add or remove from Lists – பயனர் பெயரை பட்டியலில் சேர்க்க அல்லது நீக்க, பட்டியல் ஏதும் உருவாக்கி இருக்கவில்லையென்றால் New List எனக் காட்டும்.

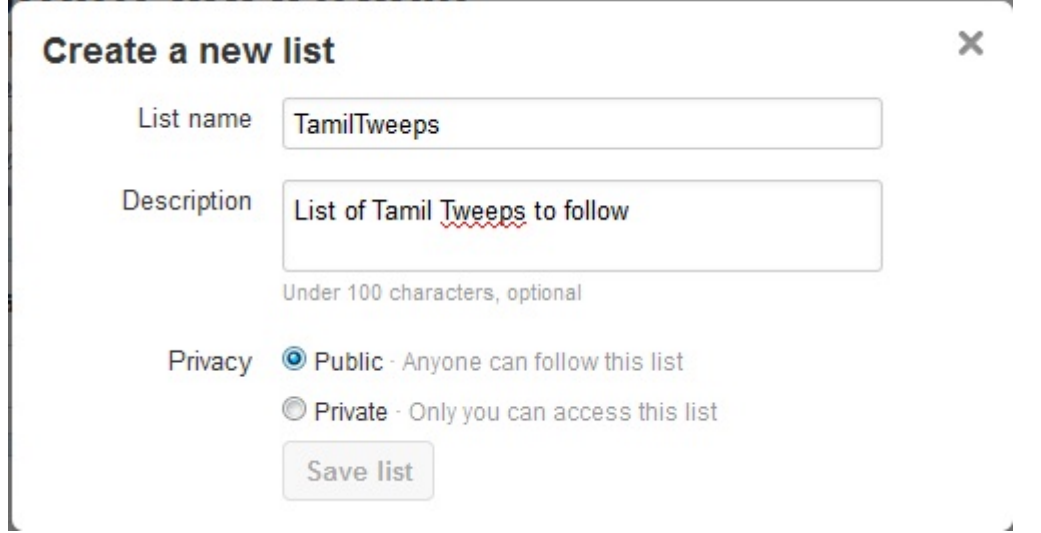

புதிதாக பட்டியலை உருவாக்கி அவரை சேர்த்துக் கொள்ளலாம். Public பட்டியல் அனைவரும் பார்க்கும்படி இருக்கும். யார் வேண்டுமானாலும் Subscribe செய்து கொள்ளலாம். Private பட்டியல் நீங்கள் மட்டுமே பயன்படுத்தும்படி இருக்கும் அதை வேறு யாரும் காண இயலாது.

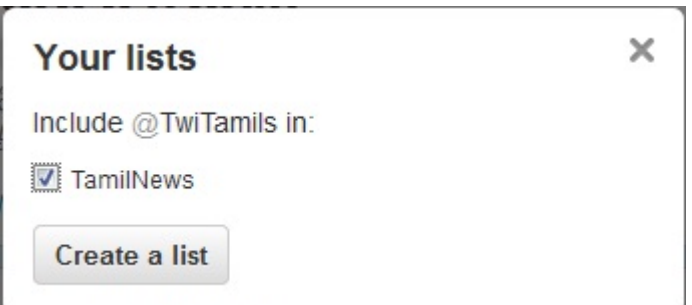

அல்லது நாம் ஏற்கனவே உருவாக்கி இருந்த பட்டியலில் tick செய்வதன் மூலம் இணைத்துக் கொள்ளலாம். சிரமமின்றி ஒரு பயனரின் பக்கக்கில் இருக்கும் SideBar ல் Lists கிறந்து அவர் ஏற்கனவே உருவாக்கி வைத்திருக்கும் பட்டியல் ஒன்றை நாம் பின்பற்றவும் செய்யலாம். ஒரு பட்டியலை தனிப்பக்கத்தில் திறவும் போது அதில் பட்டியலிடப்பட்டுள்ள உறுப்பினர்கள்(List Members), அந்த பட்டியலை subscribe செய்துள்ளோர்களை தெரிந்து கொள்ளலாம். அதே போல் நீங்கள் உருவாக்கிய ஒரு பட்டியலை தனிப்பக்கத்தில் திறக்கும் போது, மாற்றவும்(Edit) அமிக்கவும்(Delete) தெரிவுகள் இருக்கும்.

Block – பயனரை தடை செய்ய, இதன் மூலம் அவரால் உங்களை பின்பற்ற இயலாது. ட்விட்டாில் உள்நுழைந்து இருந்தால் உங்களது கீச்சுகளை பாா்க்க இயலாது. உங்களது கீச்சுகளை மீள்கீச்சு செய்ய இயலாது. உங்களது கீச்சுகளுக்கு பதில் தர இயலாது.

**Report Spam –** பயனரை ஸ்பாம் என்று ட்விட்டருக்கு புகார் தெரிவிக்க, இதன் மூலம் பயனர் உங்களைப் பின்பற்றுவதில் இருந்து தடை செய்யப் படுவார். உதாரணமாக நீங்கள் ஆங்கிலத்தில் கீச்சு எழுதும் போது, KeyWord களைக் கொண்டு தேடும் Spam Bot கள் அதற்கு பொய்யான சுட்டிகளை உங்களுக்கு அனுப்பி, உங்கள் கணக்கு விவரங்களை திருடப் பார்க்கும்., அப்போது அந்த கணக்கை Report Spam செய்யலாம். ட்விட்டரின் @safety குழு அந்த கணக்கை சோதித்து Spamஆக இருப்பின் தடை செய்து விடுவர்.

Turn Off ReTweets – நீங்கள் பின்பற்றுவோர் எழுதும் கீச்சுகள் மட்டும் அல்லாது அவர் செய்யும் மீள்கீச்சுகளையும் உங்கள் காலக்கோட்டில் காணப்பெறுவீா்கள். யாரேனும் ஒருவா் தேவையற்ற செய்திகளை மீள்கீச்சு செய்து கொண்டே இருந்தால் அதனை இப்படி நிறுத்திக் கொள்ளலாம்.

Turn On/Off Mobile Notifications - ட்விட்டரில் உங்களது அலைபேசி எண்ணைக் கொடுத்து Notification Alert கள் வரும்படி செய்து இருந்தால் இதை பயன்படுத்தலாம். ஒரு பயனரின் கீச்சுகளை அலைபேசியில் குறுஞ்செய்தியாக பெறவும், அப்படி பெற்றுக் கொண்டிருக்கும் செய்திகளை நிறுத்தவும் செய்யலாம்.

ShortCuts : சுருக்கு விசைகள் ட்விட்டர் தளத்தின் சுருக்கு விசைகள் வாசிப்பை எளிதாக்குகின்றன.

?: கேள்விக் குறியை அழுத்துவதின் மூலம் shortcuts பக்கம் திறக்கும்.

N: ட்விட்டரின் எந்த பக்கத்தில் இருக்கும் போதும் புதிய கீச்சு எழுத N அழுத்தலாம்.

J: காலக்கோட்டில் மேலிருந்து கீழாக அடுத்த கீச்சை வாசிக்க J அழுத்தலாம்.

K: காலக்கோட்டில் கீழிருந்து மேலாக முந்தின கீச்சை வாசிக்க K அழுத்தலாம்.

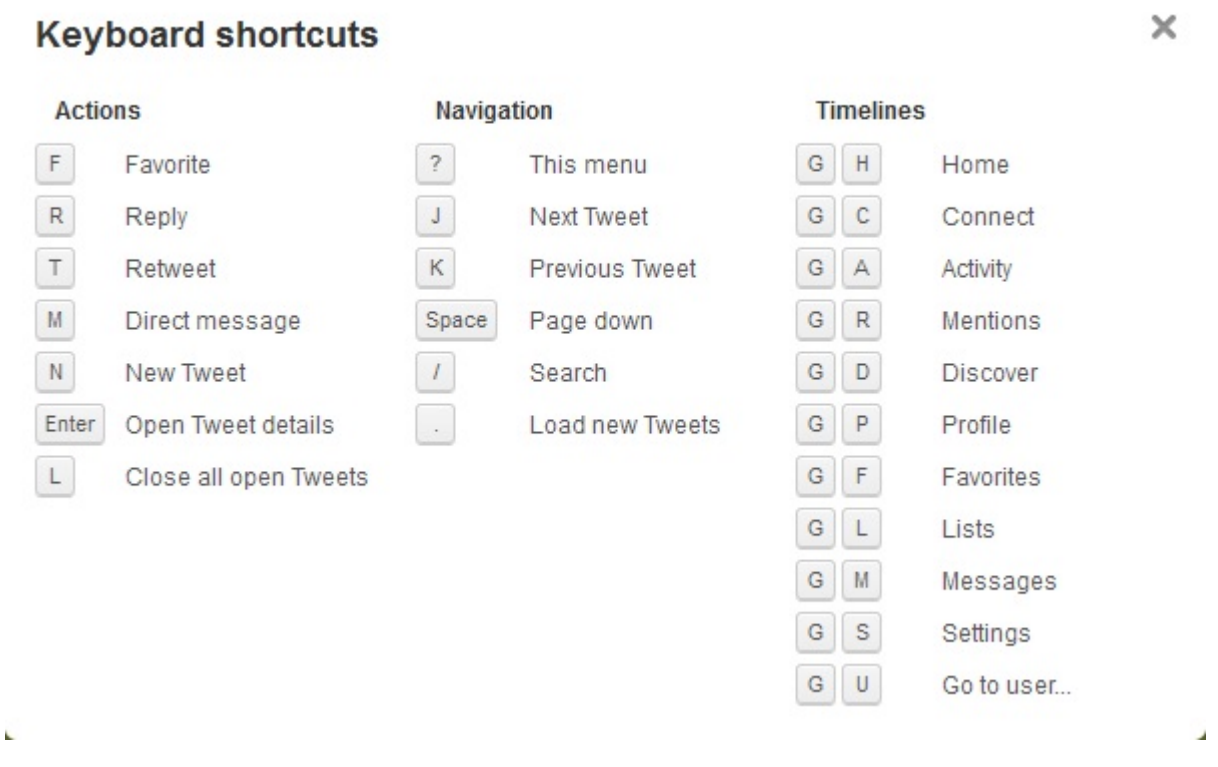

Enter: J,K விசைகளின் மூலம் வாசித்து வருகையில் ஒரு கிச்சின் மீது Enter அழுத்துவதின் மூலம், அதன் Favorites, Retweets, Date, Time விவரங்கள் பார்க்கலாம்.

L: இது போல் காலக்கோட்டில் பல்வேறு கீச்சுகளின் விவரங்களை திறந்து வைத்திருக்கிறீர்கள் என்றால் L அழுத்துவதின் மூலம் அனைத்தையும் மூடலாம்.

F : ஒரு கீச்சை காலக்கோட்டில் வாசிக்கும் போது, அல்லது தனிபக்கத்தில் திறந்திருக்கும் போது F அழுத்துவதின் மூலம் அதை Favorite செய்ய இயலும்.

R: ஒரு கீச்சை காலக்கோட்டில் வாசிக்கும் போது, அல்லது தனிபக்கத்தில் திறந்திருக்கும் போது R அழுத்துவதின் மூலம் அந்த கீச்சிற்கு reply செய்ய இயலும்.

T: ஒரு கீச்சை காலக்கோட்டில் வாசிக்கும் போது, அல்லது தனிபக்கத்தில் திறந்திருக்கும் போது T அழுத்துவதின் மூலம் அந்த கீச்சை மீள்கீச்சு செய்ய இயலும்.

M: ஒரு பயனரின் பக்கத்தை திறந்திருக்கும் போது M தனை அழுத்துவதன் மூலம் அவருக்கு தனிச் செய்தி அனுப்பும் பெட்டி திறக்கும்.

Space Bar : J,K மூலம் ஒவ்வொரு கீச்சாக வாசிப்பதற்கு பதிலாக, Space Bar அழுத்துவதின் மூலம் ஒவ்வொரு பக்கமாக(Page Down) வாசிக்க இயலும்.

/ : த்விட்டரின் எந்த பக்கத்தில் இருந்தும் தேடல் பெட்டிக்கு செல்ல / (back slash) அழுத்தி உங்கள் தேடலைத் தட்டச்சலாம்.

. : ட்விட்டரானது push முறையில் இயங்குகிறது. காலக்கோட்டில் நீங்கள் வாசித்த கீச்சுகளுக்குப் பின் புதிய கீச்சுகள் வந்திருந்தால் auto refresh ஆகாது. நீங்கள் வாசித்த வரைக்கும் அப்படியே இருக்கும், இத்தனை புதிய கீச்சுகள் வந்துள்ளன என்ற எண்ணிக்கை காட்டப்படும். பின் நீங்கள் அவற்றை வாசிக்கலாம். இதன் மூலம் நீங்கள் காலக்கோட்டில் எந்த ஒரு கீச்சையும் வாசிக்க தவறவிட மாட்டீர்கள். இவ்வாறு சேர்ந்துள்ள புதிய கீச்சுகளை காலக்கோட்டில் காட்ட முற்றுப்புள்ளி(.)யை அழுத்தலாம். Refresh செய்யும் அவசியம் இல்லை.

GH : GoTo -> Home ட்விட்டரின் எந்த பக்கத்திலிருந்தும் முகப்பு(Home) பக்க காலக்கோட்டிற்கு செல்ல g,h இரண்டையும் ஒருசேர அழுத்தலாம்.

GC : GoTo -> Connect ஒருசேர G,C இரண்டையும் அழுத்துவதின் மூலம் Interactions பகுதிக்கு செல்லலாம். உங்களைப் புதிதாக பின்பற்றியோர், உங்களின் கீச்சுகளை favorite, retweet செய்தது போன்றவற்றைக் காணலாம்.

GA : GoTo -> Activity ஒருசேர G,A இரண்டையும் அழுத்துவதின் மூலம் Activity பகுதிக்கு செல்லலாம். உங்கள் நண்பர்கள் யாரைப் பின்பற்றுகிறார்கள். யார் கீச்சை மீள்கீச்சு, விருப்பத்தேர்வு செய்கிறார்கள் எனக் காணலாம்.

GR : GoTo -> Replies ஒருசேர G,R இரண்டையும் அழுத்துவதின் மூலம் உங்களுக்கு அனுப்பப்பட்ட பதில் கீச்சுகளைக் காணலாம்.

GD : GoTo -> Discover ஒருசேர G,D இரண்டையும் அழுத்துவதின் மூலம் Discover Stories பகுதிக்கு சென்று தற்போது ட்விட்டரில் அதிகம் அலசப்படும் செய்திகள் என்னவென்று அறிந்து கொள்ளலாம்.

GP : GoTo -> Profile ஒருசேர G,D இரண்டையும் அழுத்துவதின் மூலம் உங்களின் ட்விட்டர் பக்கத்தைத் திறக்கலாம்.

GF : GoTo -> Favorites ஒருசேர G,F இரண்டையும் அழுத்துவதின் மூலம் உங்களின் விருப்பக் கீச்சுகளைக் காணலாம்.

GL : GoTo -> Lists ஒரு சேர G,L இரண்டையும் அழுத்தி உங்களின் ட்விட்டர் பட்டியல்களைத் திறக்கலாம்.

GM : GoTo -> Messages ஒரு சேர G,M அழுத்துவதின் மூலம் உங்களின் (Direct Messages) தனிச்செய்திகள் பெட்டியைத் திறக்கலாம்.

GS : GoTo -> Settings ஒரு சேர G,S இரண்டையும் அழுத்தி ட்விட்டர் கணக்கு அமைப்புகள் பகுதியைக் கிறக்கலாம்.

GU : GoTo -> User ஒரு சேர G,U இரண்டையும் அழுத்த திறக்கும் பெட்டியில் பயனரின் பெயரைக் கொடுத்து அவரின் ட்விட்டர் பக்கத்தை வாசிக்கலாம்.

ட்விட்டர் கணக்கை துவங்கவோ, பயன்படுத்தவோ கணினி கண்டிப்பாக வேண்டும் என்பதில்லை. இணைய இணைப்புள்ள அலைபேசி இருந்தாலும் போதும். அதில் mobile.twitter.com திறந்து கொள்ளுங்கள்.

SignUp : https://mobile.twitter.com/signup ஏற்கனவே ட்விட்டரில் கணக்கு உருவாக்கி இருந்தால் SignIn அழுத்தி பயனா் பெயா், கடவுச்சொல் கொடுத்து உள்நுழைக. அல்லது புதிதாக கணக்கு துவங்க,

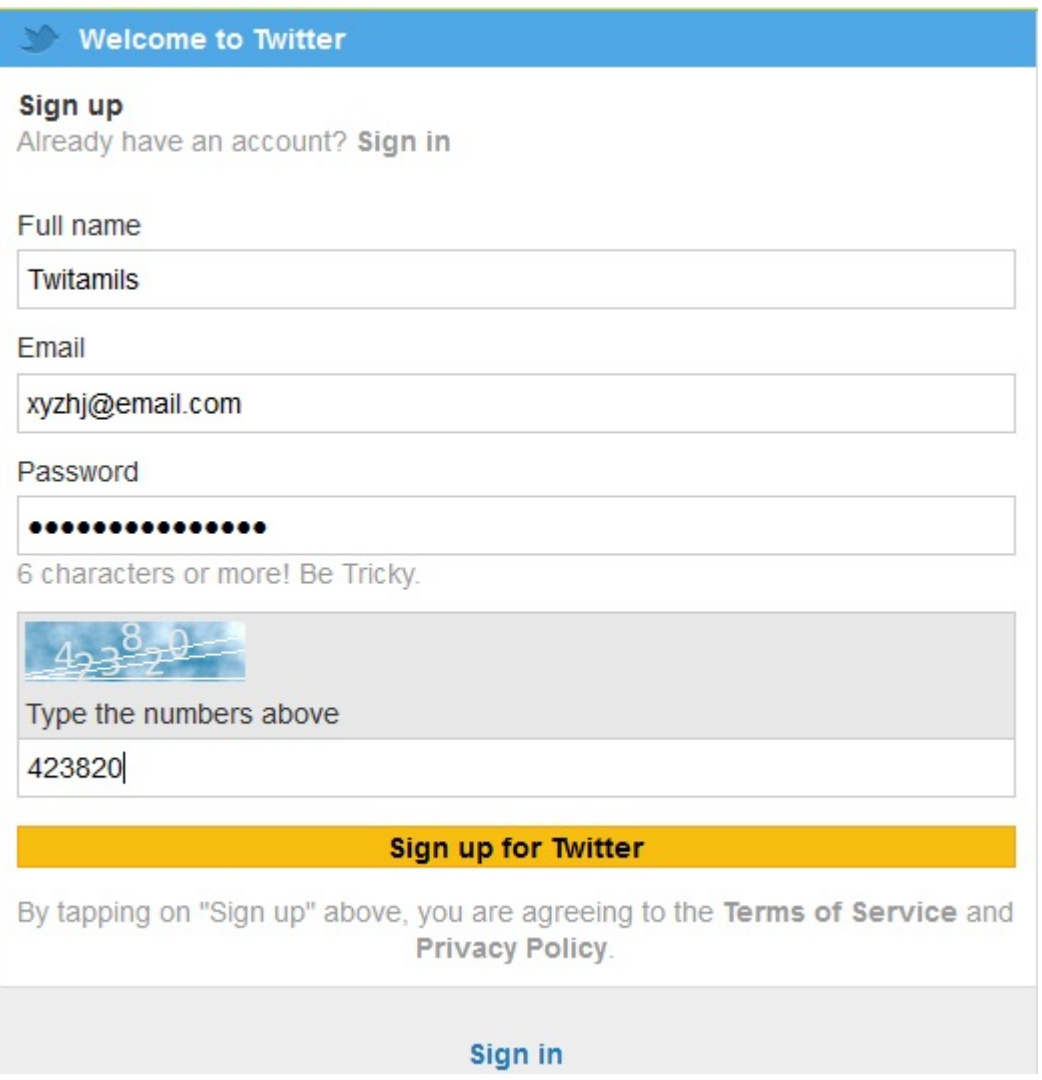

உங்களின் பெயா்(Full Name), மின்னஞ்சல் முகவாி(Email), கடவுச் சொல்(Password) கொடுங்கள். பின் கொடுக்கப்பட்டுள்ள குறிப்பு எழுத்துகளை(captcha verification) சரியாக தட்டச்சி SignUp for Twitter பொத்தானை அழுத்துக.

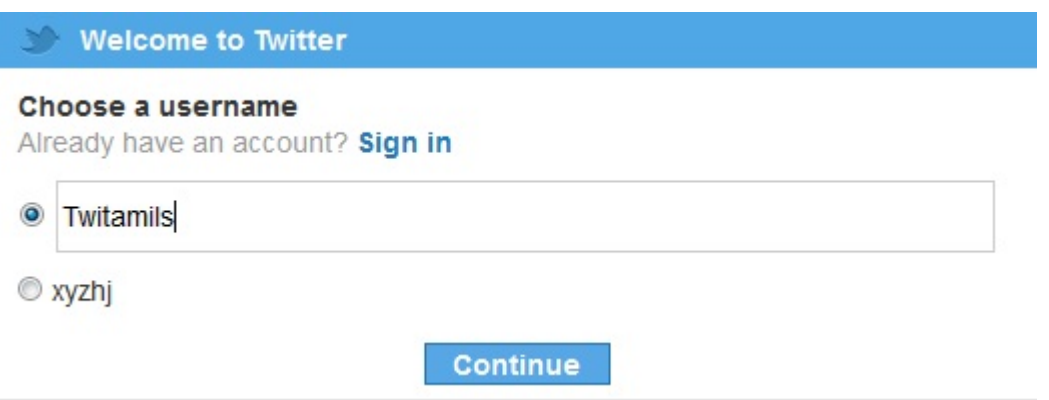

பின் உங்களின் ட்விட்டர் @பயனர் பெயரைத் தட்டச்சி தொடர்க(Continue)! ட்விட்டரின் வரவேற்பு செய்தி இருக்கும். புதிய பயனர்கள் யாரையேனும் பின்பற்றி இருக்காவிடில் காலக்கோடானது வெறுமையாகவே இருக்கும்.

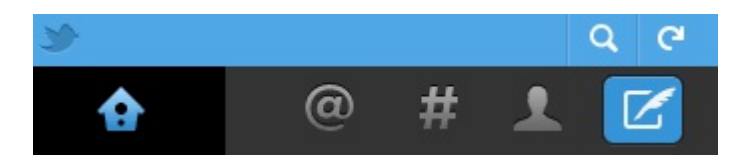

**Home** : வீடு படம் காலக்கோட்டைக் காட்டும். காலக்கோட்டில் முந்தைய கீச்சுகளைக் காண கீழே இருக்கும் Load Older Tweets அழுத்துக!

@ : https://mobile.twitter.com/mentions உங்களுக்கு அனுப்பப்பட்ட பதில் கீச்சுகளை இங்கே காணலாம்.

#: https://mobile.twitter.com/i/discover இந்த பகுதியில் தற்போது ட்விட்டரில் அதிகம் கதைக்கப்படும் செய்திகள் (Trends), துறைசார் அடிப்படையில் பிரபலங்களின் பட்டியலும்(Browse Categories) இருக்கும்.

Account : https://mobile.twitter.com/account மனித உருவம் – உங்களின் ட்விட்டர் (User Profile) பக்கத்தை திறக்கும். அலைபேசிக்கான ட்விட்டர் இடைமுகப்பில் SideBar வசதி இல்லை. உங்களுடைய ட்விட்டர் பக்கத்தை திறப்பதின் மூலமே உங்களின் கீச்சுகள், விருப்ப கீச்சுகள், தனிச்செய்திகளைப் பார்க்க முடியும்.

Compose Tweet : https://mobile.twitter.com/compose/tweet இறகானது புதிய கீச்சு எழுதுவதைக் குறிக்கிறது. கீச்சுடன் படங்களை இணைக்கும் வசதி வழங்கப்படவில்லை. Search : மேலிருக்கும் லென்ஸ் தனை சொடுக்கி அல்லது கீழே இருக்கும் தேடல் பெட்டியில், தேட விரும்பும் சொல்லை-பட்டியை தரலாம்.

Refresh : அலைபேசிக்கான த்விட்டரும் AutoRefresh ஆவதில்லை. லென்சிற்கு அடுத்து இருக்கும் அம்புக் குறியை சொடுக்கி பக்கத்தை Reload செய்யலாம்.

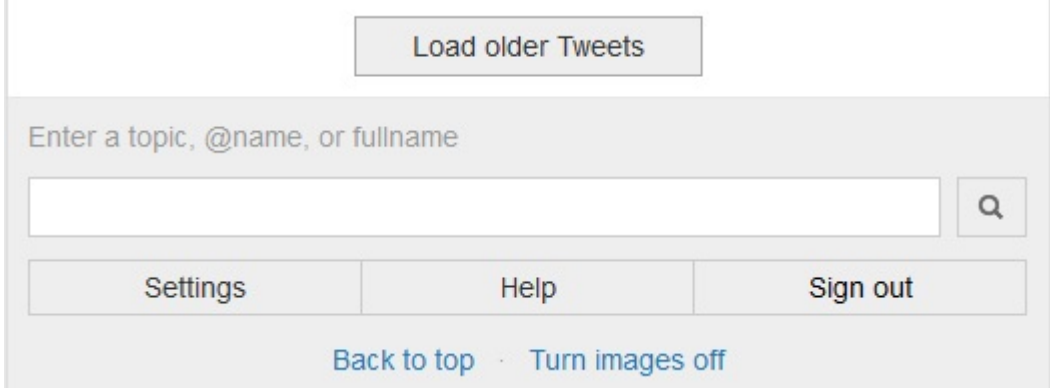

Back To Top : Load Older Tweets அழுத்தி கீழே கீழே அதிக கீச்சுகளை வாசிக்கும் போது, பக்கத்தின் மேலே செல்வதற்கு இதை அழுத்தலாம்.

Turn Images Off : அலைபேசிக்கான உலாவிகளில்(Browser) இணைய பக்கங்களில் படங்கள் ஏதும் தோன்றாமல் மறைக்கும் வசதி இருக்கும். இதன் மூலம் பக்கமானது தரவிறக்கமாதல் வேகமாக இருக்கும். ட்விட்டர் தளத்தில் மட்டும் படங்கள் தெரிய வேண்டாம் என்றால் உலாவியின் அமைப்பில் மாற்றம் செய்ய தேவை இல்லை. ட்விட்டரின் கீழே இருக்கும் Turn Off Images அழுத்தினாலே போதுமானது.

அலைபேசிக்கான அமைப்புகள் : அலைபேசிக்கான ட்விட்டரில் அமைப்புகள் https://mobile.twitter.com/settings பகுதி எளிமையாக அமைக்கப்பட்டுள்ளது.

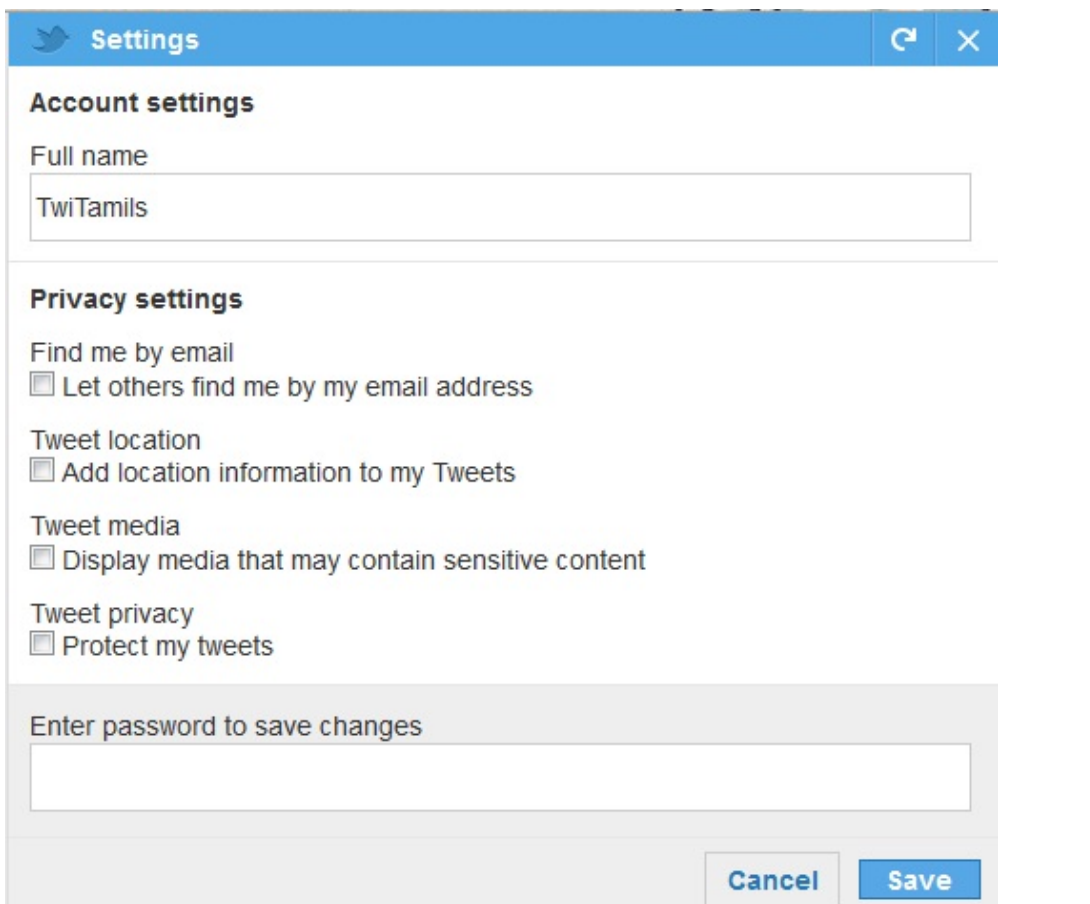

Account Settings : https://mobile.twitter.com/account/settings Account & Privacy settings களை இங்கே மாற்றிக் கொள்ளலாம். பெயா் (Name) மாற்றலாம். கீச்சுகளில் GeoLocation பகிர்வதை சேர்க்க/நீக்க செய்யலாம். உங்களது ட்விட்டர் கணக்கை Private/Protected ஆக மாற்ற/நீக்க செய்து கொள்ளலாம். இறுதியாக நீங்கள் செய்யும் மாற்றங்களை உங்களின் கடவுச்சொல் கொடுத்து உறுதிபடுத்த வேண்டும்.

## **Change User Name:**

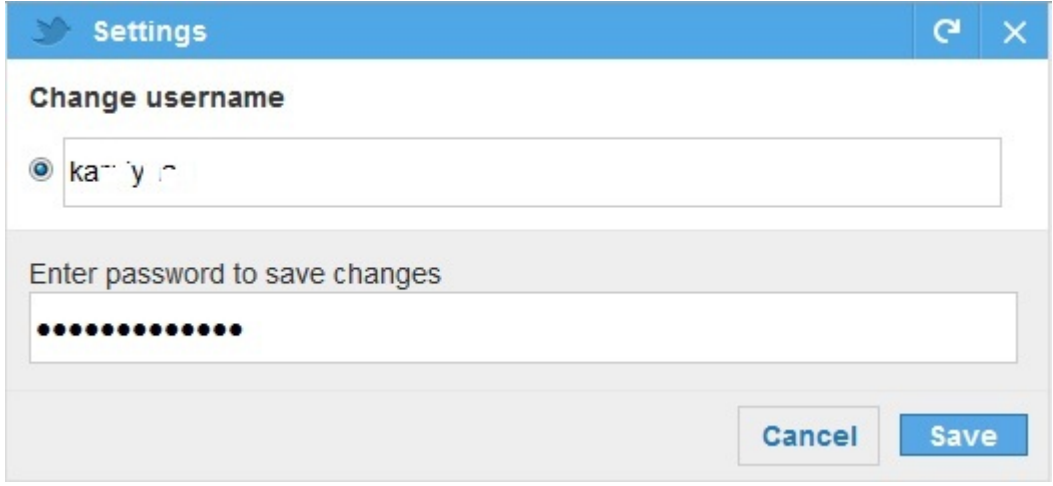

உங்கள் தற்போதைய பயனர் பெயரை மாற்ற விரும்பினால், பெட்டியில் உள்ளதை அழித்து விட்டு, புதிய பயனர் பெயரைக் கொடுத்து, உறுதிபடுத்த கடவுச்சொல்லை தட்டச்சி Save தனை சொடுக்குங்கள்.

## **Change Email:**

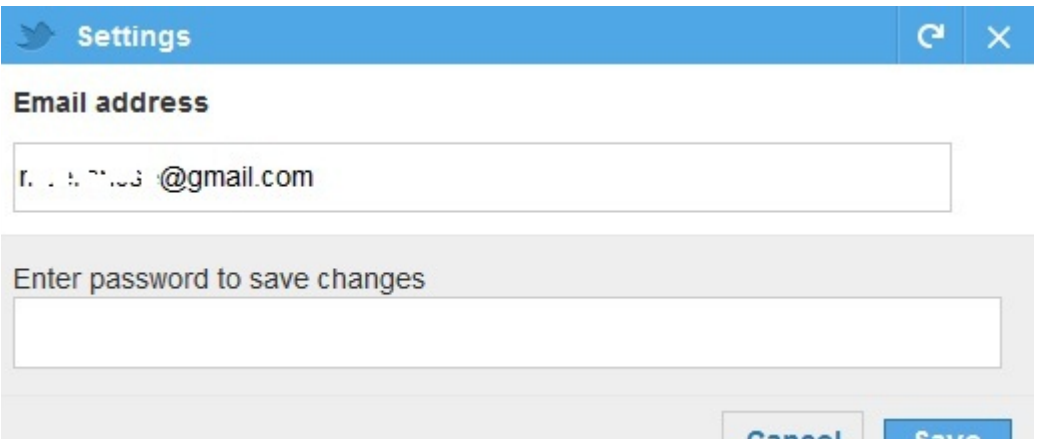

ட்விட்டர் கணக்கு துவங்க வழங்கிய மின்னஞ்சலை எப்போது வேண்டுமானாலும் மாற்றிக் கொள்ளலாம். https://mobile.twitter.com/settings/mail புதிய மின்னஞ்சலைக் கொடுத்த பின், கடவுச் சொல்லை (Enter Password to save changes) கொடுத்து உறுதிபடுத்தி Save பொத்தானை அழுத்துக!

Change Password : https://mobile.twitter.com/settings/password உங்களுடைய கணக்கின் கடவுச்சொல்லை மாற்ற, தற்போதைய கடவுச்சொல்லைக் (current password) கொடுத்து, அடுத்த கட்டத்தில் புதிய கடவுச்சொல்லைக் (new password) கொடுத்து, புதிய கடவுச்சொல்லை மறுபடியும் கொடுத்து (verify password) ஊதி செய்து Save பொத்தானை அழுத்துக.

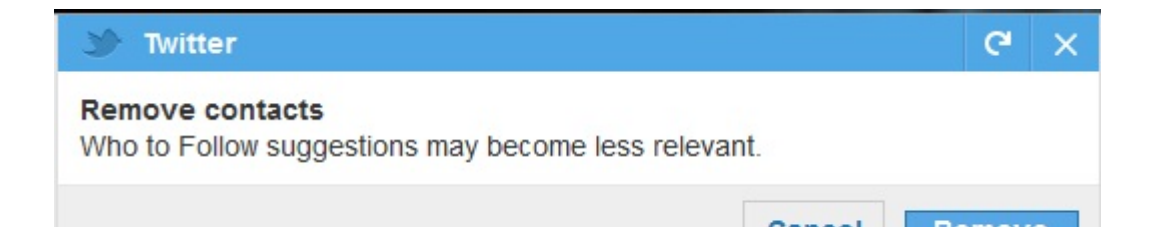

Remove Contacts: https://mobile.twitter.com/settings/wipe addressbook LediLLin தளத்தில் Find Friends பகுதியில் நமது மின்னஞ்சல் விவரங்களைக் கொடுத்து, நமது நண்பர்கள் யாரும் ட்விட்டரில் உளரா? என தேடுவது பற்றி பார்த்தோம் இல்லையா, அப்படி த்விட்டருடன் நாம் பகிர்ந்து கொண்ட மின்னஞ்சல் விவரங்களை அழித்திட மேற்குறிப்பிட்ட இணைப்பில் சென்று Remove பொத்தானை அழுத்த வேண்டும்.

மேலதிகமாக:

Follow Back : நம்மை பின்பற்றுபவரை நாம் திரும்ப பின்பற்றுவது FollowBack. இது கட்டாயமல்ல. கவனிக்க, நீங்கள் பின்பற்றுவோரின் எண்ணிக்கைக்கு ஏற்ப உங்கள் காலக்கோட்டில் கீச்சுகளின் எண்ணிக்கை அதிகமாகும். நீங்கள் 2000 பேரால் பின்பற்றப் பட்டால் மட்டுமே உங்களால் 2000 பேருக்கு மேல் பின்பற்ற முடியும் என ட்விட்டர் நிர்ணயித்துள்ளது.

Fail Whale : ட்விட்டர் தளமானது அதிக கீச்சுகளால் திணறும் நேரம் அல்லது ட்விட்டர் தளம் பராமரிப்பு நேரத்தில் ஏற்படலாம். உதாரணமாக, புது வருடம் அன்று எல்லோரும் ஒரே நேரத்தில் கீச்சுகளை அனுப்பும் போது திணறி விடும். அந்த நேரத்தில் பெரிய திமிங்கலம் ஒன்றை குருவிகள் சுமக்க முடியாமல் திணறுவது போல் காட்டும். தளத்தை நன்கு மேம்படுத்தி விட்டதால் இப்போதெல்லாம் அதை அதிகம் காண முடிவது இல்லை.

# Oauth:

ட்விட்டர் அதன் API இடைமுகப்பை வெளியிட்டதும் ட்விட்டரை பயன்படுத்துவதற்கான இணைய தளங்கள், மென்செயலிகள் உருவாகின. இன்று லட்சக்கணக்கில் உள்ளன. போலியான இணைய தளங்கள் பயனரின் விவரங்களைத் திருட ஆரம்பித்ததும் ட்விட்டர் அதற்கு மாற்று வழியாக Oauthentication தனிக் கொண்டு வந்தது. அதாவது, ஒரு உலாவியில் நீங்கள் ட்விட்டர் தளத்தில் Signin ஆகி உள்ளீர்கள் என்றால், அதே உலாவியில் ஒரு ட்விட்டர் செயலியை பயன்படுத்த மறுபடி மறுபடி ட்விட்டர் விவரங்களைக் கொடுக்க தேவை இல்லை. செயலிகளில் SignIn With Twitter என உள்நுழைந்தால் உலாவியில் எந்த ட்விட்டர் கணக்கு திறந்துள்ளதோ அதை பயன்படுத்த எடுத்துக் கொள்ளும். ஒருவேளை நீங்கள் ட்விட்டர் கணக்கை திறந்து இருக்காவிடின், செயலி உங்களை ட்விட்டரின் signIn பக்கத்திற்கு திருப்பி விடும். இதன் மூலம் ட்விட்டர் தளத்தில் மட்டுமே உங்கள் பயனர்பெயர்,கடவுச்சொல்லைக் கொடுக்கிறீர்கள் என்பது உறுதியாகிறது. உலாவியின் Address Bar ல் twitter.com என இருந்தால் மட்டுமே ட்விட்டர் பயனர்பெயர்,கடவுச்சொல் விவரங்களைக் கொடுக்க வேண்டும். அதன் பின் நாம் செயலியை பயன்படுத்திக் கொள்ளலாம். செயலிகளால் நம் கணக்கை பயன்படுத்திக் கொள்ள முடியுமே அன்றி கணக்கு விவரங்களைக் காண இயலாது.

**JustUnfollow :** நீங்கள் ஒருவரைப் பின்பற்றி அவர் உங்களைப் பின்பற்றாமல் இருக்கலாம் (Non-Followers). உங்களை ஒருவர் பின்பற்றி நீங்கள் அவரைப் பின்பற்றாமல் இருக்கலாம் (Fans). அவர்கள் யார் யார் என தெரிந்து கொள்ளலாம். JustUnfollow.com

Follwrs : உங்களை யாரேனும் Unfollow செய்தால் உடனடியாக உங்கள் கணக்கில் அது ட்வீட் செய்யப்படும். யாா் யாா் உங்களை Unfollow செய்துள்ளாா்கள் என அறிந்து கொள்ளலாம்.

TwitterFeed : http://twitterfeed.com/ உங்களது இணைய தளத்தை / வலைப்பூவை TwitterFeed தளத்தின் மூலமாக உங்களது ட்விட்டர் கணக்குடன் இணைத்துக் கொள்ள முடியும். இதன் மூலம் நீங்கள் ஒரு பதிவை வெளியிடும் போது அது உடனடியாக ட்வீட் செய்யப்பட்டு விடும்.

தமிழ் கீச்சுகள் :

தமிழில் கீச்சு எழுதுவது மிகவும் சுலபம். அலைபேசியில் தமிழ் எழுதும் வழியை j.mp/MobileTamil இங்கே விரிவாக விளக்கியுள்ளோம். கணினியில் தமிழ் எழுதும் அனைத்து வழிகளையும் இங்கே j.mp/WriteTamil விளக்கியுள்ளோம். தமிழ் எழுதுவதில் வேறு ஏதேனும் சிரமம் இருப்பினும் எங்களுக்கு @twitamils என தொடர்பு கொள்ளலாம். தமிழ் கீச்சா்கள் எப்போதும் உங்களுக்கு உதவ தயாராக உள்ளோம்.

விண்ணப்பம் : இந்த கையேட்டினை பகிரவும், அச்சிடவும் எவ்வித தடையும் இல்லை. வெளியீடு TwiTamils.com என்பது மட்டும் தெரிவிக்கப்பட வேண்டும். மேலும் மேம்படுத்த உங்களது ஆலோசனைகளை எங்களுடன் பகிர்ந்து கொள்ள வேண்டுகிறோம். ட்விட்டர் வழி தொடர்புக்கு @TwiTamils

இப்போது ட்விட்டரிலேயே படங்களை இணைக்கும் வசதி வந்துவிட்டது. இக்கட்டுரை இந்த வசதி கொண்டுவரப்படுவதற்கு முன்பு எழுதியது.

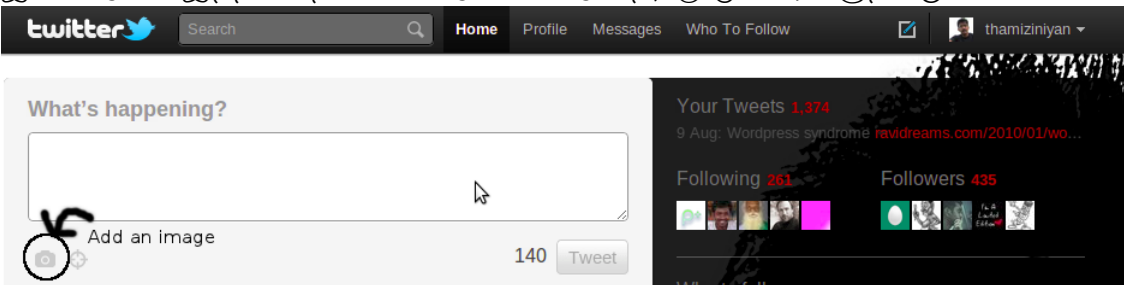

ட்வீட்டர் (Twitter) இன்றைய இணைய உலகில் பிரபலமாகி விட்ட சமூக வலைத்தளம்., நிமிடத்துக்கு நிமிடம், இருக்கின்ற இடத்திலிருந்தே, உங்கள் நண்பா்களுக்கு நிகழ்கால உங்களின் உலகை காட்டிக் கொண்டே இருக்கலாம். நிகழ்காலத்தை காட்டுவது வார்த்தைகளாகத்தான் இருக்கவேண்டுமென்பது இல்லை. புகைப்படங்களாகவும் இருக்கலாமே. Smart Phones அலைபேசிகள் வழி ட்வீட்ட தொடங்கி விட்டோம். அதில் எடுக்கப்படும் புகைப்படங்களை பகிர்ந்து கொள்வது எப்படி? இதோ சில எளிய வழிமுறைகள்...

ட்விட்டர் பக்கத்தில் நேரிடையாக புகைப்படங்களை இணைக்க வழியில்லாவிட்டாலும், பல்வேறு இணையதளங்கள் இந்த வசதிகளை உங்களுக்கு அளிக்கின்றன. ஒவ்வொரு நாளும், புதிய புதிய இணையதளங்கள், புகைப்படங்களை பகிர்வதெற்க்கென்றே உருவாக்கப்பட்டு பயன்பாட்டுக்கு வருகின்றன., கீழ்க்கண்ட சில வலைத்தளங்களில், மிக எளிதாக உங்கள் புகைப்படங்களை வலையேற்றிவிடலாம்.

TwitPic : பல்வேறு பிரபலங்கள் உட்பட அதிகமான ட்வீட்டர் பயனாளர்களை கொண்டுள்ள இந்த வலைத்தளம், அமெரிக்காவில் ஹட்சன் ஆற்றில் விமானம் விழுந்தபோது எடுக்கப்பட்ட <u>புகைப்படக்கை</u> ஒருவா் பகிா்ந்ததால் மிகவும் புகழ்பெற்றது. உங்கள் ட்வீட்டா் ஐடியை வைத்து உள் நுழைந்து, உங்கள் புகைப்படங்கள் மற்றும் காணொளிகளை வலையேற்றிவிடலாம். முதல்முறையாக, உங்கள் ட்வீட்டர் பயனர் கணக்கை (User Account) வைத்து உள்நுழையும்போது, அதை அங்கீகாரம் (Authorize) செய்ய சொல்லி ட்வீட்டர் கேட்கும். அங்கீகரித்து உள்நுழைந்து, Upload என்ற பொத்தானை அழுத்தினால், உங்கள் படங்களை கணினியில் இருந்து வலையேற்றுவதற்க்கான "Browse" பொத்தானையும், கீழே அந்த புகைப்படம் சம்பந்தமான கருத்துக்களை சொல்வதற்க்கான பெட்டியை காணலாம். நிமிடங்களில் வலையேற்றி, ட்வீட்டரிலும் பகிர்ந்துகொள்ள "Post To Twitter Account" என்பதை தெரிவு செய்தால் போதுமானது.

YFrog: மிகவும் புகழ்பெற்ற ImageShack நிறுவனத்தினரால் நடத்தப்படும் இந்த தளமும், மிகவும் எளிமையான வழிமுறைகளை கொண்டுள்ளது. மேலே குறிப்பிட்ட படி, உங்கள் ட்வீட்டர் பயனர் கணக்கை கொண்டு உள் நுழையுங்கள், புகைப்படத்தை வலையேற்றம் செய்யுங்கள், ட்வீட்டரில் பகிர்ந்து கொள்ளுங்கள்!!

TweetPhoto: Plixi என URL-ல் இயங்கி வந்த இந்த தளம், தற்போது Lockerz என்ற URL-ல்

இயங்குகிறது Seesmic போன்ற புகழ்பெற்ற ட்வீட்டர் ஒருங்கிணைப்பு தளங்களால் பயன்படுத்தப்படும் இந்த தளம், FaceBook மற்றும் ட்வீட்டரில் ஒரே நேரத்தில் படங்களை பகிர்ந்து கொள்ள அனுமதிக்கிறது.

Pikchur : பல்வேறு இயங்கு தளங்களில் சிறப்பாக செயல்படும் இந்த தளம், FaceBook, Twitter, FriendFeed, Tumbler மற்றும் Flickr போன்ற சமூகவலைத்தளங்களில், உங்கள் புகைபடங்களை ஒருங்கிணைந்து பகிர பயபடுகிறது. தனியாக பயனர் கணக்கு தொடங்கியோ அல்லது, ட்வீட்டர் / பேஸ்புக் ஆகியவற்றின் பயனர் கணக்குகளை கொண்டோ உள் நுழைந்து, படங்களை வலையேற்றலாம்.

TwitGoo : பல்வேறு ட்வீட்டர் பயன்பாட்டுதளங்கள் அல்லது ட்வீட்டர் நிரலிகளால் (Third Party Tools) பயன்படுத்தப்படும் இந்த தளம், Mac மற்றும் BlackBerry இயங்குதளங்களிலும் சிறப்பாக செயல்படக்கூடியது.

பிற வலைத்தளங்களின் மூலமாக ட்வீட்டரில் புகைப்படங்கள் பகிர்வதைப் பார்த்தோம். நிமிடங்களில், மின்னஞ்சல் மூலமாகவும், உங்கள் கைபேசியில் எடுத்த புகைப்படங்களை குறுஞ்செய்தி மூலமாகவும் கூட ட்வீட்டரில் பகிர்ந்து கொள்ளலாம். இதற்கும் பல வழிகள் உள்ளன.

TwitXR : உங்கள் கைபேசியிலிருந்தே, அதில் உள்ள புகைப்படங்களை வலையேற்ற உதவும் இத்தளம், பல்லாயிரம் ட்வீட்டர் பயனாளர்களால் பயன்படுத்தப்படுகிறது. ட்வீட்டர் மட்டுமல்லாது, ஃபேஸ்புக், ப்ளாக், ஃபிளிக்கா் ஆகியவற்றிலும் இதன் மூலம் படங்களை பகிர்ந்து கொள்ளலாம். ஆப்பிள் நிறுவனத்தின் ஐபோன், விண்டோஸ் கைபேசிகள், நோக்கியா மற்றும் மோட்டோரோலா வகை கைபேசிகள் சிறப்பாக செயல்படக்கூடியது. உங்கள் கைபேசியின் உலாவியில் m.twitxr.com என்ற வலைப்பக்கம் சென்று உங்கள் பயனர் கணக்கு மூலம் புகைப்படங்களை வலையேற்றலாம். உங்களுக்கென்று தனியாக ஒரு பயனர் கணக்கு உருவாக்கினால், உங்களுக்கான மின்னஞ்சல் முகவரியை இந்த தளம் வழங்கும். அந்த மின்னஞ்சல் முகவரிக்கு, உங்கள் புகைப்படங்களை இணைத்து, மின்னஞ்சல் Body பகுதியில், புகைப்படம் சம்பந்தமான உங்கள் கருத்துக்களை 140 எழுத்துக்களில் குறிப்பிட்டு, மின்னஞ்சல் அனுப்பினால் போதும் உங்கள் புகைப்படம் ட்வீட்டரில் பகிரப்படும்.

TwitPic : மேலே பார்த்த இந்த வலைத்தளம், உங்களுக்கென்று தனியாக ஒரு மின்னஞ்சல் முகவரியை வழங்கும். அதாவது, உங்கள் ட்வீட்டர்பயனர்கணக்கு.XXXX@twitpic.com என்று இருக்கும். இந்த மின்னஞ்சல் முகவரிக்கு, உங்கள் படங்களை இணைத்து, Subject பகுதியில் 140 எழுத்துகளில் உங்கள் கருத்துக்களை குறிப்பிட்டு, மின்னஞ்சல் அனுப்பினால், உங்கள் ட்வீட்டர் பக்கத்தில், புகைப்படம் பகிரப்படும்

MobyPicture : மிகவும் இலகுவான, அதே சமயம் குறைந்த பாதுகாப்பு கொண்ட இந்த முறையில், உங்கள் புகைப்படங்களை ட்வீட்டரில் பகிர்ந்து கொள்ளலாம். ட்வீட்டர் பயனர்கணக்கு.பயனர்குறிச்சொல்@mobypicture.com

(TwitterUserName.TwitterPassword@mobypicture.com) என்பதற்க்கு மின்னஞ்சல் அனுப்பினால், உங்கள் புகைப்படங்கள் நிமிடங்களில் உங்கள் ட்வீட்டர் பக்கத்தில் பகிரப்பட்டுவிடும். உங்கள் ட்வீட்டர் கணக்கின் பயனர் கணக்கு விபரங்களை குறிப்பாக குறிச்சொல்லை பகிர்ந்து கொள்வதால், ஒரு முறைக்கு / இரு முறை சோதித்த பின்னர் பயன்படுக்கவும்.

நீங்கள், மேலே குறிப்பிட்டவைகளை காட்டிலும் வேறு ஏதேனும் சிறப்பான முறையில் ட்வீட்டரில் படங்களை பகிர்ந்து கொள்கிறீர்களா? எங்களுக்கு சொல்லுங்கள். Guest Post By @saandah
இணையம் வாயிலாக விரைவாக, எளிதாக மற்றும் உடனடியாக தகவல்களை பகிர்ந்து கொள்ளும் வழிகளில் அதிமுக்கியமான ஒன்றாக ட்விட்டர் நிலைபெற்றுள்ளது. புதுமையான வழிகளில் பயனர்கள் புகைப்படங்கள், காணொளிகள் மற்றும் ஆவணங்கள் உள்ளிட்ட பல்லாயிரக்கணக்கான பயன்பாட்டு கோப்புகளை ஒருங்கிணைத்து வெறும் 140 எழுத்துகளுக்குள் பகிர்ந்துகொள்ள உதவுகிறது. இசை மற்றும் பாடல்களைப் பகிர்ந்திடவும் டிவிட்டரில் பல வழிகள் உள்ளன. அவற்றில் சிறந்த சிலவற்றை பார்ப்போம்.

Song.ly: ரஷ்ய ஊடக தேடல் இயந்திரமான Tagoo-வால் இயக்கப்படும் டிவிட்டர் இசைப்பகிர்வு சேவை. ஒரு பாடகர் அல்லது பாடலை தேடி நீங்கள் டிவீட் பொத்தானை அழுத்தியவுடன், அந்த பாடலுக்கான குறுக்கப்பட்ட சுட்டி மற்றும் பாடல் பற்றிய வர்ணனையுடன் கூடிய டிவீட் தானாகவே உருவாக்கப்பட்டு உங்கள் டிவிட்டர் பக்கத்தில் பகிரப்படும். IE மற்றும் FireFox ற்கான நீட்சி, நிரலாக்க இடைமுகம் போன்றவையும் இதில் உண்டு.Tinysong : P2P முறையில் இயங்கும் Grooveshark எனும் இசைப்பகிர்வு தளத்திற்கான அடிப்படை சுட்டி குறுக்கியாகும். தேவையான இசையை எடுத்தாள இது மிகப்பெரிய இசை நூலகமாக இருப்பது சிறப்பு. டிவிட்டறுடன் இறுக்கமாக ஒருங்கிணைக்கப் படவில்லை என்பதே குறை. இசை அல்லது பாடலை தேடுதல், பின் தேர்வு செய்தல், பின்பு அதற்கான குறுக்கப்பட்ட சுட்டியை டிவிட்டரில் பகிர்ந்து கொள்ளுதல் என பயன்படுத்துவது மிக எளிது.. மேலும் API நிரலாக்க இடைமுகம் இதில் இருப்பதால் நிரலாளா்கள் மற்றும் பதிவாளா்களால் எளிதில் நிரலிகளுடன், பதிவுகளுடன் ஒருங்கிணைக்க முடிகிறது.

Twisten.fm: Tinysong தளத்தைப் போலவே இதிலும் Grooveshark நூலகத்திலிருந்து பாடல்களை தேடித் தேர்வு செய்யும் வசதி உள்ளது. ஆனால் மேற்கொண்டு இரண்டு விதமான பகிர்தல்களுக்கு இதில் இடமுண்டு. ஒன்று நீங்கள் கேட்டுக் கொண்டிருக்கும் பாடலை நேரடியாக தளத்திலிருந்து பகிர்வது, மற்றொன்று உங்கள் நண்பர்கள் கேட்டுக் கொண்டிருக்கும் பாடல்களை கண்காணித்து உங்கள் Twitter Timelineல் ஓடச்செய்வது.

Blip.fm : டிவிட்டர் பாணியிலேயே இசைக்கென்றிருக்கும் சேவை தளம். டிவிட்டரைப் போலவே பயனர்கள் சமகாலத்தில் பாடல்களை ஒருவருக்கொருவர் பரிமாறிக் கொள்ளும் வசதி இதில் உண்டு. டிவிட்டர் தளத்துடனும் ஒருங்கிணைந்து, உங்கள் கணக்கு (synchronize) ஒத்திசைக்கப் பட்டவுடன் ஒரே தட்டலில் பாடல்களை நண்பர்களுடன் பகிர்ந்து கொள்ளும்படி செய்கிறது. டிவிட்டரின் retweet சேவையைப் போன்றே reblipping எனும் வசதி இதில் உள்ளது. பயனர்கள் தங்களை ஒத்த இசைச்சுவை உடையவர்களை கண்டு கொள்வதோடு சமகால வானொலி நிலையம் போன்றதொரு இசைக் கோவையையும் உருவாக்கி கொள்ள முடியும்.

SongTwit : இதில் imeem மற்றும் youtube தளங்களிலிருந்து பாடல்களை தேடவும், mp3 பாடல்களின் சுட்டிகளைக் குறிக்கவும், MP3 M4A WAV WMA OGG அல்லது ACC வகை இசைக் கோப்புகளைப் பதிவேற்றவும் முடியும். உங்கள் பாடலுக்கான குறுக்கப்பட்ட சுட்டியுடன் மீதமுள்ள 115 எழுத்துக்களில்

உங்களுக்கான செய்தியை நீங்களாகவே நிரப்பி டிவீட் செய்ய வேண்டும்.

Twittytunes: yahoo வினுடைய foxytunes இசை இயக்கியிற்கான Firefox உலவியின் துணை நீட்சியே TwittyTunes. பாடல் பாடப்பட்டிருக்கும் பொழுது TwittyTunes பொத்தானை ஒரே முறை அழுத்துவதன் மூலம் பயனர்கள் தாங்கள் கேட்டுக் கொண்டிருக்கும் பாடலை மற்றவா்களுக்கு டிவிட் மூலம் தொியப்படுத்தச் செய்கிறது. இத்தகைய டிவீட்டுகளில் பாடல்களுக்கான நேரடிச் சுட்டிகள் இருப்பதில்லை. மாறாக பாடல், பாடகர்களைப் பற்றிய Foxytunes தகவல் தளங்களின் துண்டுப் பிரதிகள், இசை காணொளிகளின் இணைப்பு சுட்டிகளைக் கொண்டிருக்கும்

Imeem: இசைச்சேவையை அளிக்கும் தளங்கள் சிலவற்றில் "இதை டிவீட்டு" (tweet this) எனும் ஒரு பொத்தான் இணைக்கப் பட்டிருப்பதைக் காணலாம். அத்தளங்கள் இந்த மிகபெரிய இசை நூலக தொகுப்பு தளத்தைச் சார்ந்தே செயல் படுகின்றன. இது ஒரு மிகவும் எளிய வழிமுறை. நீங்கள் ஒரு பாடலை கேட்டுக் கொண்டிருக்கும் பொழுது அதை பற்றி டிவீட்ட இந்த "tweet this" பொத்தானை அழுத்தினால் போதும். பாடல் மற்றும் பாடகரின் விவரங்களை அடங்கிய imeem தளத்தின் சுட்டி உங்கள் டிவிட்டர் பக்கத்தில் பகிரப் படும்.

Twiturm : விசிறிகளுடன் தங்களது இசைக்கோப்புகளை பகிர்ந்து கொள்ள விரும்பும் இசைக்கலைஞர்களை இலக்காக கொண்ட ஒரு சேவை தளம் twiturm. இதில் "urm" என்பது "ur music" அதாவது உங்கள் இசை என்பதைக் குறிக்கிறது. இந்த தளமானது பயனர்கள் தங்கள் இசைக் கோப்புகளை பதிவேற்றவும், இணையத்தில் ஏற்கனவே உள்ள பாடல்களைக் தேடவும், அவற்றின் சுட்டிக் குருக்கிகளை டிவிட்டரின் மூலம் twiturm பக்கத்தில் பகிர்ந்து கொள்ளவும் உதவுகிறது. பார்வையாளர்கள் பாடல்களை கேட்கவும், retweet செய்யவும், தரவிறக்கம் செய்யவும் முடியும். அது மட்டுமேயன்றி பாடல் எவ்வளவு முறை கேட்கப்பட்டது, தரவிறக்கப் பட்டது போன்ற புள்ளி விவரங்களையும் பெற முடியும்.

Twt.fm : OAuth எனப்படும் திறந்த அங்கீகார முறை கொண்டு டிவிட்டர் தளத்துடன் நம்மை இணைக்கிறது. உங்கள் இசை டிவீட்டுகள் மட்டும் அடங்கிய தனி பக்கத்தை ஃபிளாஷ் இயக்கியுடன் உதவியுடன் மறு உருவாக்குகிறது. SoundCloud, Imeem போன்ற தளங்களிலிருந்து பாடல்கள், Youtube லிருந்து காணொளிகள் தேடவும், சுட்டிகளை குறுக்கி நேரடியாக இணைக்கவும் முடியும். சிலநேரங்களில் துரதிர்ஷ்டவசமாக பாடகர்கள் அல்லது பாடல் வரிகள் ஏதேனும் ஒன்றை மட்டுமே கொடுத்து தேடும் வாய்ப்பில்லாமல் பாடலின் முழுப்பெயர் மற்றும் பாடகர்கள் விவரத்தை மிகச்சரியாக கொடுக்க வேண்டியிருக்கிறது.

Musebin : உங்களுக்கு பிடித்த இசைத்தொகுப்புகள், பாடல் தொகுப்புகள் போன்றவற்றை இசைக்குறியீடுகளுடன் கூடிய நேர்த்தியான சிறு சுட்டிகள் மூலம் டிவிட்டரில் பகிர்ந்து கொள்ள உதவும் தளமே Musebin. ( உ.ம் http://♬.ws/ ) பகிரப்படும் சுட்டிகளின் மூலம் இணைய பக்கமானது பாடல், பாடல் வெளிவந்த வருடம், சாதனை விபரம், முகப்பு உறை படங்கள், மேலதிக தகவலுக்கான இணைப்புகள் மற்றும் பாடகர் பற்றிய டிவீட்டுகளின் தொகுப்பு (stream ) போன்றவற்றை கொண்டிருக்கும்.

நண்பா்களுடன் பாடல்களை கேட்டு பகிா்ந்து மகிழ்ந்திட பயனுள்ள இந்த பதிவினை RT செய்து அவா்களுக்கு பாிந்துரையுங்கள்.

Guest Post By @ganesukumar

தங்கள் சம்மந்தப்பட்ட அல்லது பிடித்த காணொளிகளை நண்பர்களுடன் பகிர்வது என்பது புகைப்படங்களை பகிர்வது போன்று அனைவருக்கும் பிடித்தமான விடயம். டுவிட்டரில் வீடியோக்களை பகிரவென அதனுடன் ஒத்தியங்கும் சில தளங்கள் பிரத்தியேகமாக உள்ளன. அவற்றில் சில முக்கியமானவற்றை பார்ப்போம்.

வீடியோக்களை பகிர YouTube , MetaCafe போல பல தளங்கள் இருந்தும் எதற்காக இந்த தளங்களை பயன்படுத்த வேண்டும்? நீங்கள் டுவிட்டரில் உங்களது காணொளிகளை பகிர விரும்பும் போது மிகவும் நீண்ட படிமுறைகளை பின்பற்ற வேண்டி இருக்கும்.

#### உதாரணமாக:

YouTube போன்ற தளங்களில் பகிர வேண்டுமென்றால்,

1. முதலில் அதற்கென்று பிரத்தியேக கணக்கொன்றை திறக்க வேண்டும்.

2. வீடியோக்களை பதிவேற்றம் செய்ய வேண்டும்.

3. அதன் பின்னரே குறிப்பிட்ட காணொளிக்குரிய சுட்டியை பிரதி செய்து டுவிட்டரில் பகிர வேண்டி இருக்கும்.

இவ்வாறான சந்தா்ப்பங்களில் ட்விட்டருடன் ஒத்தியங்கும் கீழே குறிப்பிட்ட சில இணையத்தளங்கள் உதவியாக இருக்கும். இவற்றுக்கு நீங்கள் பிரத்தியேக கணக்குகளை உருவாக்க தேவையில்லை. உங்கள் டுவிட்டர் கணக்கினூடாகவே நுழையலாம்.

TwitVid: இத்தளத்தின் மூலம் நீங்கள் இரண்டு வழிகளில் காணொளிகளை பதிவேற்றம் செய்யலாம்.

- 1. உங்கள் கணினியில் இருந்து நீங்கள் நேரடியாக பதிவேற்றம் செய்யலாம்.
- 2. நேரடியாக webcam மூலமாகவும் பதிவேற்றம் செய்யலாம்.
- 3. iPhone ல் அல்லது black berry யில் இருந்து வீடியோக்களை பதிவேற்றலாம்.
- 4. நீங்கள் பகிர்ந்த வீடியோக்கள் பற்றிய புள்ளிவிபரங்களை அறிந்துகொள்ளலாம்.
- 5. தற்போது தளத்தில் பிரபலமாக இருக்கும் வீடியோக்களை பாா்க்கலாம்.
- 6. வீடியோக்களை பதிவேற்றம் செய்ய தளத்தில் உறுப்பினராக பதிய வேண்டியதில்லை.

காணொளியை பதிவேற்றம் செய்த பின்னர் அதனை பற்றிய குறுகிய தகவலை வழங்கி TweetVideo பொத்தானை அழுத்தினால் போதுமானது. காணொளியின் URL ஐ சிறியதாக்குவதோ அல்லது அதை பிரதி செய்வது பற்றியோ கவலைப்பட தேவையில்லை. Twiddeo : முதலில் குறிப்பிட்ட தளம் போன்றதே இந்த தளமும். உங்கள் கணினியில் இருந்து நேரடியாக காணொளிகளை பதிவேற்றலாம். Webcam லிருந்தும் பகிரலாம். உங்கள் செல்பேசியில் இருந்து வீடியோ கோப்புகளை இணைத்து மின்னஞ்சல் அனுப்பும் வசதி இருந்தால், அவற்றை மின்னஞ்சல் செய்வதன் மூலம் ட்விட்டரில் பகிர்ந்து கொள்ளலாம்.

Twitlens : இந்த தளத்தில் இரண்டு நோக்கங்களை ஒரே நேரத்தில் நிறைவேற்றலாம். இதில் புகைப்படங்களை பகிர்வதோடு வீடியோவையும் பகிரலாம். ஒரு காணொளியின் அளவு 50Mb க்கு மிகாமல் ஒரே நேரத்தில் பல காணொளிகளை பகிரலாம். உங்கள் பெயரை குறிப்பிடாமல் உங்கள் அடையாளம் இல்லாமலும் இதில் காணொளிகளை பதிவேற்றலாம். பாதுகாப்பாக உள்நுழைய டுவிட்டெரின் Oauth உடன் ஒத்துழைக்கிறது. உங்கள் காணொளிகள் படங்களில் நண்பர்களை tag செய்து கொள்ளலாம்.

Tweettube : யூ டியூப் காணொளிகளை டுவிட்டரில் பகிர்வதற்கு மிகவும் அருமையான தளம். ஒரே நேரத்தில் பல காணொளிகளை பதிவேற்றம் செய்யவும் முடியும். உங்கள் கருத்துகளையும் பதிய முடியும்.

Tvider : உங்கள் ட்விட்டர் கணக்கினூடாகவே இந்த அப்ளிஷே னை பயன்படுத்தலாம். 25MB வரை அளவுள்ள ஒலி, ஒளி, படங்களை பதிவேற்றலாம். வெப்காம் லிருந்து நேரடியாக பதிவேற்றி உங்கள் கருத்தை சேர்த்து ட்விட்டரில் பகிரலாம். அலைபேசி மூலமாகவும் பதிவேற்றலாம்.

Yfrog : உங்கள் ட்விட்டர் கணக்கினூடாகவே நீங்கள் yfrog அப்ளிணே வுக்குள் நுழையலாம் Oauth பாதுகாப்பு உறுதிபடுத்தப்பட்டது. உங்கள் கணினியிலிருந்தோ இணையத்தள முகவரியிலிருந்தோ காணொளிகளை பதிவேற்றலாம். கணணியிலிருந்தோ அல்லது செல்பேசியில் இருந்தோ, இத்தளத்தில் உங்களுக்கென பிரத்தியேகமாக கொடுக்கப்படும் மின்னஞ்சல் முகவரிக்கு அனுப்புவதன் மூலமாக காணொளிகளை பதிவேற்றிக் கொள்ளலாம்.

TwitC : படங்கள் காணொளிகள் கரவுகளைப் பதிவேற்றம் செய்து பகிர்ந்து கொள்ள வழி செய்யும் தளம் இது. அது மட்டுமின்றி பல்வேறு பிரபல தளங்களில் இருந்து தரவுகளை நம் பேஸ்புக் ட்விட்டா் இரண்டிலும் சோ்த்து கொள்ளவும் உதவுகிறது.

TwitCasting : ஜப்பானிய தளமான இது உங்கள் web cam லிருந்து உங்களை நேரடியாக இணையத்தில் ஒளிபரப்ப உதவும் தளம். பேஸ்புக் ட்விட்டர் வழியாக நம் நண்பர்களும் நேரடி ஒளிபரப்பை பாா்க்கும்படி செய்யலாம். TinyChat தளத்திற்கு நிகரானது இது.

Zocial.tv : இத்தளம் ட்விட்டர் பேஸ்புக் போன்றவற்றில் அதிகம் பார்க்கப்பட்ட பகிரப்பட்ட காணொளிகளை தொகுத்தளிக்கிறது.

Screenr : இத்தளத்தின் மூலமாக உங்கள் கணினி திரையை காணொளியாக படம் பிடிப்பதன் (Screen Cast) மூலம் Tutorial Video களை உருவாக்கி உங்கள் பேஸ்புக் மற்றும் ட்விட்டர் நண்பா்களுடன் பகிா்ந்திட இயலும்.

http://vid.ly கணினியில் இருந்து மட்டும் அல்லாது அலைபேசியில் இருந்தும் காணொளிகளை பதிவேற்றிக் கொள்ளலாம்

எழுதியவா் @S\_sudharshan

மேற்காணும் வழிகளை உங்கள் நண்பா்களுடனும் பகிா்ந்திடுங்கள்! ட்வீட் செய்யுங்கள்!

ட்விட்டர் சக்திவாய்ந்த ஒரு சமூக ஊடகமாக பரிணமித்துள்ளது. ட்விட்டர் தளம் உரையாடல்களை அனுமதிக்கிறது. ஆனால் யாருடனாவது உரையாட நீங்கள் அவரை பின்தொடர (Follow) வேண்டியுள்ளது. நீங்கள் யாரையும் பின்தொடராத பட்சத்தில் உங்கள் காலக்கோடு (TimeLine) வெறுமையாகத்தான் இருக்கும். ஒருமுறை நீங்கள் சிலரை தொடர்வீர்களேயானால் ட்விட்டர் என்பது உங்களுக்கு மிகப் பிடித்ததாகவும், உபயோகமானதாகவும் மாறிவிடும். உங்கள் கருத்துக்களைப் பகிரவும், கேள்விகள் கேட்கவும், இசை, செய்திகள் போன்ற பல விஷயங்களுக்கான Real time Update களைப் பெறவும் முடியும். ஆனால், சிறந்த ட்வீப்ஸ் (ட்விட்டர் உபயோகிக்கும் மக்கள்)'ஐ கண்டுபிடிப்பது என்பது புதிதாய் ட்விட்டர் உபயோகிக்க தொடங்கியவர்களுக்கு கொஞ்சம் சிரமமானதாகத்தான் இருக்கும். ஆனால் இது தீா்வு இல்லாத ஒரு விஷயம் அல்ல.

ட்வீப்ஸ்'ஐ கண்டுபிடிக்க பல வழிகள் உள்ளன. அவற்றில் சிலவற்றை இங்கு தொகுத்துள்ளேன். இவை உபயோகமானதாக இருக்கும் என நம்புகிறேன்.

Twitter People Search : ட்விட்டர் வலைத்தளம் வழங்கும் "Built In" வசதி. இதன் மூலம் நீங்கள் தேடும் ஒருவரை எளிதில் கண்டு பிடிக்க முடியும். இது ட்விட்டர் ஹேண்டில் பெயர் மட்டுமல்லாமல் "Bio" வில் இருக்கும் அவரின் நிஜப்பெயரையும் சேர்த்து தேடுகிறது, நிஜப்பெயரை நிச்சயம் பகிரவேண்டும் என்று ட்விட்டர் எந்த ஒரு நிபந்தனையையும் விதிக்காததால் உங்கள் தேடுதல் கொஞ்சம் சிரமமாகிறது. இருந்தாலும் உங்கள் முதல் தேடுதலைத் தொடங்க இது ஒரு நல்ல இடமே. நம்முடைய விருப்பங்களின் அடிப்படையில் வகைபடுத்தப்பட்ட <u>தேடல்</u> அல்லது த்விட்டரின் மேம்படுத்தப்பட்ட <u>தேடல்</u> உதவலாம்.

Tweepz : இடம், வேலை போன்ற தனிப்பட்ட விஷயங்களை ட்விட்டர் சேகரிக்காததால் எந்த ஒரு ட்வீப்ஸ் தேடுதல் தளமும் துல்லியமான தேடுதல் முடிவுகளை தருவதில்லை. இருந்தாலும் இந்த தளத்தை பயன்படுத்தி குறிப்பிட்ட விஷயங்களின் அடிப்படையில் நம் தேடுதலை செய்யமுடியும் (உதா. பெயர், இடம், Bio...). தேடல் முடிவுகளை இடம், தொடர்வோர் எண்ணிக்கை போன்றவற்றின் அடிப்படையில் வகைப்படுக்கிக்கொள்ள முடியும். இதை போன்றதொரு தளம் TweepSearch.

TwitDir: இதுவும் மற்றொரு தேடுதளம். இதன் மூலம் ஒவ்வொரு category பிரிவிலும் முன்னணியில் இருக்கும் நபர்களை தேட முடியும்..

Twibs : வர்த்தக நிறுவனங்களின் ட்விட்டர் கணக்குகளின் தொகுப்பாக இந்த தளம் உள்ளது. இதனால் நேரடியாக நீங்களே அவற்றின் வாடிக்கையாளர் சேவை பகுதியை தொடர்பு கொள்ள இயலும்.

Twellow : இந்த தளத்தின் மூலம் உங்களை போலுள்ள ட்வீப்ஸ்'ஐ கண்டறிய முடியும். இத்தளம் ஒரு டைரக்டரி'யாக செயல்படுகிறது. 6 மில்லியன் ட்வீப்ஸ் இத்தளத்தில் பதிந்துள்ளனர். குறிப்பிட்ட ப்ரோஃபைல் முதல் அனைத்து விதமான தேடல்களையும் இத்தளத்தின் உதவியுடன் செய்ய முடியும். உதா. நீங்கள் கணினித்துறை நண்பர்களை தேடுகிறீர்களே'யானால் அந்த வகையறா (Category)வில் தேடும் வசதி இத்தளத்தில் உள்ளது.

WeFollow : இத்தளம் HashTag களின் அடிப்படையில் செயல்படுகிறது. இதுவும் ஒரு டைரக்டரி போன்றே செயல்படுகிறது. உபயோகிப்பாளர்கள் (ட்வீப்ஸ்) அவர்களின் தகவல்களை இத்தளத்தில் பதிந்து கொள்ளலாம். ஒவ்வொருவரும் குறைந்த பட்சம் மூன்று #Hashtag கில் தன்னை இணைத்துக் கொள்ளலாம். இதன்மூலம், அதே #hashtag கில் இருக்கும் உங்களை போன்ற ட்வீப்ஸ்'ஐ எளிதில் அடையாளம் கண்டு அவர்களை தொடரலாம்

Just Tweet It: இதுவும் ஒரு "User Created" டைரக்டரியாக செயல்படுகிறது. நமக்கு தேவைப்படும் ஆட்களை அந்தந்த வகையறா(Category)வில் தேடி அவர்களை இணைத்துக்கொள்ளலாம். மேலும் நம்மையும் எந்த வகையறாவிலும் இணைத்துக்கொள்ளலாம். Twellow & WeFollow ஐ போல சிறப்பாக ஒழுங்கு படுத்தப் பட்டது இல்லை என்றாலும் பொதுவான தேடல்களுக்கு இது நல்ல தளம்.

இவை மட்டுமல்லாது த்வீப் களை நாம் பின்பற்றுவோரின் நண்பர்களின் நண்பர்களில் தேடி, குறிச்சொற்கள் மூலம் தேடி பரிந்துரை செய்யும் சில தளங்கள் உள்ளன.

- 1. Who To Follow
- 2. Twubble
- 3. Twitterel
- 4. who should i follow
- 5. Mr.Tweet
- 6. Twitter Adder
- 7. Monitter
- 8. Twubble

சமீபகாலமாக ட்விட்டரை உபயோகிக்கும் நபர்களின் எண்ணிக்கை பல மடங்காக உயர்ந்துள்ளது. மற்ற சமூக வலைத்தளங்களைப் போலில்லாமல் ட்விட்டர் பல வகைகளில் உபயோகமானதாக உள்ளதால் பல புதியவர்கள் தங்களை ட்விட்டரில் இணைத்து வருகின்றனர். கஸ்டமர் சர்வீஸ் முதல் வேலை தேடுவது வரை பல அசாதாரண

உபயோகங்களுக்கும் ட்விட்டர் பயன்படுகிறது. நம் ஊரில் நம் அருகில் இருக்கும் மக்களுடன் நல்ல தொடா்பிலிருக்கவும் ட்விட்டா் உதவுகிறது. நாம் எங்கிருந்தாலும் நம் ஊரில் நடக்கும் செய்திகள், அரசியல் இன்னும் பல விஷயங்களை இதன் மூலம் அறியலாம். உதாரணமாக நீங்கள் சென்னையில் இருக்கிறீா்கள் என்று வைத்துக்கொண்டால் லாஸ் ஏஞ்சல்சில் இருக்கும் ஒருவரால் உங்களுக்கு சென்னையில் இருக்கும் ஒரு சிறந்த உணவகத்திற்க்கான வழியைக் கூற இயலாது. இதற்கு சென்னையில் வசிக்கும் ஒருவரின் உதவி உங்களுக்கு தேவைப்படுகிறது. உங்கள் அருகாமையில் இருக்கும் ட்வீப்ஸ்'ஐ கண்டறிவதற்கான சில வழிகளை இங்கு காணலாம்.

Twitter Search : அருகாமை ட்விட்டோ்களை தேட இருக்கும் வழிகளுள் ஒன்று, ட்விட்டா் தேடல். ட்விட்டர் தேடலின் "Advanced Search" இல் உள்ள "Near this place" ஆப்ஷனின் மூலம் நமது இந்தத் தேடல் எளிதாகிறது. ட்விட்டர் தேடலில் உங்களின் நகரத்தின் பெயரை கொடுத்து தேடுவதன் மூலம் ட்விட்டரின் "Real time stream" இல் அந்த நகரம் தேடப்பட்டு தேடலின் முடிவுகள் உங்களுக்கு கொடுக்கப்படும். தேடல் முடிவுகள் ட்வீப்ஸ்'களின் Bio வில் இருக்கும் நகரத்தின் அடிப்படையிலும், ஒருவேளை அவர்கள் போனிலிருந்து ட்வீட்'டும் பட்சத்தில் அவர்களின் இடத்தினையும் சார்ந்திருக்கும்.

Twellowhood: Twellow தளத்தில் வழங்கப்படும் ஒரு டைரக்டரி வசதியாகும். Twellow என்பது ட்விட்டரின் Yellow Pages போல் ஒரு டைரக்டரியாக செயல்படுகிறது. இதன் மூலம் ஒரு பெயரையோ, தலைப்பையோ தேட முடியும். TwellowHood என்பது Twellow டைரக்டரியின் ஒரு இடம் சாா்ந்த தேடலுக்கு வழிவகை செய்கிறது. இதன் மூலம் உங்களுக்கு அருகாமையில் இருக்கும் ட்விட்டர் உபயோகிப்பாளர்களைத் தேட முடியும். உபயோகிப்பதற்கு எளிதான இத்தளத்தில், தோன்றும் வரைபடத்தில் குறிப்பிட்ட பகுதியை பெரிதாக்கிப் பார்ப்பதன் மூலம் அந்த இடம் சார்ந்த ட்விட்'டுகளையும் ட்விட்டர்'களையும் அடையாளம் காண முடியும். மேலும் அவா்களின் சமீபத்திய ட்வீட்டுகளை பாா்த்து அவா்களை நீங்கள் தொடரவும் இத்தளம் வழிவகை செய்கிறது.

Local Tweeps : ஹேஷ் டேக்'கின் உதவியோடு ட்வீப்ஸ்'ஐ ஒருங்கிணைக்கும் ஒரு முயற்சியாகும். ஒவ்வொரு ட்விட்டரும் இத்தளத்தில் தங்களின் பின்கோட்'ஐ இணைத்துக்கொண்டு, பிறகு நம் இருப்பிடம் சம்மந்தப்பட்ட ட்வீட்டுகளில் #lt என்னும் ஹேஷ் டேக்'கை இணைக்க வேண்டும். இத்தளம் இத்தகைய ட்வீட்டுகளை கண்டறிந்து அவற்றை இடம் வாரியாக வகைப்படுத்தி அத்தளத்தில் அவ்விடத்திற்கான பகுதியில், அந்த ட்வீட்'களை தொகுக்கிறது. இதன் மூலம் குறிப்பிட்ட இடத்தை சார்ந்த ட்வீப்ஸ்'ஐ எளிதில் அடையாளம் காண முடியும்.

TwitterLocal : Adobe AIR (it will run on Windows, Mac, and Linux) ஆகும். ஒரு குறிப்பிட்ட இடம் சார்ந்த ட்வீட்'டுகளை கண்டறிந்து இத்தளம் தொகுக்கிறது. ட்விட்டரின் Real-time Stream லிருந்து ட்விட்டர் தேடலின் அடிப்படையில் ஒரு இடத்தை தேடி, அதற்கான ட்வீட்'களை தொகுக்கிறது. நீங்கள் உங்கள் இடத்தை இதில் பகிர்வீா்களேயானால், இத்தளம்

உங்கள் இடம் சாா்ந்த, அருகாமைலிருந்து செய்யப்படும் ட்வீட்ஸ்'ஐ உங்கள் பாா்வைக்கு எடுத்து வருகிறது. இதன்மூலம், உங்களை போலுள்ள, உங்கள் அருகாமை ட்வீப்ஸ்'ஐ கண்டறிந்து அவர்களை உங்களால் தொடர முடியும்.

Nearby Tweets : ட்விட்டர் தேடலின் ஒரு மேம்படுத்தப்பட்ட வசதியாகும். இத்தளம் உங்களின் இடத்தை அதுவாகவே கண்டறிந்து, உங்களுக்கு அருகாமையிலிருக்கும் ட்வீட்ஸ்'களையும், ட்வீப்ஸ்'களையும் தொகுக்கிறது. இத்தளத்தில், உங்களால் இடம், இடத்தை சுற்றி தேடவேண்டிய சுற்றளவு, தேடவேண்டிய முக்கிய வார்த்தைகள் போன்றவற்றை மாற்றிக்கொண்டு உங்கள் தேடலை மேம்படுத்த முடியும்,. இதன் மூலமும் உங்கள் அருகாமை ட்வீப்ஸ்'ஐ நீங்கள் தொடர முடியும். இதைப் போன்று மற்றதொரு தளம் Chirp City

TwitterHolic : உங்கள் உள்ளூர்/அருகாமை டாப்-ட்விட்டர்களை அறிந்துகொள்ள முடியும். உங்களின் TwitterHolic பக்கத்திற்கு சென்றால் உங்கள் அருகாமையில்/உள்ளூரில் உங்களின் ரேங்க் தெரிவிக்கப்படும். அதனருகில் இருக்கும் இடத்திற்கான சுட்டியை க்ளிக்கி உங்கள் அருகாமையில் இருந்து ட்வீட்டும் டாப்-ட்வீப்ஸ்'ஐ கண்டறிய முடியும்.

Local Follow: இத்தளத்தின் மூலம் location, bio, name, keyword அடிப்படையில் த்வீப் களை தேட முடியும்.

City Tweets : உலகின் பல்வேறு நகரங்களை சேர்ந்த த்வீப் களை தேடி தொகுத்து உள்ளார்கள். கிட்டத்தட்ட 52 நகரங்கள் அகர வரிசை படுத்தப்பட்டுள்ளன. உங்களது நகரத்தையும் இணைத்து கொள்ள வேண்டுகோள் விடுக்கலாம்.

Tweet Up என்பது ட்விட்டர் மூலம் கிடைத்த நண்பர்களை ஒரிடத்தில் ஒருங்கிணைத்து ஒரு கூட்டம் போடுவதாகும். இதன் மூலம் புதிய நட்புகள் வளரவும், நமது நட்பை அடுத்த பரிணாமத்திற்கு எடுத்துச் செல்லவும் முடியும். அதற்கான சில வழிகள் இங்கே.

Twtvite : அழைப்பு சார் ட்விட்டர் சேவை ஆகும். இதிலிருக்கும் பல ட்வீட்-அப் களின் அடிப்படையில் உங்கள் நகரத்திலும் ஒரு ட்வீட்-அப் ஐ நிகழ்த்திட முடியும். இத்தளம் நீங்கள் அழைப்பு விடுத்த நபர்களுக்கு நினைவூட்டல் ட்வீட் அனுப்பி விடும்.

Meetup : இத்தளத்தில் ட்வீட்-அப்'பிற்கென்றே தனி பக்கம் ஒதுக்கப்பட்டுள்ளது. ஒவ்வொரு நகரிலும் நடக்கும் ட்வீட்-அப்'கள் இதில் வரிசைப் படுத்தப்பட்டுள்ளன. இதில் பதிந்து கொள்வதன் மூலம் நமக்கும் ட்வீட்-அப்கள் குறித்த அப்டேட்கள் கிடைக்கப் பெறலாம்.

ஐ-போனிற்க்கான ட்விட்டர் அப்ளிகேசன்'கள் பலவற்றிலும் அருகாமையிலுள்ள ட்விட்டர்களையும், ட்விட்டுகளையும் கண்டறியும் வசதி செய்யப்பட்டுள்ளது. எல்லா அப்ளிகேசனும் செயல்படும் விதம் ஒன்றே. உங்களுடைய இடத்தை(Geo Location) கண்டறிந்து அதனடிப்படையில் தேடுதலை செய்கிறது. இடம் சார்ந்த தேடல்களை செய்ய வல்ல இலவச ட்விட்டர் அப்ளிகேசன்கள் சில : Twinkle மற்றும் TwitterFon

மேற்கண்ட தளங்கள் தமிழகத்து த்வீப் களை தேட உதவுமா என்பது ஐயமே! ஆதலால் தமிழ் த்வீப் களுக்கென தனியாக ஒரு டைரக்டரி எழுதிக் கொண்டுள்ளோம். விரைவில் எதிர்பார்க்கலாம்.

இப்பதிவை எழுதியவர் @vedhalam

ட்விட்டர் சில Rules & Regulations களை வைத்துள்ளது. அவற்றை மீறும் போது நம் ட்விட்டர் கணக்கு Suspend செய்யப்படலாம். பின்னர் ட்விட்டர் தேடுதலில் கூட உங்கள் பக்கம் கண்ணுக்கு தெரியாது. சரி, எதனால் இவ்வாறு suspend ஆகிறது, suspended ஆனா ட்விட்டர் கணக்கை எவ்வாறு மீட்கலாம் என்பது பற்றிக் காண்போம்.

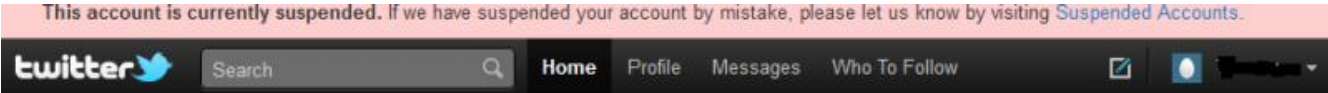

1. தொடர்ந்து ஒரே link ஐ ஒரு சிறிய காலத்திற்குள் பலருக்கு ட்வீட் செய்தால் உங்களை ட்விட்டா் Spam ஆக கருதி விடும், இதனால் Suspension நடக்க வாய்ப்புள்ளது. நீங்கள் புதிதாக தளம் ஆரம்பித்துள்ளதை அல்லது ஒரு நல்ல காரியத்திற்காக ஓட்டு போட சொல்லி நான்கு ட்வீட் களில் உங்கள் நண்பர்களுக்கு link உடன் @ mention செய்கிறீர்களா? நீங்கள் Suspend ஆகலாம்.

2. Bulk Follow/Unfollow செய்வதாலும் கணக்கு suspend செய்யப்படலாம். ஒரு மணி நேரத்திற்கு நூறு பேரை & ஒரு நாளைக்கு ஆயிரம் பேரை பின்பற்றலாம் என்ற API கணக்கு உள்ளது, Unfollow எத்தனை செய்யலாம் என கணக்கு தெரியவில்லை. உங்களைப் பின்பற்றுவோர் எண்ணிக்கை 2000 தாண்டினால் தவிர உங்களால் 2000க்கு மேற்பட்டோரை பின்பற்ற இயலாது. சில ட்விட்டர் tool களைப் பயன்படுத்தி ஒரே நேரத்தில் உங்களைப் பின்பற்றுவோர் அனைவரையும் FollowBack செய்யலாம், அல்லது உங்களை பின்பற்றாதோரை மொத்தமாக Unfollow செய்கலாம். இந்த மாதிரியான செய்கைகள் நாம் Suspend ஆக வழிவகுக்கும்.

3. Automation செய்வது Suspend ஆக வழிவகுக்கலாம், உதாரணமாக நீங்கள் உங்கள் ட்விட்டர் கணக்கை உங்கள் தளத்தின் RSS feed, Youtube Channel, Picasa Album உடன் இணைத்திருந்து அதில் நீங்கள் ஒவ்வொரு முறை பதிவேற்றும் போதும் AutoTweet ஆகும் படி செய்தல். உறுதியாக கூற முடியா விட்டாலும் அதிகப்படியான Automation பாதிப்புக்குள்ளாக்கும்.

4. இரண்டாவது Automation வகையில் ஒரு Trending Topic ஐ நமக்கு சாதகமாக பயன்படுத்திக் கொள்ள , அல்லது ஒரு Topic ஐ Trend ஆக்க முயற்சித்து தொடர்ந்து ஒரே

மாதிரியாக த்வீட்டுவது RT செய்வது. அல்லது பல்வேறு கணக்குகளில் ஒரே ட்வீட் ஐ அனுப்புவது போன்றவற்றை செய்தால் நாம் அந்த Trending Topic இன் தேடுதலில் த்விட்டரால் விலக்கி வைக்கப் பட்டு விடுவோம், நம் கணக்குகளும் Suspend ஆகலாம். ஒரே விதமான பெயர்களில் தொடர் கணக்குகளை துவங்கி இதை செய்தாலும், அனைத்து கணக்குகளும் Suspend ஆகி விடும்.

5. ஒரு குறிப்பிட்ட நிறுவனத்தின் பிரபலத்தின் பெயரில் ட்விட்டர் கணக்கு துவங்கி பின் அவர்கள் அதை நிருபித்து ட்விட்டருக்கு புகார் செய்தாலும் TradeMark MisUse அடிப்படையில் அந்த பக்கம் Suspend செய்யப்படலாம். தமிழ் சினிமா பிரபலங்களின் பெயரில் சிலர் மலிவு விளம்பரம் தேடிக் கொள்கிறார்கள். அவர்களின் த்வீட்களிலேயே பொய்யர்கள் என்பது புலனாகி விடும்.

6. சில நேர நீங்கள் Spam ஆக கருதப்பட கூடும். மேற்கூறப்பட்ட செய்கைகளுடன், கீழ் வருவனவும்..

ஆபாச படங்கள் அனுப்பினால்,

அதிகம் பேர் உங்களை Block செய்தால்,

அதிகம் பேர் உங்களை Report Spam செய்தால்,

கவனம் கவர Follow/Unfollow மாறி மாறி செய்தால்,

தீங்கு விளைவிக்கும் தளங்களுக்கு url த்வீட்டினால்,

த்வீட்களில் தொடர்ந்து link களாக மட்டுமே இருந்தால்,

உங்களை பின்பற்றாதோரை அதிகம் mention செய்தால்,

அடுத்தவர் ட்வீட்களை தொடர்ந்து Copy/Paste செய்தால்,

Direct Message மூலமாக Spam செய்தால்

7. Get More Followers போன்ற scam களில் மாட்டிக் கொள்ளாதீர்கள். இது போன்ற தளங்களை பரிந்துரைத்தால் உங்கள் கணக்கு Suspend ஆகலாம். ட்விட்டர் ஒரு பந்தயம் அல்ல. அதிக எண்ணிக்கையில் follower வைத்திருந்து அதில் பெரும்பாலும் Bot களாக இருந்து என்ன பலன். நீங்கள் ட்விட்டரில் இருந்து எவ்வளவு பெறுகிறீர்கள், ட்விட்டரில் எவ்வளவு விசயம் வழங்குகிறீா்கள், எவ்வாறு பழகுகிறீா்கள் என்பது தான் முக்கியமே அன்றி, எண்ணிக்கையல்ல. ட்விட்டர் தளத்தில் தவிர வேறு எங்கும் உங்களின் ட்விட்டர் UserName, PassWord கொடுக்காதீர்கள். குறிப்பாக SignIn with Twitter என்கிற Oauth இல்லாத தளத்தில்.

# **miller**

# Hold up!

Sorry, the profile you were trying to view has been suspended due to strange activity.

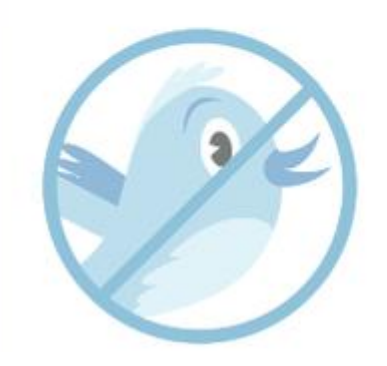

To visit your own account, click here.

... or see what else is happening on Twitter.

மேற்காணும் தவறுகளை செய்யாது இருந்தாலே போதும் ட்விட்டரில் எந்த தொல்லையும் இருக்காது. சரி, நம் கணக்கு Suspend ஆகி விட்டதனில் எப்படி மீட்பதென பாப்போம்.

ட்விட்டர் சேவை பக்கத்தில் இருக்கும் விண்ணப்பத்தில் உங்கள் தகவல் மற்றும் கோரிக்கைகளை கொடுத்து Submit செய்யவும். சிறிது நேரத்தில் ஒரு Confirmation Mail உங்கள் email id க்கு அனுப்பப் படும் அதில் ticket number வழங்கப்பட்டிருக்கும். பின்னாளில் உங்கள் கோரிக்கையின் Status Of Review தெரிந்து கொள்ள இந்த எண் உதவும். தகவல் மின்னஞ்சல் பெறவில்லை எனில் உங்கள் மின்னஞ்சலில் இருந்து மேற்கண்ட Formல் கொடுத்தது போல ஒரு கோரிக்கை suspended@twitter.com க்கு அனுப்பி விடவும். ட்விட்டரில் வேறு நண்பர் ஒருவரை உங்களுக்காக @ginja @ginger @delbius ஆகியோரிடம் பரிந்துரைக்க சொல்லலாம். Twitter Spam Control ல் இருக்கும் இவர்களுக்கு பணிவுடன் ஆங்கிலத்தில் கோரிக்கை வைக்கலாம் @நீங்கள் Spam இல்லையென.

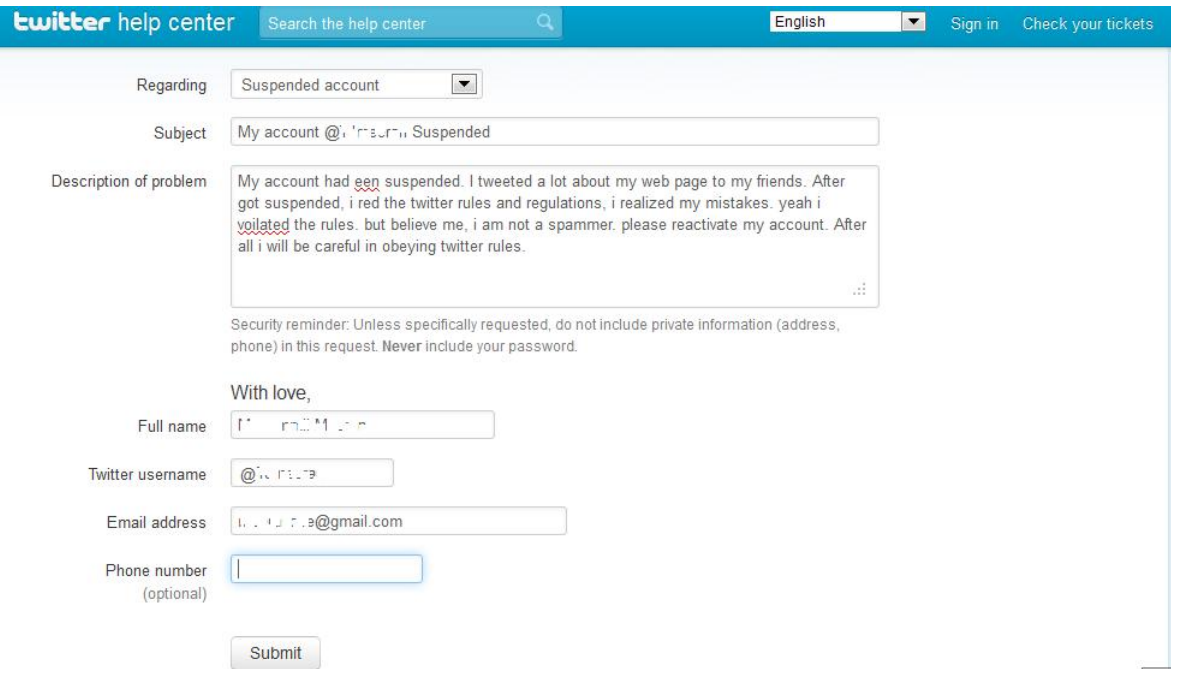

ஒரு தடவை அனுப்பினால் போதும், பல முறை அனுப்பினால் உடனே நடந்து விடும் என .<br>நினைக்க வேண்டாம். அனுப்பிய பின் பொறுமையாக காத்திருங்கள். முடிவெடுப்பது அவர்களிடம்.

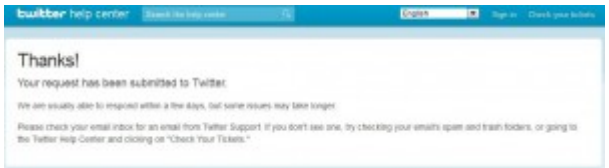

அதிகபட்சம் பதினைந்து நாள்களுக்குள் கணக்கை மீட்டு விடலாம்.

பதிவு @karaiyaan

ட்விட்டரில் பின்பற்றப்பட செய்ய வேண்டியவை, செய்ய கூடாதவை!

ட்விட்டா் ஒரு அருமையான சமூக ஊடகம்.. இங்கே முகம் பாராமல் நாம் நிறைய மக்களோடு உரையாடுகிறோம், தகவல்களை பகிர்ந்து கொள்கிறோம், பெறுகிறோம். நாம் எழுதுவதை வாசிக்க இத்தனை பேர் உள்ளார்கள் என பெருமையடைகிறோம்.. ட்விட்டரில் புதிதாக இணைந்ததும் நம்மை மகிழ்ச்சியுற செய்வது Followers எண்ணிக்கை தான் இல்லையா? சரி மக்கள் ட்விட்டரில் Follow/Unfollow செய்ய எது காரணமாக இருக்கும் என சற்று சிந்தித்து பாப்போம்..

ட்விட்டரில் இணைந்த உடன் நாம் செய்யும் வேலை நம் நண்பர்களையும் இணைக்க மின்னஞ்சல் மூலம் அழைப்பு விடுப்பது.. தெரிந்த நண்பர்களை இணைத்துக் கொள்ள விரும்பாதவா்கள் இதை செய்வதில்லை.. பின்னா் தோ்ந்தெடுத்த சிலரை பின்பற்றுவது.. தமிழ் ட்விட்டரை பொறுத்த வரை விகடன் வலைபாயுதே பல புதிய கீச்சர்கள் இணையவும், புதியவர்களை பின்பற்ற அடையாளம் காணவும் சிறந்த வழியாக இருக்கிறது. பின் Who-To-Follow என யாரைப் பின்பற்ற வேண்டுமென த்விட்டரே நமக்கு பரிந்துரை செய்யும். ட்விட்டரில் நாம் பிறரால் பின்பற்றப்பட சில விடயங்களை கருத்தில் கொள்ள வேண்டும்..

1. முதலாவது கவனிக்கப் படுவது நம் Twitter Handle. நமது பெயரையே வைப்பது நல்லது, அது SocialMedia Identity ஆகி விடும், பெரும்பாலான நேரம் அதே பெயரில் ஏற்கனவே நமக்கு முன்னரே ஒருவா் பதிவு செய்து இருப்பாா். அப்போது நம் ஊா், பெயா் initial , தொழில், கல்வி அல்லது வேறு எதையேனும் ஒற்றாக இணைத்து வைத்து கொள்ளலாம். ஆங்கில வார்த்தைகளை வைப்பது, அல்லது எளிதில் புரியாத வார்த்தைகளில் வைப்பது , பெயருடன் எண்களை சேர்ப்பது தமிழ் ட்விட்டரில் பின்பற்ற யோசிக்க வைக்கும். உங்கள் ட்விட்டர் பெயர் எளிமையாக, நினைவில் வைத்துக் கொள்ளும்படி இருக்க வேண்டும். பெண் பெயர் வைத்தால் அதிக பேர் பின்பற்றுவார்கள் என்பது மோசமான கற்பனை. நீங்கள் நீங்களாக இருங்கள்.

2. இரண்டாவது உங்களது உண்மையான படத்தை ட்விட்டர் பக்கத்தின் முகப்பு படமாக (DP) வைப்பது நல்லது, நம்பகத்தன்மையை அதிகரிக்கும். Twitter Spam கள் தான் முகப்பு படம் இல்லாமலோ, அசிங்கமான படத்தை முகப்பு படமாகவோ வைத்திருக்கும். தமிழ் கீச்சா்களில் அலைபேசியில் இருந்து கீச்சுபவர்களே மிக அதிகம், அவர்களுக்கு உங்கள் BackGround image தெரிய போவதில்லை, உங்கள் Display Picture தான் தெரியும். ஒரு படம் ஆயிரம்

வார்த்தைகளுக்கு சமம். பார்த்தவுடன் நன்மதிப்பை உண்டாக்கும் வகையில் உங்கள் படம் இருக்கட்டும்.

3. மூன்றாவது உங்கள் சுயவிவர குறிப்பு. இதற்கு ட்விட்டர் 160 எழுத்துகளை வழங்குகிறது, உங்களை பற்றி மிக சுருங்க சொன்னால் போதும். அதும் இல்லாமல் இருப்பது நல்லதல்ல. ஏன் சொல்கிறேன்றால் ட்விட்டர் Suggestion ல் உங்களை பற்றிய சுய விவர குறிப்பு, உங்களின் கடைசி ட்வீட் அல்லது இரண்டையும் காட்டுகிறது. உங்கள் பக்கத்திற்கு சென்று உங்கள் த்வீட்கள் அனைத்தையும் உங்களைப் பற்றி அறிந்து கொள்ளும் பொறுமை யாருக்கும் இல்லை.

4. உங்கள் ட்விட்டர் சுய விவர குறிப்பில் Link பகுதியில் உங்கள் வலைப்பூவின் சுட்டியை கொடுக்கலாம், அல்லது நம் twitamils.com தமிழ் த்விட்டர்களுக்கான தளத்தை சுட்டுங்களேன். ஆனால் செய்ய கூடாத தவறு bit.ly ow.ly போன்று குறுக்கப்பட்ட சுட்டிகளை கொடுப்பது. Location பகுதியில் உங்கள் ஊர் அல்லது மாவட்டத்தை கொடுங்கள். உங்கள் பகுதியில் கீச்சா்கள் சந்திப்பு நடந்தால் உங்களையும் நினைவில் வைத்து அழைக்க வசதியாக இருக்கும்.

5. ட்விட்டர் கணக்கை ஆரம்பித்த பின் அதில் ஒன்றுமே எழுதாமல் இருப்பதும்.. த்வீட்டே இல்லாத பக்கத்தை அதிகம் பேர் பின்பற்ற மாட்டார்கள் என்பதை மனதில் கொள்க. நிறைய பேருக்கு சொல்ல நிறைய கருத்துகள் இருந்தாலும் தமிழ் எழுதுவதில் சிரமங்கள் இருக்கும் <u>அவர்களுக்கான உதவிப் பக்கம் இங்கே</u> அல்லது குறைந்த பட்சம் அடுத்தவர்களின் கீச்சுகளை RT ஆவது செய்யுங்கள்.

6. தமிழ் த்விட்டா்களுடன் சம்பந்தமே இல்லாத விசயங்களை கீச்சுவதும் , உங்கள் கீச்சுக்கும் அதில் இருக்கும் சுட்டிக்கும் தொடர்பே இல்லாதிருப்பதும் **unfollow** க்கு வழிவகுக்கும்.

7. உங்களது தளத்தின் சுட்டிகளை மற்றுமே பகிர்ந்து கொண்டு, பிறரோடு உரையாடாமல் இருப்பது உங்கள் Follower எண்ணிக்கையை ஒரு அளவிற்குள்ளயே நிறுத்தி விடுகிறது அல்லது அலுப்படைய செய்கிறது.

8. Get More Followers, TeamFollowBack, Instant Follow Back போன்ற குறுக்கு வழிகள் உங்கள் follower எண்ணிக்கையை உயர்த்தலாம். ஆனால் உண்மையான மனிதர்கள் மூலம் அல்லாமல் Spam Bot களின் மூலம் எண்ணிக்கை உயர்த்துவதில் என்ன மதிப்பு. ட்விட்டர் தொடர்ந்து spam கணக்குகளை மூடி வரும் போது ஒரேடியாக எண்ணிக்கை விழுந்து விடும்.

9. பெரும்பாலும் நேரம் போக்கவே ட்விட்டருக்கு வருகிறோம்.. இங்கேயும் சச்சரவு செய்து

கொண்டிருப்பது உங்கள் மதிப்பை குலைத்து உங்களை விட்டு விலக வைக்கும். அறிக தனிப்பட்ட தாக்குதல் செய்வதால் விவாதத்தில் வென்றதாக ஆகாது. ட்விட்டரில் நண்பர்களை தேடுங்கள், பகை வளர்க்காதிர்கள். என் அறிவுரை நான்கு ட்வீட்க்கு மேல் விவாதத்தை தொடராமல் இருப்பது நலம். அது போல் உங்கள் பக்கம் முழுதும் @ mention களாக நிரப்பி கொண்டிருப்பதும் எரிச்சல் அடைய வைக்கும்.

10. உங்கள் ட்விட்டர் நண்பர்களுடன் நல்ல தொடர்பை வளர்த்துக் கொள்வது, அவர்களின் பதிவுகளை பின்னூட்டம் எழுதுவது, ட்விட்டரில் பகிர்வது, ட்வீட் களை RT செய்வது உங்களின் மதிப்பை உயா்த்தும். உங்களுக்கு தொியுமா? Social Media ல் உங்களுக்கு எத்தனை நண்பா்கள் இருந்தாலும் உங்களால் 150 பேருக்கு மேல் நினைவில் வைத்து கொள்ள இயலாது.

11. ஒரே ட்வீட் அல்லது ஒரே சுட்டியை மறுபடி மறுபடி பகிர்வது உங்களை **unfollow** செய்ய வழிவகுக்கலாம். காலையில் ஒருமுறை இரவில் ஒருமுறை repeat செய்யலாம். உங்கள் ட்வீட் சிறந்ததாக இருந்தால் RT மூலம் அதுவே சுழற்சியாகும்.

12. உங்களை ஒருவா் Follow செய்கிறாா் என்றால் அவருக்கு DM மூலம் நன்றி சொல்லுங்கள். அவா் பக்கத்தில் சிறந்த ட்வீட் இருந்தால் அதை RT செய்யுங்கள். முடிந்தால் அவரை பின்பற்றுங்கள். இதையே RT க்கும் செய்யலாம்.

13. சில நேரம் ட்விட்டரில் நாம் மோசமான அனுபவங்களை பெற நேரிடும், காரசாரமான விவாதமோ அல்லது சச்சரவுக்குரிய த்வீட்டோ சிலரை Unfollow/Block செய்ய உங்களை தூண்டும்.. கொஞ்சம் பொறுங்கள்.. கோபத்தின் போது எந்த முடிவும் எடுக்காமல் தூங்கி முழித்து அடுத்த நாள் காலை யோசிங்க, உங்களை கடுப்பேற்றியவர்க்கு அந்த நாள் மோசமான நாளாக இருந்திருக்கலாம்.. அவா் குடித்திருந்திருக்கலாம்.. அவருக்கு இன்னொரு வாய்ப்பு வழங்கலாம். அவர் நகைச்சுவையாக எதாவது சொல்ல போய் நாராசமாக ஆகிருக்கலாம். அவரின் த்வீட்டை எதிர்தரப்பில் வேறு எதையும் நாம் அறிய மாட்டோமே. மன்னிப்பதே மகத்தானது. இன்னா செய்தாரை ஒருத்தல்.. மீதி உங்களுக்கு தெரியும். அதை செய்ங்க. நட்பு வலுப்பெறும்.

14. அனுபவ கீச்சரின் மதிப்பு அவர் புதியவர்களிடம் நடந்து கொள்ளும் முறையில் தான் இருக்கிறது. அவர்களின் கீச்சுகளை RT செய்து பிரபலபடுத்துவதும், அவர்களின் ஐயங்களை தீர்ப்பது, தவறுகளைக் கண்டால் Direct Message மூலம் திருத்துவது, சிறந்த கீச்சர்களை பரிந்துரைப்பது.

15.தயவு செய்து தகாத, மோசமான ட்வீட்களை மீள்ட்வீட் செய்யாதீர்கள், அசிங்கத்தைப் பகிர்வது unfollow ஆக வழிவகுக்கும். குறிப்பாக சாதி, மத, மொழி, வெறுப்பின் வெளிப்பாடுகளை, கெட்ட வார்த்தைகளை.

ட்விட்டரில் உருவாக்கிய கணக்கினை எவ்வாறு மூடுவது? மறுபடி எப்படி மீட்பதென இந்த பதிவில் காண்போம். முன்பு ட்விட்டர் கணக்கு என்னென்ன காரணங்களால் முடக்கப்படலாம், <u>அப்படி முடக்கப்பட்டால் எப்படி மீட்பதென விளக்கியிருந்தோம்.</u>

உங்களது ட்விட்டர் கணக்கை மூடுவதற்கு https://twitter.com/settings/profileட்விட்டர் Profile Settings பக்கத்திற்கு சென்று அப்பக்கத்தின் கீழே இருக்கும் Deactivate My Account என்பதை தேர்வு செய்ய வேண்டும்.

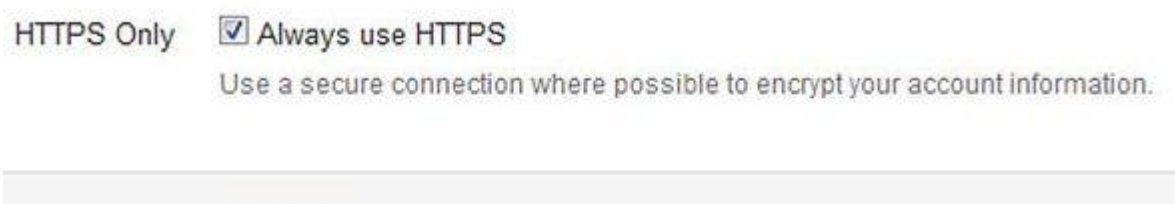

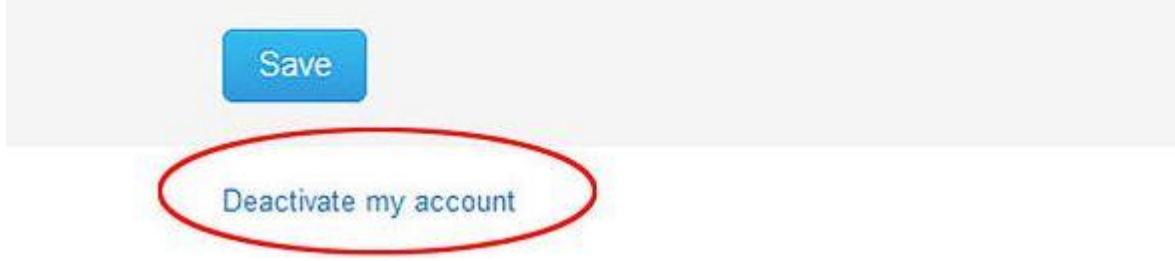

ட்விட்டா் ஒரு Warning Message காட்டும், உண்மையில் உங்கள் கணக்கை மூட விரும்புகிறீர்கள் எனில் Okay, Fine, Deactivate My

Account என்பதை தேர்வு செய்யவும்.

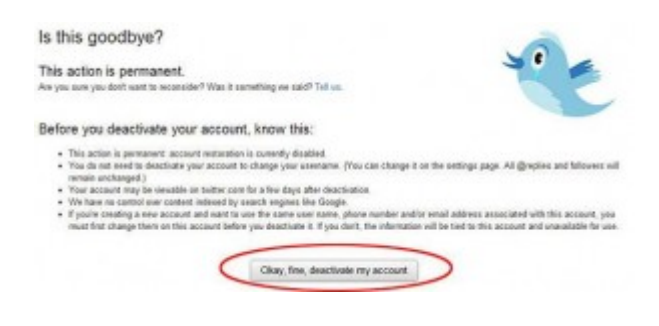

சிலர் தங்கள் ட்விட்டர் பெயரை, மின்னஞ்சலை மாற்ற கணக்கையே மூடி வேறு ஒன்று புதிதாக துவங்குகிறார்கள், இது அவசியமல்ல, அதே Profile Settings பக்கத்திலேயே இவற்றை மாற்றிக் கொள்ளலாம். சிலர் Spam DM களால் பாதிக்கப்படும் போது கணக்கை மூடுகிறாா்களாம், அதுவும் அவசியமே அல்ல. நாம் சாி செய்து கொள்ள முடியும். ட்விட்டாில் சில நேரம் நாமே நம் கணக்கை மூடவோ, அல்லது நமது கணக்கின் விவரங்கள் திருடப்பட்டு அதன் மூலம் நம் கணக்கு மூடப்படவோ நிகழலாம். 30 நாட்களுக்குள் என்றால் SignIn பக்கத்தில் நம் பயனர் பெயர், கடவு சொல்லைக் கொடுத்தே மீண்டும் உயிர்ப்பித்து விடலாம். உங்கள் ட்விட்டர் கணக்கை மூடிய 30 நாட்கள் வரை அதே பெயரில், அதே மின்னஞ்சலில் வேறு ஒருவா் கணக்கு துவங்க முடியாது. மற்றும் 6 மாதங்களுக்குள் கணக்கை மீட்டு விட வேண்டும். இல்லையெனில் ஆறு மாதங்களுக்கு பின்னா் நம் கீச்சுகள், கணக்கு மொத்தமும் அழிக்கப் பட்டு விடும்.

மூடி விட்ட கணக்கை மீட்பதற்கு இந்த பயனர் படிவத்தை பூர்த்தி செய்து https://support.twitter.com/forms/general Sumbit பொத்தானை சொடுக்கவும்.

Regarding: Account deactivation/restoration

Subject: Reactivate my @-- account

Message box : கணக்கை மூடிய காரணம், மீண்டும் பெற விரும்புவதன் காரணத்தை கூறவும்.

Full name : தங்களின் முழு பெயர் ஆங்கிலத்தில்

Twitter UserName : @-- உங்கள் ட்விட்டர் பயனர் பெயர்

Email Address: கணக்கு துவங்குகையில் கொடுத்த மின்னஞ்சல் முகவரி

மேலும் நீங்கள் அந்த ட்விட்டர் கணக்கை உருவாக்க கொடுத்த மின்னஞ்சல் முகவரியில் இருந்து restore@twitter.comஎன்ற முகவரிக்கு திரும்ப Activate செய்யக் கேட்டு வேண்டுகோள் மின்னஞ்சல் ஆங்கிலத்தில் அனுப்ப வேண்டும்.

Subject: Restoring my @-- account

Mail Body: நீங்கள் கணக்கை மூடிய காரணத்தையும், தற்போது திரும்ப பெற விரும்புவதையும் அதற்கான காரணத்தையும் சொல்ல வேண்டும். பதில் மின்னஞ்சல் அனுப்புவார்கள், மேலும் ஏதும் தகவல் கேட்டால் கொடுங்கள். அதிகபட்சம் நான்கு முதல் ஆறு வாரங்களுக்குள் நமது கணக்கை மீட்டு விடலாம்.

மற்றொரு கணக்கிலிருந்து ட்விட்டரில் @Support தனை பின்பற்றி அவர்களுக்கு Direct Message மூலம் ReActivate செய்யக் கோரலாம்.உதாரணமாக, "dm @support Hello, the

## account @userID has been deactivated, can you get it back please? Thanks"

நினைவில் கொள்க ட்விட்டர் கணக்கை மூடுவது மறுபடி மீட்டுவது இதெல்லாம் ஒரு முறை நடக்கலாம். மறுமுறை நடக்க வாய்ப்பில்லை. இழந்தால் இழந்தது தான். த்விட்டரின் விதிமுறைகளை மீறி இருந்து, அதனால் உங்கள் கணக்கு Suspend ஆகாமல் நேரடியாக Deactivate ஆகி இருந்தால் மீட்பது சிரமம் தான். ட்விட்டர் ஸ்பாம் கணக்குகளை தேடி தேடி அழித்து வருகிறது.

சரி, உங்கள் Twitter Social Media Identity யை முழுதுமாக மாற்றிட விரும்புகிறீர்கள் எனில், Profile Settings பக்கத்தில் ட்விட்டர் பயனர் பெயர் மற்றும் மின்னஞ்சலை மாற்றி விட்டு ஒரு வாரம் பயன்படுத்தவும். ட்விட்டர் தனது தகவல் தரவுகளை மாற்றிட ஆகும் காலம் இது. பின்னர் உங்கள் கணக்கை அழிக்கலாம். இதன் மூலம் நம் உருவாக்கிய twitter handle, email தனை ட்விட்டர் தளத்திலிருந்து விடுவித்துக் கொள்ள முடியும். இப்போது புதிய பெயரில் உள்ள கணக்கே அழிந்திருக்கும். பழைய பெயரில் நீங்கள் வேறு ஒரு புது கணக்கை துவங்கி கொள்ளலாம். ட்விட்டரில் அழித்தாலும் கூகிள் போன்ற தேடல் தளங்களின் தரவுகளில் நீக்குவது கடினம். Page Not found என வந்தால் மட்டுமே Index லிருந்து கூகிள் உங்கள் பக்கத்தை நீக்கும். https://www.google.com/webmasters/tools/removalsகூகுளின் இந்த பக்கத்தில் நம் மூடப்பட்ட ட்விட்டர் கணக்கை அதன் Index லிருந்து நீக்க கேக்கலாம்.

ம். சரி இதிலிருந்து நீங்கள் தெரிந்து கொள்ள வேண்டியது, ட்விட்டர் பயனர் பெயரானது நம் Social Media Identity அதை தேர்வு செய்வதில் கவனம் வேண்டும். நம் கீச்சுகளின் மூலம் அந்த பெயருக்கு ஒரு கூகிள் தேடல் மதிப்பை தருகிறோம். பின்னாளில் அதை மாற்றினால் நாம் சேர்த்து வைத்து அந்த மதிப்பெண்களை கைவிட்டு புதிதாக துவங்க வேண்டும்.

பதிவு : @karaiyaan

ட்விட்டரில் யாரை பின்பற்றுவது(Follow) என்பதை தீர்மானம் செய்வது ரொம்ப சிக்கலானது. முதலில் நமக்கு பிடித்த ஒருவரை ஃபாலோ செய்ய வேண்டும். பின்னர் அவர் யாரை ஃபாலோ செய்கிறாரோ அல்லது, அவரை யாா் ஃபாலோ செய்கிறாா்களோ, அவா்களில் நமக்கு பிடித்தவா்களை தேடிப்பிடித்து ஃபாலோ செய்வதற்குள் போதும் போதுமென்று ஆகிவிடும். வெளிநாட்டு ஆங்கில ட்விட்டர்கள் இந்த வேலைக்கு சுலபமான ஒரு வழி வைத்திருக்கின்றனர். என்னவென்றால் #followfriday என்ற HashTag பட்டியைப் பயன்படுத்துகிறார்கள்.

## Hash Tag என்றால் என்ன?

ஹேஷ்டேக் #HashTag என்பது, எதாவது முக்கியமான குறிச்சொல் முன்னர் # என்று போடுவது. உதாரணமாக #ilaiyaraja இளையராஜா பற்றி யாரேனும் எதாவது ட்வீட்டுகின்றனர் என்றால் இந்த #ilaiyaraja ஹேஷ்டேகை அவர்களின் ட்வீட்டில் சேர்க்க வேண்டும். #ilaiyaraja என்கிற ஹேஷ்டேக் ட்வீட்டில் எங்கு வேண்டுமானாலும் இருக்கலாம்.

ஹேஷ்டேகை யாரேனும் க்ளிக்கினாலோ, அல்லது தேடினாலோ, அந்த குறிப்பிட்ட ஹேஷ்டேக் உள்ள அனைத்து ட்வீட்டுகளையும் பார்க்க முடியும். ஆகையால், #ilaiyaraja என்ற ஹேஷ்டேகை க்ளிக்கும் போது இளையராஜா பற்றிய அனைத்து ட்வீட்டுகளையும் படிக்க முடியும்.

மிகவும் அதிகம் விவாதிக்கப்படும், பயன்படுத்தப்படும் ஹேஷ்டேக், ட்விட்டர் பக்கத்தில் trend listல் வரும். உதாரணமாக, சில வாரங்களுக்கு முன் நடந்த மும்பை குண்டுவெடிப்பின் போது #mumbaiblast என்ற ஹேஷ்டேக் ட்ரெண்டில் இருந்தது. இந்த ஹேஷ்டேகை படித்தவர்கள் உடனுக்குடன் மும்பை குண்டுவெடிப்பு பற்றி தெரிந்து கொள்ள முடிந்தது.

#### சரி, #followfriday எப்படி உருவானது? எப்படி வேலை செய்கிறது?

16 ஜனவரி 2009ல் @Micah Baldwin என்பவர் "Iam starting Follow Fridays. Every Friday, suggest a person to follow, and everyone follow him/her" என்று ட்வீட்டினார். அதற்கு அவர் நண்பர் Mykl Roventine என்பவர் "@micah Great idea! You need a hashtag for that -#followfriday". இது உடனடியாக தீப் போல் பற்றிக் கொண்டது. யார் யார் அவர்களுக்குத் தெரிந்த நல்ல ட்வீட்டர்களை பிறருக்கு அறிமுகப்படுத்த, இந்த #followfriday ஹேஷ்டேகை முதலில் வெள்ளிக்கிழமை மற்ற சக ட்வீட்டர்களை பயன்படுக்க ஆரம்பிக்குவிட்டனர். அறிமுகப்படுத்த என்று ஆரம்பித்து பின்னர், என்றைக்கு வேண்டுமானாலும் பயன்படுத்தக் கூடியதாகி விட்டது. #followfriday மருவி #FF எனவும் ஆனது. ஆக, புதிதாக ஆங்கிலத்தில்

ட்விட்டர்களைத் தேட விரும்புவோர் #followfriday அல்லது #FF என்று தேடினாலோ, இல்லை அந்த ஹேஷ்டேகுகளை கிளிக்கினாலோ போதும், பிறர் அறிமுகப்படுத்தும் பல ட்விட்டர்களை சுலபமாகக் கண்டுபிடித்துவிட முடியும்.

#followfriday பயன்படுத்துவோர் வெறும் ட்விட்டர் பெயர்களை மட்டும் சொல்வதில்லை, அவர்களைப் பற்றி சிறு குறிப்பையும் சேர்க்கின்றனர். "#followfriday @techcrunch @cnet" என்று மொட்டையாக கூறாமல், "To know latest tech updates follow: @techcrunch @cnet #followfriday", என்று ட்வீட்டுகின்றனர். இதனால் #followfriday ஹேஷ்டேக் ட்விட்டர் உலகில் மிகவும் பிரபலமான ஹேஷ்டேகாகக் கருதப்படுகின்றது. வாரந்தோறும் வெள்ளிக்கிழமை இதனை ட்விட்டர் World Trending Topics ல் காணலாம். சரி தமிழ் கீச்சர்களுக்கு நாம் என்ன #HashTag செய்யலாம். ஆரம்ப காலத்தில் தமிழ் கீச்சா்களும் ஆங்கில கீச்சா்களின் பட்டிகளையே பயன்படுத்தி வந்தோம். தோழர் @TBCD (@TPKD\_) அறிமுகப்படுத்திய #TNfisherman tag க்குப் பின் தமிழ் கீச்சுகளுக்கு தனி பட்டிகள் பயன்படுத்தும் எண்ணம் பரவலானது. #TNmusic , #TNeco , #TNmovies , #TNae11 என தமிழில், தமிழ் கீச்சர்களுக்காக த்வீட்டப் படுவதில் #TN முன் ஒற்று பட்டிகளில் சேர்த்துக் கொண்டோம். தற்போதைய தமிழ் கீச்சுலகம் மிக அதிகம் பேரை ஈர்த்துள்ளது. ஒவ்வொரு வாரமும் புதிய கீச்சா்களை மற்றவா்க்கு அறிமுகம் செய்யவும், அனுபவ கீச்சா்களை புதியவா்களுக்குப் பரிந்துரைக்கவும் நாமும் ஒவ்வொரு வெள்ளியன்றும் பட்டி மூலம் பரிந்துரைக்கலாம். வெள்ளிக் கிழமை தான் அடுத்து வரும் இரண்டு விடுமுறை நாள்களை கணக்கில் கொண்டு

உற்சாகமாக த்வீட்டுவோம், வெள்ளிக்கிழமை தான் மிக அதிக த்வீட்கள் பகிரப்படும் நாள். எனவே அன்று #TNFF அல்லது #TNfollow என்ற பட்டியைப் பயன்படுத்தலாம். #TNfollow என்பது விளக்கமாகவும், சுருக்கமாகவும் இருக்கும்.

பதிவு: @kuumuttai

டிவிட்டரை சார்ந்த செயலிகள் (Applications) தினமும் பல்லாயிரக்கணக்கில் வெளிவருகிறது. இந்த அவசர யுகத்தில் இவை அனைத்தையும் தெரிந்து வைத்துக்கொள்வது நிச்சயம் இயலாத காரியம். இந்த செயலிகள் பற்றி தகவல்கள் தர பல அடைவுகள் (directories) இருந்தாலும், அவற்றில் நம் தேவைக்கேற்ற செயலிகளை தேடுவது சிரமமான காரியமே.

இந்த பகுதியில் பல டிவிட்டர் கணக்குகளை ஒரே நேரத்தில் நிர்வகிக்க வசதியான செயலிகளை தொகுத்துள்ளோம். இன்று பலர், தங்கள் தனிப்பட்ட தேவைக்காகவும், தொழில் முறை தேவைக்காகவும் பல டிவிட்டர் கணக்குகள் வைத்திருக்கும் நிலையிலே உள்ளனர். எனவே இவர்களுக்கு ஒரே நேரத்தில் பல டிவிட்டர் கணக்குகளை நிர்வகிப்பதற்கான செயலிகள் அத்தியாவசிய தேவையாகிறது. அவர்கள் வசதிக்காக, டெக்ஸ்டாப் மற்றும் வலைதளத்தில் பயன்படுத்தகூடிய செயலிகளை இங்கு தொகுத்துள்ளோம். கூடுதலாக, உலவி சேர்ப்பான்கள் (Browser add-ons) மற்றும் தொழில் முறை செயலிகளையும் தொகுத்துள்ளோம்.

கணினி செயலிகள் :

Nambu : பல டிவிட்டர் கணக்குகளை நிர்வகிக்க மிகச்சிறந்த செயலி. இந்த செயலியில் டிவிட்டர் போக்குகள் (Twitter Trends), சேமித்த தேடல்கள் (Saved searches), இணைப்பு திரட்டி (link aggregation), வடிகலன்கள்(filters), குழுமங்கள் (groups) போன்ற வசதிகளும் உள்ளது. மேலும் tr.im பயன்படுத்தி URL-களை சுருக்கவும், pic.im மூலம் புகைப்படங்களை பதிவேற்றமும் செய்யமுடியும்.

Twhirl: Twhirl-க்கு மாற்றாக Seesmic Desktop வந்திருந்தாலும் பல கணக்குகளை நிர்வகிக்கும் வசதி மற்றும் டிவிட்டுகளை ஒரே நெடுவரிசையில் காணும் வசதி போன்றவற்றால் இதை பயன்படுத்துபவர்கள் இந்த செயலியை பெரிதும் விருப்புகிறார்கள். மேலும் இந்த செயலியில் இருந்து நேரடியாக ping.fm இல் பதிவு செய்யலாம். Seesmic காணொளிகளை பதிவு செய்யவும், தொடரவும் இதில் வசதி உள்ளது.

Twibble Desktop: Twibble மூலம் ஒரே நேரத்தில் மூன்று டிவிட்டர் கணக்குகளை நிர்வகிக்கலாம். இதில் பலதரப்பட்ட குறுவழி விசைகள் (key board shortcuts), இடத்தை குறிப்பதற்கான வசதிகள் (Location facilities) மற்றும் பார்வையிடும் வசதிகள் (viewing options) உள்ளன

Tweetie for Mac : இது ஒரே நெடுவரிசையில் டிவிட்டகளை நிர்வகிக்கும் செயலி (Single column twit app). ஏற்கனவே இவர்களின் அலைபேசி செயலி பிரபலமடைந்துள்ளதால், இந்த டெக்ஸ்டாப் செயலி அறிமுகம் செய்யப்பட்டவுடனே பெரும் வரவேற்பை பெற்றது. இதன் நேர்த்தியான வடிவமைப்பு அனைவரையும் கவரக்கூடியவகையில் அமைந்துள்ளது. இதை அடிக்கடி பயன்படுத்துபவர்கள் இதிலுள்ள குறுவழி விசைகள் (keyboard shortcuts) ,உரையாடல்கள் (conversations), நேரடி செய்தி திரி (threaded direct message) போன்ற வசதிகளை பெரிதும் விரும்புவார்கள்

Digsby : இது Multi-cilent IM சேவைக்காகவே பெரிதும் அறியப்பட்டுள்ளது. ஆனால் இதை பல டிவிட்டர் கணக்குகள் மற்றும் பல சமூக வலைத்தளங்களை நிர்வகிக்கவும் பயன்படுத்தலாம். இது விண்டோஸில் மட்டுமே இயங்கக்கூடியது. Portable ஆகவும் இயங்கும்.

இணைய செயலிகள் :

Matt: Multiple Account Twitter Tweeter என்பதன் சுருக்கமான Matt, பல டிவிட்டர் கணக்குகளை வலையிலிருந்து நிர்வகிக்க மிகவும் சுலபமான செயலி. இதன் வடிவமைப்பு பல வண்ணங்களில் அனைவரையும் கவரக்கூடிய வகையில் அமைந்துள்ளது.

Twittbot : இந்த செயலி ஒரே நேரத்தில் பல டிவிட்டர் கணக்குகளை நிர்வகிக்கும் வசதி மட்டுமல்லாது,

பலர் ஒரே டிவிட்டர் கணக்கை நிர்வகிக்கும் வசதியையும்

கூடுதலாக வழங்குகிறது. இந்த செயலி மூலம் மறுமொழிகளை (@replies) அவதானித்து அதை குறிப்பிட்ட டிவிட்டர் கணக்குகளில் மீள் பதிவு செய்யமுடியும். இதை ஒரு குழுவில் உள்ளவர்கள் மட்டும் பயன்படுத்தும்படியோ அல்லது அனைவரும் பயன்படுத்துபடியோ கட்டமைக்கலாம். பல டிவிட்டர் கணக்குகளில் இருத்து டிவிட்டுகளை திரட்ட சிறந்த கருவி.

Tweet3 : வலையிருந்து பல டிவிட்டர் கணக்குகளை நிர்வகிக்க வித்தியாசமான செயலி தேடுபவா்களுக்கானது இது. இந்த செயலி ஒவ்வொரு கணக்கிற்கும் ஒரு கருவிதட்டை(Dash board) தருகிறது. அதை உங்கள் விருப்பத்திற்கேற்ப கட்டமைத்துக்கொள்ளலாம். உதாரணத்திற்கு உங்களுக்கு பிடித்த நிறத்தை தேர்வு செய்து கொள்ளலாம், பேஸ்புக்குடன் ஒருங்கிணைக்கலாம்,டிவிட்டரில் ஒருவரை தொடரவோ அல்லது விலகவோ பயன்படுத்தலாம். ஒவ்வொரு கருவிதட்டிற்கும் உங்கள் விருப்பப்படி அமைப்புகளை (settings) மாற்றியமைத்துக் கொள்ளலாம்.

Splitweet : பல டிவிட்டர் கணக்குகளை நிர்வகிக்க வடிவமைக்கப்பட்ட இந்த செயலி, பல டிவிட்டர் கணக்கின் டிவிட்டுகளை ஒரே பக்கத்தில் பார்க்கும் வசதியும், ஒரு நேரத்தில் ஒரு டிவிட்டை பல கணக்குகளை பதிவு செய்யும் வசதியும், சில குறிப்பிட்ட தர அடையாளங்களை (Brands) தொடரும் வசதியும் வழங்குகிறது. இது தர அடையாளங்களை அவதானிக்கும் கருவியாகவே முன்னிருத்தப்படுகிறது. ஆனால் CoTweet, EasyTweet அல்லது Hootsuite போன்ற செயலிளுடம் ஒப்பிடும் போது Splitweet சற்று பின் தங்கியுள்ளது என்பது உண்மையே.

TwitIQ : இந்த செயலி twitter.com-ஐ போன்றே வடிவமைப்பு கொண்டது. ஆனால் twitter.com-ஐ விட பல கூடுதல் வசதிகள் தரக்கூடிய செயலி. டிவிட்டர் முகப்பு பக்கத்தில் பல கணக்குகளிடையே தேர்வு செய்து மாறும் வசதி இருந்தால் எப்படி இருக்கும் என கற்பனை செய்து பாருங்கள், அது தான் TwitIQ செயலி. மேலும் இதில் twitter.com-ஐ ஒப்பிடும் போது சிறப்புசொல் தொகுதி (Keyword cloud), விவாதம், கேள்விகள்,URL, Retweets-களிடையே தாவும் வசதி ஆகியாவை கூடுதலாக உள்ளது. இதிலுள்ள மறைவான விடயம் உங்கள் TimeLine ல் @mentions உரையாடல்கள், Retweets, links உள்ள கீச்சுகளை வடிகட்ட முடியும்.

Twitomate : நீங்கள் முன்பதிவிட்ட டிவிட்டுகளை சுழற்சி முறையில் டிவிட்டரில் பதிவு செய்யும் ஒரு அடிப்படை செயலி இது. உங்களிடம் பல டிவிட்டர் கணக்குகள் இருந்து, அதில் குறிப்பிட்ட நேரத்திற்கு ஒரு முறை டிவிட்டுகளை தொடர்ச்சியாக பதிவு செய்யவேண்டுமால் இந்த செயலி மிகவும் பொருத்தமாக இருக்கும்.

தொழிற்முறை செயலிகள் :

CoTweet: பெருநிறுவனங்கள் பயன்படுத்தும் டிவிட்டர் CRM கருவி CoTweet. டிவிட்டர் செயல்பாட்டில் கூடுதலாக ஒரு வர்த்தக அடுக்கை(Business layer) தருவது இதன் சிறப்பம்சம். இதுவும் மற்ற செயலிகள் போல பல கணக்குகளை நிர்வகிக்கும் வசதி தருவது தான்.ஆனால் பலர் ஒரே கணக்கை பாதுகாப்புடன் இயக்கும் வசதியை தருகிறது.எனவே தவறுதலாக ஒரே வேலையை பலர் செய்யும் வாய்ப்பு முற்றிலும் தவிர்க்கப்படுகிறது. இந்த செயலி, குறிப்பிட்ட நேரத்தில் முன்பதிவிட்ட டிவிட்டுகளை பதிவுவேற்றம் செய்யும் வசதி,சக உறுப்பினருக்கு டிவிட்டுகளை ஒதுக்கும் வசதி, டிவிட்டுகளுக்கு குறிப்புகள் சேர்க்கும் வசதி ஆகியவையும் தருகிறது.

EasyTweets : இந்த செயலி சந்தை விற்பனையாளர்களுக்கான செயலியாக முன்னிறுத்தப்படுகிறது. EasyTweets வலைபதிவுகள் (Blogging Platform) போன்ற வடிவமைப்பு கொண்டது. இந்த செயலிக்கு சேவை கட்டணமாக மாதம் \$24 (குறைந்தபட்சம்) செலுத்தினால் பல கூடுதல் வசதிகளை தருகிறது. அவை – தொடர் தேடல் வசதி, முன்று கணக்குகள் மேல பயன்படுத்தும் வசதி, பல கணக்குகளில் ஒரே நேரத்தில் டிவிட்டுகளை பதியும் வசதி, குறுஞ்செய்தி முன்னறிவிப்புகள், இணைப்புகளை பற்றிய கூகுள் பகுப்பாய்வு தரவுகள் (Google Analytical data) போன்ற வசதிகளாகும். Tweet Deck பயன்படுத்தியவர்கள்

இதில் உள்ள நெடுவரிசையில் டிவிட்டுகளை காணும் வசதியை பெரிதும் விரும்புவார்கள்.

HootSuite : இது வலையில் செயல்படும் செயலி. இந்த செயலி பல கணக்குகள் மற்றும் பல நிர்வாகிகளை சேர்க்கும் வசதி கொண்டது. இணைப்புகள் (இணைப்புகளை இவர்களின் ow.ly பயன்படுத்தி பதிவு செய்திருந்தால்) பற்றிய புள்ளிவிவரங்களை டிவிட் பக்கத்திலே காட்டும் வசதி கொண்டது இந்த செயலி, டிவிட்டுகளை தேடும் வசதி,காலவரை பதிவேற்றம், ping.fm-இல் பதிவேற்றம் செய்யும் வசதி போன்ற பல கூடுதல் வசதிகளையும் தருகிறது

#### உலவி சேர்ப்பான்கள் :

Twitterfox : இது ஒரு ஃபயர் ஃபாக்ஸ் உலவி சேர்ப்பானாகும். TwitterFon என்னும் ஐ-போன் செயலியை வடிவமைத்தவா்களே இந்த சோ்ப்பானையும் வடிவமைத்துள்ளனா். இந்த சேர்ப்பான் உங்கள் உலவியின் வலது மூலையில் எந்தவித இடையூறும் இன்றி செயல்படுகிறது. இதன் விருப்பதோ்வுகளில் (Preferences) பல கணக்குகளை சோ்க்கலாம். மேலும் ஒரு கணக்கில் இருந்து இன்னொரு கணக்குக்கு இலகுவாக தாவலாம்

Adjix2TwitterLink: இது Adjix எனும் URL சுருக்கும் சேவை வழங்கும் புத்தகக்குறி (Bookmarklet) சேவையாகும். இதன் மூலம் நாம் இணையத்தில் உலாவரும் போது பயனுள்ள இணையதளம் அல்லது இணைப்புகளை கண்டால் அதை மற்றவர்களுக்கு டிவிட்டும் வசதியை தருகிறது. பல டிவிட்டர் கணக்கு வைத்திருந்தால், எந்த கணக்கின் மூலம் இதை பகிறவேண்டும் என குறிப்பிடலாம். மேலும் சேமித்து வைத்து, பிறகு குறிப்பிட்ட நேரத்தில் இதை பகிறும்படியும் செய்யலாம்

#### அலைப்பேசி செயலிகள் :

Twitteriffic : Twitteriffic 2.0 என்ற இந்த புதிய மேம்படுத்தப்பட்ட செயலி, ஐ-போனில் பல டிவிட்டர் கணக்குகளை நிர்வாகிக்க மிகச்சிறந்த செயலியாகும். இது ஒரு இலவச செயலி. இதன் சேமித்த தேடல் மற்றும் மேம்படுத்தப்பட்ட தேடல் வசதிகள நிச்சயம் உங்களை கவரும்.

TweetStack: TweetDeck-ஜ உங்கள் ஜ-போனுக்கே கொண்டுவருகிறது. பல கணக்குகளை நிர்வகிக்கும் வசதியை தருகிறது. உங்கள் விருப்பப்படி குழுமம்,தேடுதல், Retweet பக்கங்களை அமைத்துக்கொள்ள வேண்டுமானால் இது சிறந்த செயலி. கட்டண செயலி.

LaTwit : பல கணக்குகளை நிர்வகிக்கும் வசதி, ping.fm-இல் பதிவு செய்யும் வசதி, பயனர்களை மறைக்கும் வசதி, எழுத்துருவின் அளவுகளை மாற்றும் வசதி, பக்கம் விட்டு பக்கம் தாவும் வசதி ஆகிய சேவைகளை வழங்குகிறது. கட்டண செயலி.

Tweetie: Mac கணினிகளுக்கான செயலியைப் போல ஐபோன் அலைபேசிகளுக்கான டிவிட்டர் செயலிகளில் ஒரு முன்னோடி. இதன் கட்டண சேவை பல கணக்குகளை நிா்வகிக்கும் வசதியை தருகிறது.

SimplyTweet: இந்த செயலி டிவிட்டருக்கான அனைத்து அடிப்படை தேவைகளை பூர்த்திசெய்வது மட்டுமல்லாது சில கூடுதல் சேவைகளையும் தருகிறது. பல கணக்குகளை நிர்வகிக்கும் வசதியுடன் கூடுதலாக டிவிட்டர் போக்குகளை பார்க்கும் வசதி, குறிப்புகளை சேர்க்கும் வசதி, சபாரி உலவியின் புத்தககுறிப்புகளை பயன்படுத்தும் வசதி, டிவிட் செய்துகொண்டிருக்கும் போதே தொடர்புகளை பார்க்கும் வசதி போன்ற பல்வேறு வசதிகளை தருகிறது. கட்டண செயலி.

Pocketwit: இது விண்டோஸில் இயங்கும் அலைபேசிக்களுக்கான செயலி. மற்ற செயலிகளில் உள்ளது போலவே பல கணக்கு நிர்வாகம்,குழுமம்,உரையாடல்கள்,டிவிட் சுருக்குதல்,ரீ டிவிட்,முகவரி புத்தகம் போன்ற வசதிகளை கொண்டது.

Gravity : S60 (Nokia,LG,Samsung சாதனங்களுக்கான டிவிட்டரின் சொந்த செயலி இது. இதன் விலை \$10 ஆகும். இது பல அற்புதமான வசதிகளை கொண்டது. பல கணக்குகள் நிர்வாகம், தேடல்கள், மறுமொழிகள், செய்திகள் போன்றவற்றை தனி பக்கங்களில் பார்க்கும் வசதி, பக்கங்களுக்கிடையே தாவும் வசதி, புகைபடங்களை பதிவேற்றும் வசதி போன்ற பல வசதிகளை கொண்டது.

பதிவு: @thirumarant

ட்விட்டர் ஒரு பரந்து விரிந்த சமூக ஊடகம், இதில் நன்மையை போலவே சில தீமைகளும், தீவினைக்காரா்களும் கலந்து உள்ளனா். அண்மைக் காலமாக ட்விட்டாில் Direct Message Spam கள் மிக வேகமாக பரவி வருகின்றன. மக்கள் அந்த சுட்டியை தெரியாமல் திறந்து விடுகின்றனர். இணைப்பு திறக்கப்பட்டவுடன் அவர்களது ட்விட்டர் கணக்கின் கடவு சொல்லை திருடி விடுவர், அதன் பின் அதே Spam செய்தி உங்கள் பெயரில், உங்கள் கணக்கில் இருந்து உங்கள் நண்பா்களுக்கு பரவும். பெரும்பாலும் இதில் சிக்கி கொள்வது புதியவா்கள் தான். மிக அதிகம் பேரை பின்பற்றுகையில் இந்த தொல்லை தரும் செய்திகளை நம் inbox ல் இருந்து அழிப்பதே பெரும் வேலையாக இருக்கும்.

இத்தகைய ஸ்பாம் செய்திகளின் மூலம் தங்கள் தளத்தின் பார்வையாளர்கள் எண்ணிக்கையை உயர்த்த அல்லது தங்களது ட்விட்டர் செயலியை உங்கள் கணக்கில் இணைத்திட முயல்கிறார்கள். மேலும் ட்விட்டர் போலவே தோன்றும் Phishing தளங்களில் உங்கள் கடவு சொல்லை கொடுத்து ஏமாறச் செய்வார்கள். twitter.com என URL bar ல் இருந்தால் தவிர கடவுச் சொல்லைக் கொடுக்காதீர்கள். இதற்கெனவே ட்விட்டர் https ஆகவும், Oauth மூலம் உள்நுழையும் பாதுகாப்பை உருவாக்கியுள்ளது. இது போன்று புதிது புதிதாக முளைக்கும் தொல்லைகள் பற்றி ட்விட்டர் நிறுவனத்தின் @spam @safety @support மூலமாக அறிந்து கொண்டு எச்சரிக்கையாக இருக்கலாம்.

தங்களின் கணக்கு பாதிக்கப்பட்டால் உடனடியாக செய்ய வேண்டியது Applications பகுதியில் சென்று நீங்களாக இணைப்பு தராத application களை பார்த்து "Revoke Access" பொத்தானை அழுத்தி Referesh செய்து நீக்குவது. பின்னர் Account பக்கத்திற்கு சென்று தங்களின் கடவு சொல்லை மாற்றுவது, Profile பகுதியில் Web சுட்டி மாற்றப்பட்டிருந்தால் சரி செய்வது, கீழே HTTPs only : Always Https என்பதை தேர்வு செய்திடுவது, உங்கள் கீச்சுகளில், மற்றும் Sent DM (Direct Message) களில் உங்கள் பெயரில் அனுப்ப பட்டிருக்கும் ஸ்பாம் களை கண்டிப்பாக அழிப்பது.. உங்களால் மற்ற ஒருவா் பாதிக்காமல் தடுக்கும்.

ஸ்பாம் செய்திகள் விதம் விதமாக அனுப்புகிறார்கள் உதாரணத்திற்கு,

இன்னும் நிறைய..

ஒரு ட்விட்டர் கணக்கு ஸ்பாம் என கெரிந்தால் உடனே அகை ட்விட்டருக்கு கெரிவிக்க வேண்டும், அதற்க்கு அந்த ட்விட்டர் பக்கத்திற்கு சென்று..

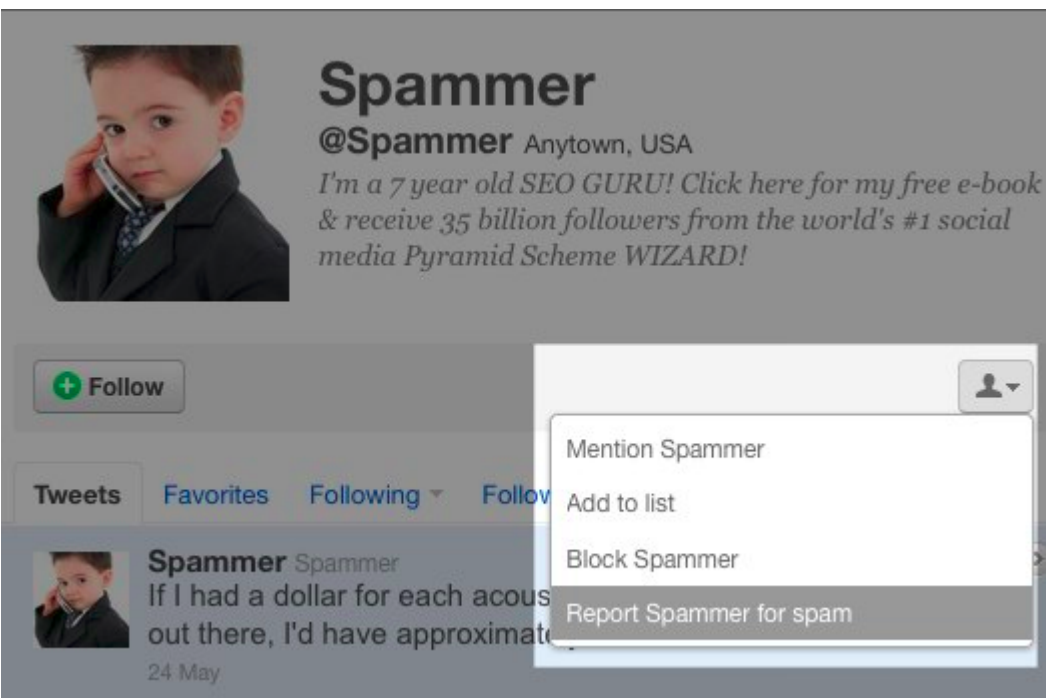

படத்தில் காட்டியுள்ள படி Report Spam என கொடுக்கலாம். பின்னர் அது உங்களை பின்பற்றுவதிலிருந்து தடுக்கப்படும். ட்விட்டர் தன் @Safety Team மூலம் அதை ஆராய்ந்து உண்மையில் ஸ்பாம் எனில் கணக்கை கடை செய்து விடும். விளையாட்டுக்கு செய்தால் உங்களுக்கே வினையாக முடியலாம். இது போல நமது கணக்கு முடக்கப்பட வழிவகுக்கும் சில <u>விதிமுறை மீறல்</u>களைப் பற்றி முன்னா் சொல்லி இருந்தோம். அதையும் தெரிந்து வைத்துக் கொள்வது நல்லதே!

உங்கள் நண்பரின் கணக்கில் இருந்து இது போல் ஸ்பாம் செய்திகள் வந்தால் நீங்களே முன்வந்து அவருக்கு சரி செய்ய உதவுங்கள், உறுதியாக இது போன்ற DM கள் உங்கள் நண்பரால் தெரிந்தே அனுப்பபடுபவை அல்ல, அவர் மீது குற்றமில்லை. இது போன்ற நமக்கு தெரியாத விடயங்களில் நாம் உதவியை எதிா்பாா்ப்போம் இல்லையா? அவா்களுக்கு இந்த பதிவை பரிந்துரைக்கலாம். மேற்கொண்டு ஐயம் இருந்தால் தீர்க்கலாமே.

உங்களது பாதிக்கப் பட்ட கணக்கை மீட்பதோடு, த்விட்டரின் பாதுகாப்பை பலப்படுத்தவும் உதவி புரியலாம், ஆம். முதலில் @spam கணக்கு தனை பின்பற்றுங்கள். உங்களுக்கு ஏதேனும் Spam DM வந்தால் அதை அவர்களுக்கு தெரிவியுங்கள். இதன் மூலம் புதிய ஸ்பாம் பரவி இருந்தால் ட்விட்டர் தனது பயனர்களுக்கு அறிவுறுத்தும். பயனர்களின் கடவுச் சொல்லை திருடும் அந்த தளத்தினை சோதித்து பின் DM வழி பகிர முடியாமல் தடுத்து விடும். ட்விட்டர் பெயரில் போலி மின்னஞ்சல்கள் உங்களது மின்னஞ்சலுக்கு வந்து உங்கள் user name, password தனை தெரிவிக்கும்படி கேட்டால் அவற்றை spoof @ twitter . com என்ற மின்னஞ்சல் முகவரிக்கு அனுப்பி வைக்கவும்! ஆனால் Spammer கள் புதிது புதிதாக

#### தளங்களை உருவாக்கிக் கொண்டே தான் இருக்கிறார்கள்!

பிற சமூக தளங்களில் செய்தி அனுப்பும் முன், நண்பா்களை இணைக்கும் முன் Captcha குறிச்சொற்களை சரியாக எழுதிய பின்பே அனுமதிக்கும், த்விட்டரின் எளிமை தன்மை காரணமாக அது வைக்கப்படவில்லை. பெரும்பாலான spam கள் சுட்டிகளை சொடுக்குவதின் மூலமே பரவுகின்றன. நீங்களாக கேட்காமல் ஒருவர் சுட்டியை அனுப்பி இருந்தால் திறக்காதிர்கள், குறிப்பாக ஆங்கிலத்தில் இருந்தால், .ru .im என முடியும் தளங்களாக இருப்பின். அந்த DM தனை அழிப்பதே சாலச் சிறந்தது. அதையும் மீறி உங்களுக்கு DM அல்லது Tweet ல் உள்ள ஒரு இணைப்பை திறந்து பார்க்க தோன்றினால் Google GWT வழியாக திறக்கவும். உங்களது firefox உலவியில் WOT addon தனை இணைத்துக் கொண்டால் பச்சை நிறம் காட்டும் இணைப்புகளை மட்டும் திறந்து கொள்ளலாம். இந்த யோசனை twitter.com ல் வேலை செய்யும். அல்லது சுருக்கப்பட்ட bit.ly, tinyurl போன்ற சுட்டிகளை untiny.me தளத்தில் விரிவு செய்து பார்த்து விட்டு திறக்கலாம்.

சில ட்விட்டர் client கள் Google GWT பாதுகாப்பு உடன் இயங்குகின்றன. த்விட்டருக்கென தனி மின்னஞ்சல் மற்றும் தனி கடவு சொல் வைத்திருப்பது நலம். அதை யாருடனும் பகிர்ந்து கொள்ளாதிர்கள். உங்கள் கணினியின் பாதுகாப்பை அதிகரியுங்கள். AntiVirus/FireWall மென்பொருட்கள் தவறான தளங்களில் நீங்கள் நுழைவதை விட்டும் உங்களை பாதுகாக்கும். Open Network ல் ட்விட்டர் தனை பயன்படுத்தினால் SignOut செய்து விட்டு cookies களையும் அழியுங்கள் இதற்க்கு Firefox ல் ctrl+alt+delete பயன்படுத்தலாம். கடவு சொல்லை தட்டச்ச OnScreen Keyboard பயன்படுத்துங்கள். Windows - Runல் OSK என தட்டச்சவும். Opera USB portable போன்ற உலவிகளின் மூலம் உங்களின் PenDrive இலிருந்து கொண்டே இணைய தளங்களை பயன்படுத்தலாம் cookie கள் கணினியில் சேகரம் ஆகாது.

இன்னொரு வழி SocialOomph.com தளத்தின் @OptMeOut தனை பின்பற்றுவது, அவர்கள் உங்களைப் பின்பற்றுவாா்கள், அவா்களிடம் இருந்து ஒரு DM வரும், பின் அவா்களுக்கு நீங்கள் சும்மா ஒரு DM அனுப்ப வேண்டும், பின்னர் அவர்களிடம் இருந்து ஒரு confirmation வரும். அத்தோடு அவா்களை unfollow செய்து விடலாம். இது வரும் முன் காக்கும் நடவடிக்கை. நிறைய Spam App கள் SocialOomph தளத்தின் AutoDM marketing வசதிகளைப் பயன்படுத்துவதால், Do Not Disturb சேவை போல நாம் இதை பயன்படுத்திக் கொள்ளலாம்.

TweetDeck போன்ற செயலிகள் Auto URL short/unshort வசதிகளைத் தருகின்றன. Tweete, Dabr போன்ற செயலிகளில் settings ல் Links Open Via : Direct to GWT மாற்றுவதன் மூலம் பாதுகாப்பாக சுட்டிகளைக் கிறக்கலாம்.

புதிது புதிதாக ட்விட்டா் spam தொல்லைகள் முளைத்துக் கொண்டே இருக்கின்றன, அறிந்த பாதுகாப்பு வழிகளை மட்டுமே இங்கே பட்டியலிட்டுள்ளோம்!

பதிவு: @karaiyaan

வணக்கம்,

கடந்த 2013 ஜனவரியில் தான் ட்விட்டர் தளம் பயனர்கள் தங்களின் மொத்த கீச்சுகளையும் Backup எடுத்துக் கொள்ளும் வசதியை வழங்கியது. முன்பெல்லாம் கீச்சுகளை பிரதி எடுக்க பெரும் பிரயத்தனமாக இருந்தது. favorite செய்வது ஒன்றே எளிதான வழியாக இருந்தது. அதிலும் 3200 கீச்சுகளுக்கு மேல் பின்னே செல்ல முடியாது. திடீரென ஒருநாள் டிவிட்டரில் மொத்த கீச்சுகளும் "0" எனக் காட்டி பயமுறுத்தியது. இப்படி பல குழப்படிகளின் பின் ட்விட்டர் தளம் நமது கீச்சுகளை மொத்தமாக தரவிறக்கி கொள்ள வழி செய்தது. அதுவும் எத்தனை முறை வேண்டுமானாலும் எடுத்துக் கொள்ளலாம். இந்த பதிவில் நாம் காணப்போவது கீச்சுகளை மொத்தமாக தரவெடுப்பது மற்றும், தேவை இல்லாத கீச்சுகளை தேர்ந்தெடுத்து நீக்குவது.

1. முதலில் உங்களின் ட்விட்டர் settings பகுதிக்கு சென்று கீழே Your Twitter Archive – Request Your Archive சொடுக்குங்கள்.

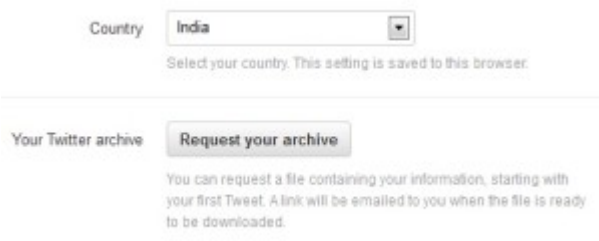

உங்களது கீச்சுகள் archive செய்யப்பட்டதற்கு We've Received Your Request என்று ஒரு செய்தி காட்டப்படும்.

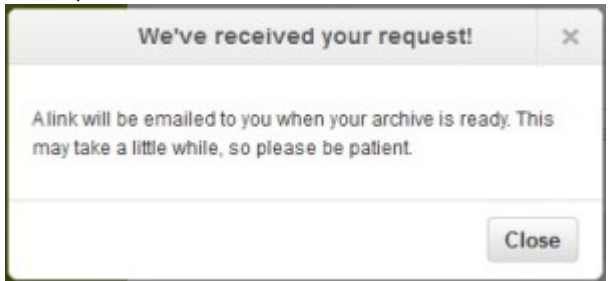

2. உங்கள் டிவிட்டர் கணக்கில் நீங்கள் கொடுத்துள்ள மின்னஞ்சல் முகவரிக்கு உங்களின் archive அனுப்பப்பட்டிருக்கும். Your Twitter Download is Ready என வந்துள்ள மின்னஞ்சலில் கொடுக்கப்பட்டிருக்கும் இணைப்பைத் திறவுங்கள். இப்போது ட்விட்டர்

settings பகுதியில் Your Twitter Archive - Download செய்து கொள்ளலாம்.

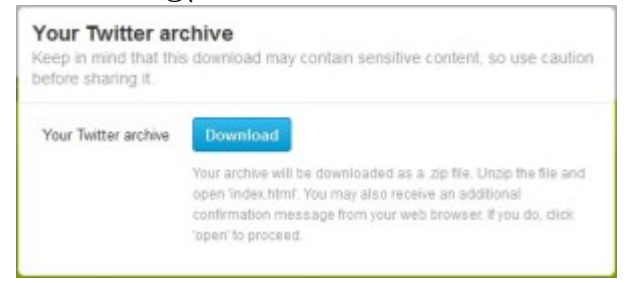

ஒருவேளை மின்னஞ்சல் வரவில்லையென்றால் ட்விட்டர் settings பகுதியில் Your Twitter Archive – **Resend Email** என்று இருக்கும். மீண்டும் ஒருமுறை மின்னஞ்சல் இணைப்பை பெற்றுக் கொள்ளலாம்.

3. Download கொடுத்த பின், ட்விட்டர் archive ஆனது tweets.zip file ஆக உங்கள் கணினியில் சேமிக்கப்படும்.

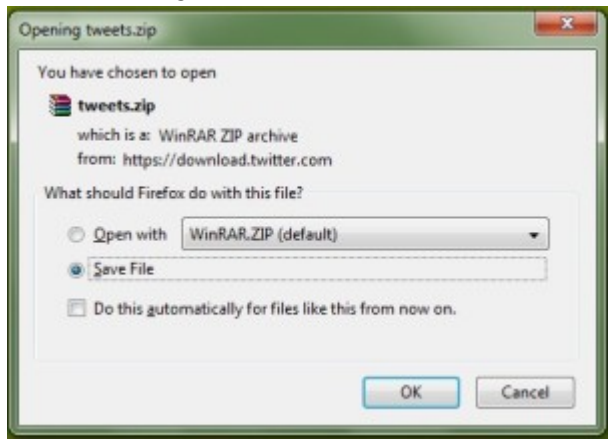

அதை ஒரு folder இல் unzip செய்து கொள்ளுங்கள். அதில் இருக்கும் கோப்புகளில் Index.html தனை திறப்பதின் மூலம் உங்களது அனைத்து கீச்சுகளையும் மாதம்வாரியாக பட்டியலிட்டுப் பார்க்கலாம்.

ட்விட்டர் தொகுப்பில் கீச்சுகளை பார்க்க மட்டுமே முடியும். தேவை இல்லாத கீச்சுகளை அழிக்க வேண்டும் என்றால் அதில் நீங்கள் ஒவ்வொரு கீச்சாக தனி window/tab ல் திறந்து தான் அளிக்க வேண்டும். இதை எளிமைபடுத்த சிறிய script ஒன்றை <mark>@martani\_net</mark> உருவாக்கியுள்ளாா்.

4. இந்த Twitter Archive Eraser செயலியை பயன்படுத்த உங்கள் கணினியில் DotNet Framework இருக்க வேண்டும். அப்படி இருந்தால் StandAlone Versionஐ தரவிறக்கி கொள்ளுங்கள். Zip file ஆக தரவிறங்கும், unzip செய்து கொள்ளுங்கள். Install செய்ய அவசியமில்லை. அப்படியே பயன்படுத்தலாம். ஏதும் சிக்கல்கள், அல்லது Dotnet Framework இல்லாதபட்சத்தில் Installer Version தரவிறக்கி நிறுவிக் கொள்ளுங்கள்.

5. Eraser செயலியை திறந்ததும் முதலில் SignIn கேட்கும். ட்விட்டர் SignIn மூலம் Authorize Application கொடுக்க, ஒரு 7இலக்க எண் வழங்கப்படும். அதை Enter The PIN number ல் கொடுங்கள்.இதே போல் ஒன்றுக்கும் மேற்பட்ட முறை செயலியை திறந்து வைத்துக் கொண்டு ஒரே நேரத்தில் மொத்தமாக கீச்சுகளை அழிக்க விட்டுவிட்டு நம் வேலையைப் பாா்க்கலாம். ஒவ்வொரு திறப்பிற்கும் 7இலக்க எண் பெற வேண்டும்.

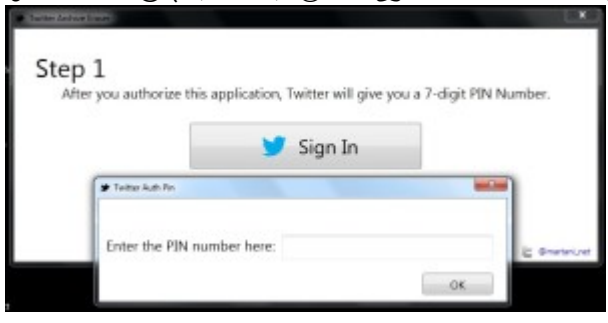

இப்போது உங்கள் ட்விட்டர் கணக்கை செயலி authorize செய்து விட்டது. இப்போது Next பொத்தானை அழுத்துங்கள்.

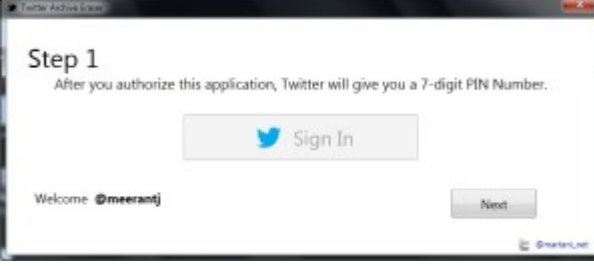

6. திறக்கும் window ல் Add Files என்பதை அழுத்தி உங்கள் ட்விட்டர் archive கோப்பிலிருந்து .js file களை இணைக்க வேண்டும்.

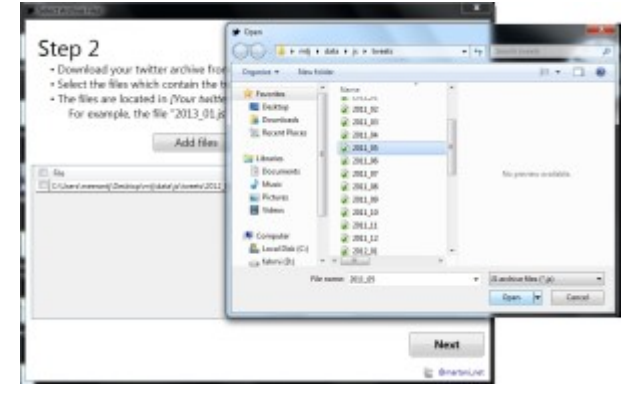

அதாவது Tweets.zip தனை unzip செய்து வைத்திருக்கிறீர்கள் அல்லவா, அந்த folder ல் data -> js -> tweets sub folderகள் உள்ளே .js file கள் மாதம்வாரியாக இருக்கும். ஒவ்வொன்றாக தேர்வு செய்து அழிப்பது நல்லது. எளிதாக முடியும்.

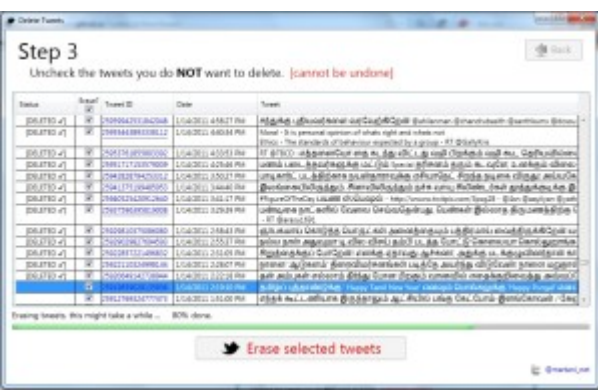

7. கவனத்தில் கொள்க! அழிப்பதற்கு அனைத்து கீச்சுகளும் தேர்வு செய்யப்பட்டு இருக்கும், உங்களுக்கு தேவைப்படும் கீச்சுகளில் மட்டும் unchecked செய்து விடுங்கள். அழிக்க வேண்டிய, Tick செய்யப்பட்ட கீச்சுகளை ஒருமுறை சரிபார்த்துவிட்டு, கீழிருக்கும் Erase Selected Tweets! பொத்தானை அழுத்துங்கள். கீச்சுகளை அழித்து விட்டால் திரும்ப மீட்க வாய்ப்பு இல்லையாதலால் கவனம் தேவை.

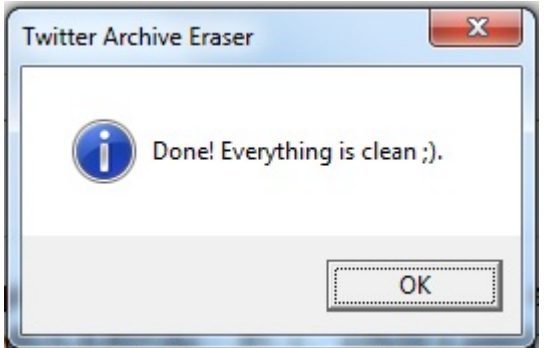

கீச்சுகள் அழித்து முடிந்ததும் Done! Everything Is Clean என்று செய்தி காட்டும். இப்போது மேலே இருக்கும் Back பொத்தானை அழுத்தி அடுத்த மாதத்தின் .js file தனை இணையுங்கள். அதற்கு முன் Remove Selected பொத்தான் மூலம் ஏற்கனவே அழித்த மாதத்தை நீக்கி கொள்ளுங்கள்.

இப்படி ஒவ்வொரு மாதமாக தோ்வு செய்து தேவை உள்ள கீச்சுகளை மட்டும் **uncheck** செய்து மற்றவற்றை மொத்தமாக விரைவாக அழித்து விடலாம். செயலி நல்ல வேகமாகவே செயல்படுகிறது. எப்படி பயன்படுத்துவது என்பது உங்களைப் பொறுத்தது. நீங்கள் மொத்தமாக எல்லா கீச்சுகளையும் அழித்து விட்டாலும், archive file லிருந்து கீச்சுகளை மறுபடி Copy Paste செய்து பழையதை புதிதாக ட்வீட் செய்து கொள்ளலாம்.

உங்களது ட்விட்டர் கணக்கை signout செய்துவிட்டு, சில மணி நேரங்கள் அல்லது ஒரு நாள் கழித்து உங்களது புதிய ட்விட்டர் archive மீண்டும் தரவிறக்கி கொள்ளலாம். உங்களது யோசனைகள் வரவேற்கப்படுகின்றன. நண்பர்களுக்கும் பகிர்ந்து உதவிட வேண்டுகிறோம். தமிழில் எழுதலாம் வாருங்கள்! இப்பக்கம் இணைய இணைப்புடனோ, இல்லாமலோ கணிப்பொறி மற்றும் அலைபேசியில் தமிழ் ஒருங்குறி (unicode) யில் எழுத அறியப்பட்ட வழிகளின் தொகுப்பாகும்!

1. தங்கள் அலைபேசியில் தமிழ் வாசிக்க opera mini தரவிறக்கிடுங்கள். அதன் address bar ல் opera:config அல்லது config: என தட்டச்சுங்கள், வரும் settings பக்கத்தின் அடியில் Use Bitmap fonts for complex scripts என இருக்கும் அதற்கு yes என தேர்வு செய்து save செய்திடவும். இப்போது உங்கள் அலைபேசியின் opera mini உலவியில் தமிழ் பக்கங்களைப் படிக்க இயலும். அறிக opera mini தமிழில் படிக்க மட்டுமே உதவும். உங்கள் அலைபேசியில் தமிழ் மொழி உள்ளீடாக இருந்தால் மட்டுமே தமிழில் உங்களால் எழுத இயலும். அலைபேசியில் தமிழ் எழுதும் வழிகளை கீழே தொகுத்துள்ளேன். Skyfire , Bolt Indiv Version உலவிகளில் தமிழ் வாசிக்க இயலும். மற்றைய ucweb , snaptu etc போன்றவை ஒருங்குறியை ஆதரிப்பது இல்லை. அலைபேசியின் உள்ளிடப்பெற்ற மொழிகளை மட்டுமே ஆதரிக்கின்றன.

2. தங்கள் கணினியில் இணைய இணைப்பின்றி தமிழ் எழுத கீழ்காணும் மென்பொருள்களைப் பயன்படுத்தலாம்

i. Indian Language Input Tool: MSN ILIT for XP, Windows 7

- ii. NHM writer
- iii. Ekalappai Video Demo
- iv. Shakthi Office
- v. Adhiyaman
- vi. Jaffna Library Unicode Tools
- vii. Visai Tamil
- viii. Google IME
- ix. Azhagi
- x. Min Olai
- xi. Suratha save this page for offline use
## xii. Tamil99 keyboard Softwares

3. இணைய இணைப்பில் தமிழ் எழுத கீழ்காணும் வழிகளை தெரிவு செய்யலாம்

a) Google Transliteration IME . தமிங்கிலத்தில் தட்டச்சு செய்து தமிழுக்கு மாற்றிடலாம். இதை உங்கள் இணைய உலவியில் இணைக்கும் முறை help here

- b) கூகிள் குரோம் உலவிக்கான Extension
- c) பயர்பாக்ஸ் உலவிக்கான TamilVisai நீட்சி
- d) யாஹூ Tamil99 தட்டச்சு Widget
- e) Epic Browser தமிழ் ஆதரிக்கிறது
- f) அதியன் Firefox PLugin
- g) இணைய தமிழ் எழுதிகள் :
- i. Tamil Editor
- ii. Ezilnila Unicode Writer
- iii. UCedit
- iv. **IIT Laksvij**
- v. Kandupidi
- vi. Kilikeluthi
- vii. Branah
- viii. Pongu tamil
- ix. Adanga Tamil
- தமிழ் ட்விட்டர் portal கள்
- x. IndiTweet
- xi. ThatsTamil
- h) அலைபேசிக்கான தமிழ் எழுதிகள்
- i. Eegarai
- ii. Yantram

அலைபேசியில் ஈகரை யந்திரம் போன்ற தமிழ் எழுதிகளை பயன்படுத்த ucweb mobile browser தான் சிறந்தது!

- iii. TamilTweet
- iv. Google's **Script Converter**

இவை இரண்டும் opera mini ல் எளிதாக உள்ளன. அலைபேசியில் தமிழில் த்வீட்டுவது குறித்து விளக்கமாக எழுதியுள்ளோம்!

4. உபுண்டு 10.x களில் software manager – synaptic manager சென்று scim ஐ நிறுவுக. உபுண்டு 11.x களில் iBus ஐ நிறுவுக. மேலும் Tabuntu அல்லது Tamil Open Office யினைத் தேர்ந்தெடுக்கலாம்

5. விண்டோஸ் இயங்குதள கணினிகளில் இருக்கும் OSK (ON Screen KeyBoard) தனை தமிழ் எழுதியாக மாற்றிக் கொள்ளலாம் வழிமுறைகள் Windows XP ல் Windows 7 ல் . அதற்கு முன் கணினியில் ஒருங்குறி அமைத்திடுக help here

- 6. Mac கணினிகளில் தமிழ் தட்டச்ச :
- settings (இடது மூலையில் உள்ள Apple icon)
- system preferences
- Language Text
- Edit List (list of language options)
- check தமிழில்

தமிழ் – ஆங்கிலம் மாறிக்கொள்ள Alt+Space யினை அழுத்தவும். 2004 Mac OS 10.4 இயங்கு தளத்திலிருந்து முரசு அஞ்சல் இணைத்தே வெளியிடப்படுகிறது

- 7. அலைபேசிக்கான தமிழ் எழுதிகள்:
- a) ஐபோன் / ஐபாட்:
- i. Sellinam முகப்பு பக்கம் here
- ii. Tamil SMS
- iii. *iTransliterate*
- iv. iTamil

b) ஆண்ட்ராய்ட்:

i. Tamil Visai

ii. தமிழ் எழுத்துரு இங்கே எழுதியவா் கிருஷ். செய்முறை விளக்கம் இங்கே

c) நோக்கியா :

- i. IndiSMS Cnet Link
- ii. IndiSMS GetJar Link
- iii. Panini Keypad .sis

iv. Tamil SMS

பெரும்பாலான நோக்கியா அலைபேசிகளில் தமிழ் எழுத இயலும். அப்படி தமிழ் இல்லையென்றால் IndiSMS பயன்படுத்தலாம் N series அலைபேசிகளில் சிறப்பாக வேலை செய்யும். அல்லது அருகிலுள்ள Nokia Care சென்று தங்கள் அலைபேசிக்கு தமிழ் உள்ளீடு செய்து கொள்க.

- d) சோனி எரிக்சன் :
- i. Panini Tamil .jar file
- ii. Language File
- iii. Omnius-Server
- iv. IndiSms

சோனியில் தமிழ் ஆதரவு அதிகம் இல்லை. மேற்கண்ட Language File ஐ உள்ளிட FirmWare Update செய்ய வேண்டும். Omnius server மூலம் Flash செய்து தமிழ் உள்ளிடலாம் ஆனால் அது சிரமமான வேலை. Panini Tamil .jar மென்பொருள் Java அலைபேசிகளில் உள்ளிட இயலும். நான்காவதாக கொடுக்கப்பட்டுள்ள சுட்டியில் IndiSms ன் அனைத்து version களும் கொடுக்கப்பட்டுள்ளது. Nokia, Sony, Samsung, Motorola, LG போன்ற அலைபேசிகளுக்கு. இவற்றின் மூலம் தமிழ் எழுதினாலும் அதை preview செய்து பார்க்க TamilTweet தேவைப்படும் , வடிவமைத்த தோழர் திருபா சங்கர் அவர்களுக்கு நன்றி.

QuillPad என்றொரு மென்பொருள் உள்ளது. இலவசமல்ல. சோதித்து பார்க்கப்படவில்லை.

மிக மகிழ்ச்சியான சேதி கூகிள் தமிழ் மொழிபெயர்ப்பை துவங்கி விட்டது. வார்த்தை அமைப்புகள் சிறப்பாக இல்லை. பிற்காலத்தில் இன்னும் சிறப்பாக வரும் என நம்பலாம்.

e) ப்ளாக் பொ்ரி : தமிழ் உள்ளிடும் முறை விளக்கம் <u>இங்கே</u>

- 8. இணைய வசதியுடன் தமிழ் உள்ளீடுள்ள அலைபேசிகள் :
- i. Nokia C3,C5 (Install Language File! Tested!)
- ii. Nokia N73(Using IndiSMS, Tested!)
- iii. Sony j108i
- iv. Nokia 6030
- v. SamSung GT E2152
- 9. ஒருங்குறி உள்ளீட:

ஒருங்குறி font களை இங்கே தரவிறக்கி கொள்ளலாம் <mark>Linux</mark> மற்றும் <mark>Windows</mark> . ஒருங்குறி எழுத்துருகளை உள்ளிடுவதில் சிரமம் இருந்தால் முதலில் <mark>Supported Files</mark> களை நிறுவிக்கொள்ளவும் . விண்டோஸ் அல்லாத பிற இயங்குதளங்களுக்கும் WikiPedia Help Here தமிழ் எழுதி பழக தட்டச்சு பலகை இங்கே.

தமிழ் எழுத வேறு வழிகள் இருப்பின் தயை கூர்ந்து தெரிவிக்கவும். இந்த பதிவை தொகுத்தவன் மட்டுமே நான், நூற்றுக்கும் மேற்பட்ட நண்பர்களின் உதவியோடு தான் இது சாத்தியப்பட்டது. தமிழில் எழுதுங்கள் த்விட்டுங்கள். ட்விட்டரை தமிழகத்தின் கட்டற்ற ஊடகமாக்கலாம்**.** 

தயை கூர்ந்து தமிழை thanglishல் எழுதாமல் அழகாக தமிழிலேயே எழுத வேண்டுகிறேன்! இந்த பதிவை உங்கள் நண்பா்களுக்கும் பாிந்துரைத்து அவா்களையும் அமுதான தமிழில் எழுதச்செய்யுங்கள். கீழே உள்ள Tweet பொத்தானை அழுத்தி பகிர்ந்திடுங்கள்!

பதிவு : @Karaiyaan